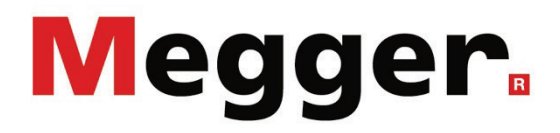

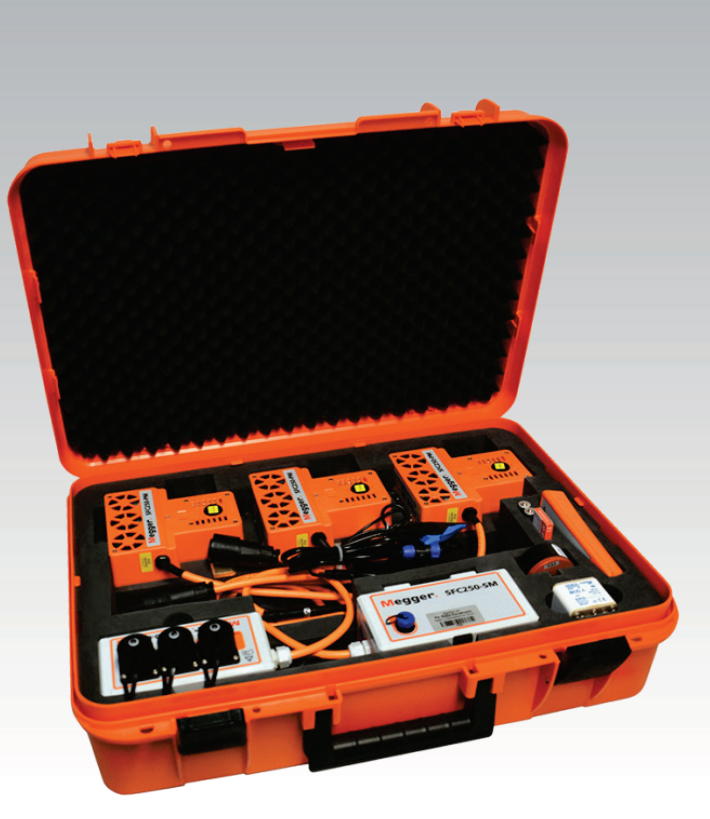

# SFC250 SmartFuse 250

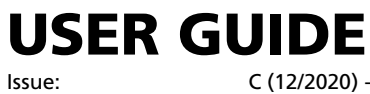

Article number:

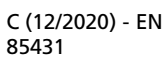

#### Consultation with Megger

The present system manual has been designed as an operating guide and for reference. It is meant to answer your questions and solve your problems in as fast and easy a way as possible. Please start with referring to this manual should any trouble occur.

In doing so, make use of the table of contents and read the relevant paragraph with great attention. Furthermore, check all terminals and connections of the instruments involved.

Should any question remain unanswered or should you need the help of an authorized service station, please contact:

Megger Limited Megger Germany GmbH (Baunach) Archcliffe Road Kent CT17 9EN T: +44 1304 502100 F: +44 1304 207342 E: uksales@megger.com Dr.-Herbert-Iann-Str. 6 D - 96148 Baunach  $T: +499954468 - 0$ F: +49 9544 22 73 E: team.dach@megger.com

Valley Forge Corporate Centre 2621 Van Buren Avenue Norristown, PA 19403 USA T: +1 610 676 8500 F: +1 610 676 8610

Megger Germany GmbH (Radeburg) Megger USA

Röderaue 41 D - 01471 Radeburg / Dresden

 $T: +493320884 - 0$ 

F: +49 35208 84 249

E: team.dach@megger.com

Megger

All rights reserved. No part of this handbook may be copied by photographic or other means unless Megger have before-hand declared their consent in writing. The content of this handbook is subject to change without notice. Megger cannot be made liable for technical or printing errors or shortcomings of this handbook. Megger also disclaims all responsibility for damage resulting directly or indirectly from the delivery, supply, or use of this matter.

#### Terms of Warranty

Megger accept responsibility for a claim under warranty brought forward by a customer for a product sold by Megger under the terms stated below.

Megger warrant that at the time of delivery Megger products are free from manufacturing or material defects which might considerably reduce their value or usability. This warranty does not apply to faults in the software supplied. During the period of warranty, Megger agree to repair faulty parts or replace them with new parts or parts as new (with the same usability and life as new parts) according to their choice.

This warranty does not cover wear parts, lamps, fuses, batteries and accumulators.

Megger reject all further claims under warranty, in particular those from consequential damage. Each component and product replaced in accordance with this warranty becomes the property of Megger.

All warranty claims versus Megger are hereby limited to a period of 12 months from the date of delivery. Each component supplied by Megger within the context of warranty will also be covered by this warranty for the remaining period of time but for 90 days at least.

Each measure to remedy a claim under warranty shall exclusively be carried out by Megger or an authorized service station.

This warranty does not apply to any fault or damage caused by exposing a product to conditions not in accordance with this specification, by storing, transporting, or using it improperly, or having it serviced or installed by a workshop not authorized by Megger. All responsibility is disclaimed for damage due to wear, will of God, or connection to foreign components.

For damage resulting from a violation of their duty to repair or re-supply items, Megger can be made liable only in case of severe negligence or intention. Any liability for slight negligence is disclaimed.

Since some states do not allow the exclusion or limitation of an implied warranty or of consequential damage, the limitations of liability described above perhaps may not apply to you.

#### **Contents**

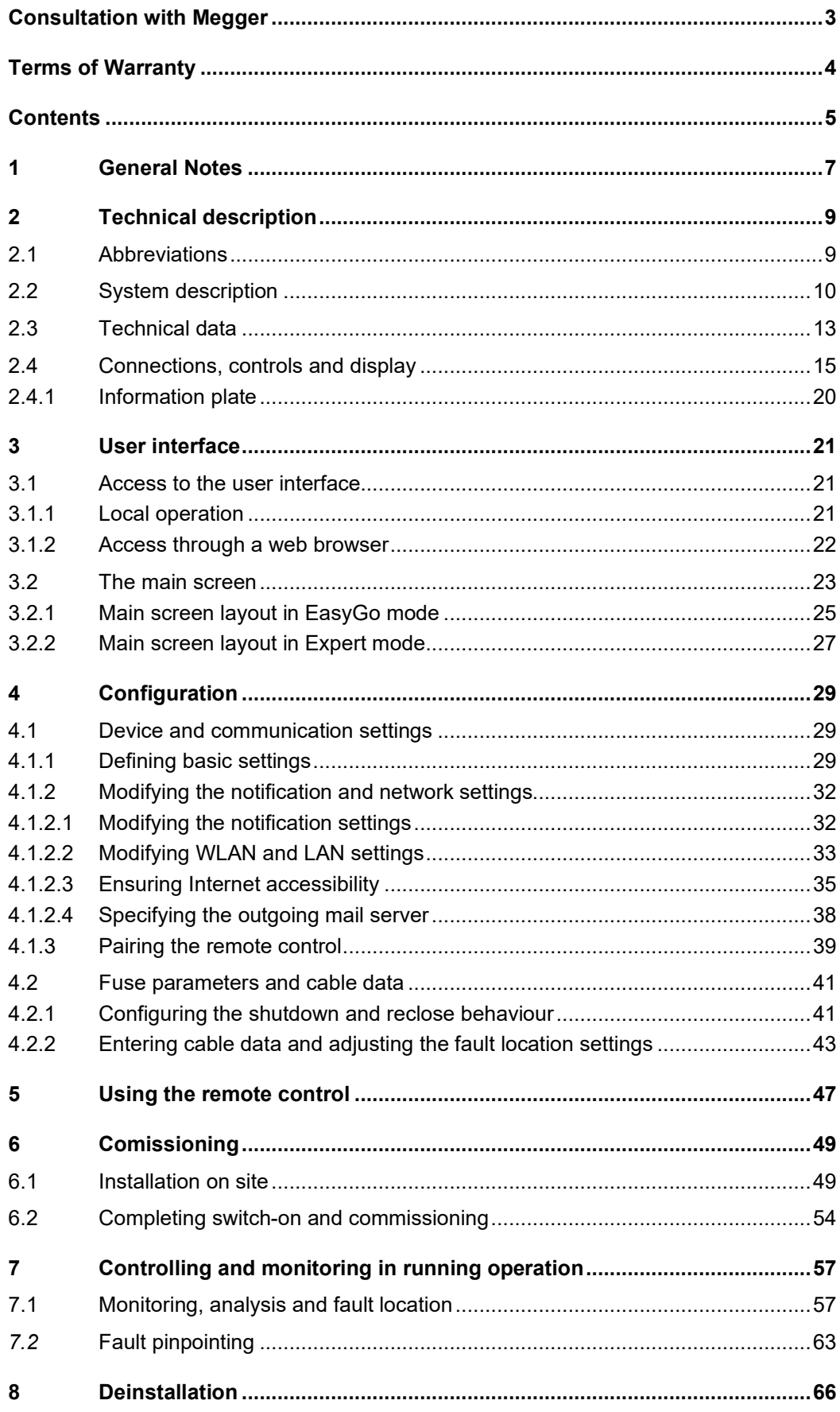

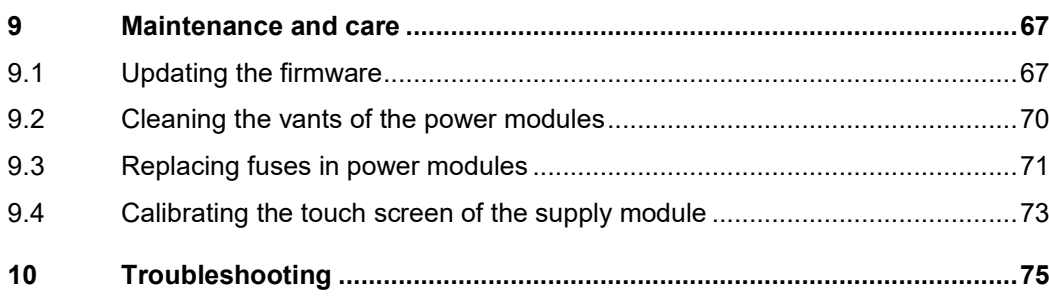

#### 1 General Notes

Safety precautions This manual contains basic instructions for the commissioning and operation of the device / system. For this reason, it is important to ensure that the manual is always available to the authorised and trained operator. He needs to read the manual thoroughly. The manufacturer is not liable for damage to material or humans due to non-observance of the instructions and safety advices provided by this manual.

Locally applying regulations have to be observed!

L*abelling of safety*  $\,$  The following signal words and symbols are used in this manual and on the product itself: *instructions*

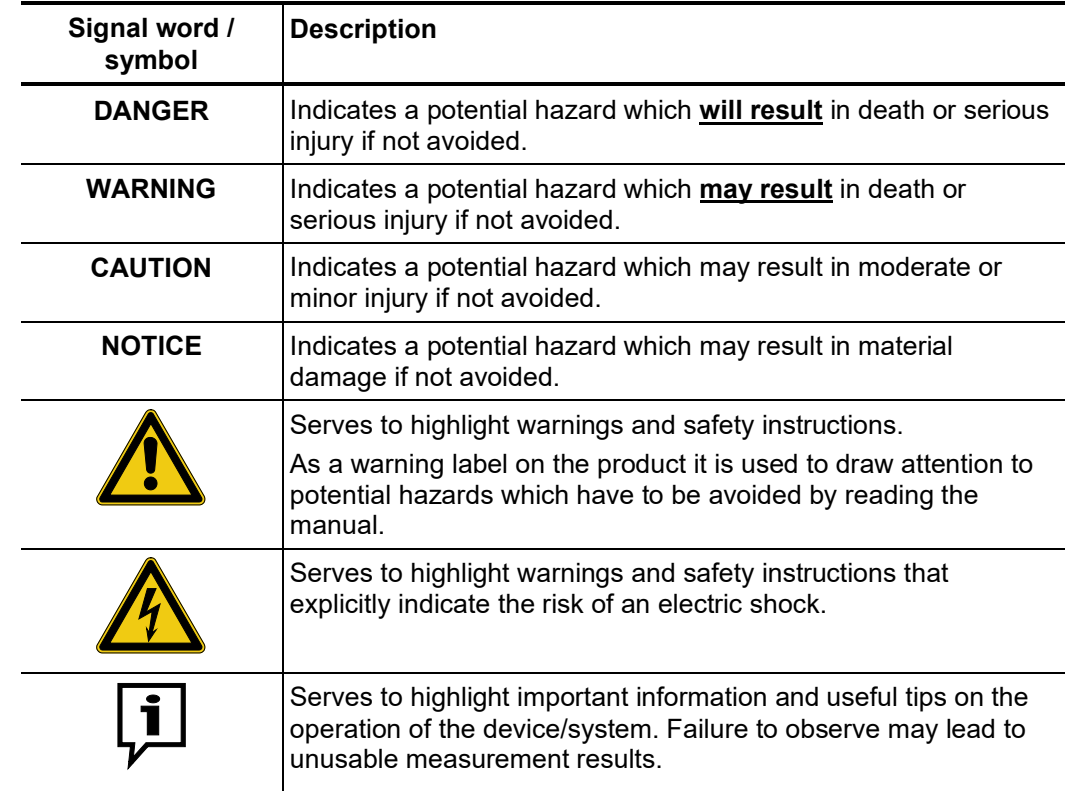

*Working with products* It is important to observe the generally applicable electrical regulations of the country in which the device will be installed and operated, as well as the current national accident prevention regulations and internal company directives (work, operating and safety regulations). *from Megger*

> After working on the system, it must be voltage-free and secured against reconnection as well as having been discharged, earthed and short-circuited.

> Use genuine accessories to ensure system safety and reliable operation. The use of other parts is not permitted and invalidates the warranty.

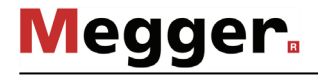

Operating staff The system may only be installed and operated by an authorised electrician. DIN VDE 0104 (EN 50191), DIN VDE 0105 (EN 50110) and the German accident prevention regulations (UVV) define an electrician as someone whose knowledge, experience and familiarity with the applicable regulations enables him to recognise potential hazards.

Anyone else must be kept away!

Declaration of The product meets the following security requirements of the European Council *Conformity (CE)* Directives:

- EMC Directive (2004/108/EC)
- Low Voltage Directive (2006/95/EC)
- RoHS Directive (2011/65/EU)

Use of LGPL software This product includes software components that are covered by the GNU Lesser General Public License (LGPL). You are hereby granted the right to request the source code of the following components licensed according to LGPL v.2.1, modify it and distribute it:

- Libroxml 2.3.0
- GNU C Library 2.19
- Qt 5.4.0

*Intended application* The operating safety is only guaranteed if the delivered system is used as intended (see page 10). Incorrect use may result in danger to the operator, to the system and the connected equipment.

The thresholds listed in the technical data may not be exceeded under any circumstances.

*Behaviour at* The equipment may only be used when working properly. When irregularities or *malfunction of normal* malfunctions appear that cannot be solved consulting this manual, the equipment must operation immediately be put out of operation and marked as not functional. In this case inform the person in charge who should inform the Megger service to resolve the problem. The instrument may only be operated when the malfunction is resolved.

# 2 Technical description

# 2.1 Abbreviations

The following abbreviations are used in this manual:

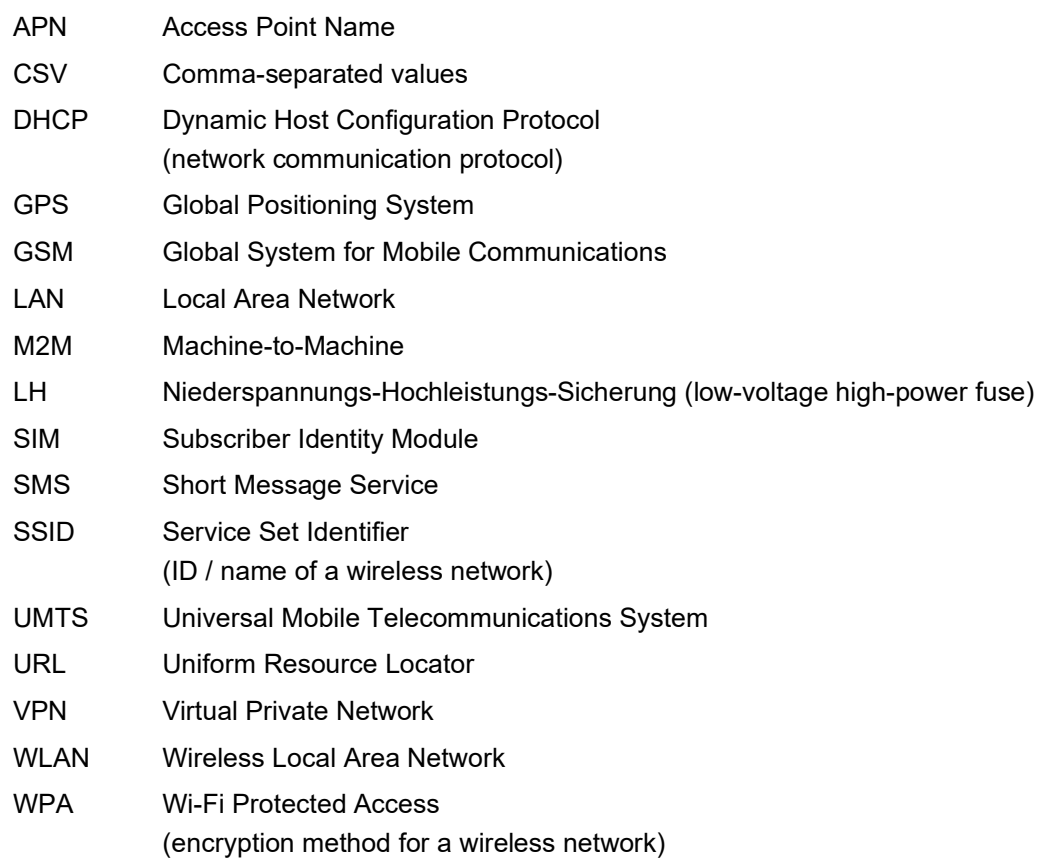

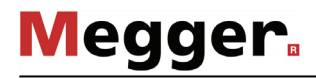

#### 2.2 System description

*Intended use* The use of the SmartFuse 250 (SFC250) allows the low-voltage power supply to be safely disconnected and automatically restored in the event of faults and overload. The possibility to configure how often and how fast the power network is reconnected and to be informed about any events increases the reliability and stability of the power supply for consumers and minimises downtime.

> To this end, the SFC250 is inserted into the fuse holder (sizes NH 2 and NH 3; fuse value ≤250 A) in place of the normal NH fuse link.

#### **Single-phase installation Three-phase installation**

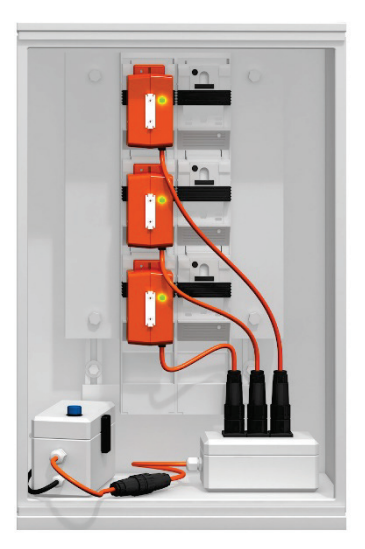

After successful installation and configuration the SFC250 behaves similar to a normal fuse element. Unlike a normal fuse, after being tripped, the SFC250 can switch the fused circuit back on if desired (after an adjustable waiting time).

The consumer does not, as is the case for classic fault location using high voltage, have to be completely disconnected from the power supply network. This is often not even possible, for example because the residents are not accessible, leading to a risk of property damage to the household appliances and building wiring. Instead, the prelocation of detected faults can be carried out under voltage directly with the internal location algorithm.

To pinpoint the location of a fault (using an acoustic ground microphone or the FaultSniffer), the SFC250 can be set to 'automatic reactivation' mode. With faults that can be triggered reliably, this mode causes continuous arcing at the fault location. To keep the load on the equipment and consumers as low as possible, automatic reactivation can be enabled and disabled directly from the suspected fault location via a mobile device (GSM connection) or the remote control SFC250-RC.

Alternative corrective actions, which require the use of a test van, can be scheduled with some lead time, because in most cases the SFC250 can maintain the supply of the fused network section for a certain period.

*Features* The SFC250 combines the following features in one device:

- Intelligent monitoring of the low-voltage network
- Minimised downtimes
- Cable fault location with households connected
- Safe installation in the distribution box
- Intuitive user interface
- Variable control via Touchscreen, Smartphone, Tablet, PC or remote control
- Monitoring of up to three phases with one supply module

Scope of delivery The delivery scope includes at least the following components:

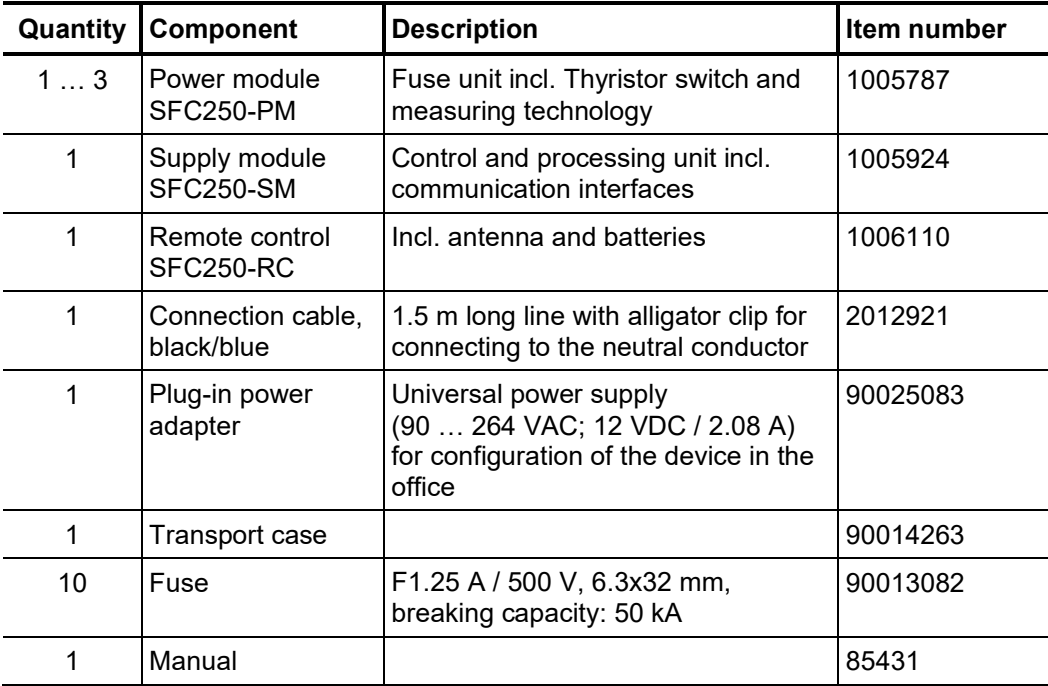

*Check contents* Check the contents of the package for completeness and visible damage right after receipt. In the case of visible damage, the device must under no circumstances be taken into operation. If something is missing or damaged, please contact your local sales representative.

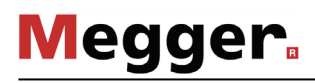

Op*tional accessories* The following optional accessories can also be ordered from the sales department if required:

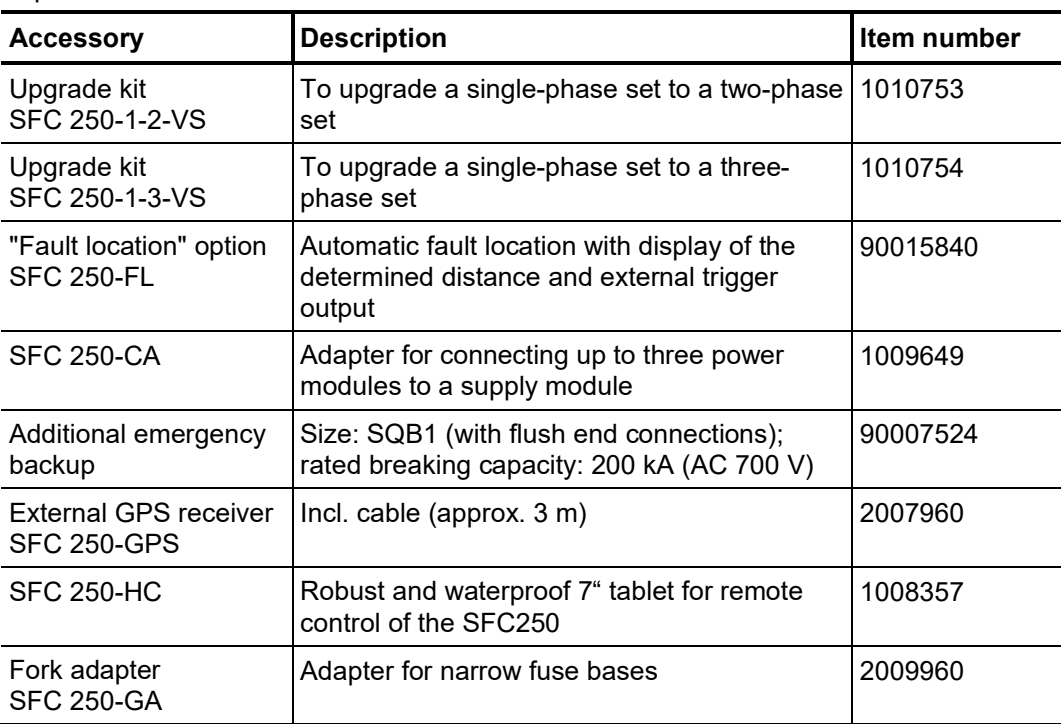

## 2.3 Technical data

The SFC250 is defined by the following parameters:

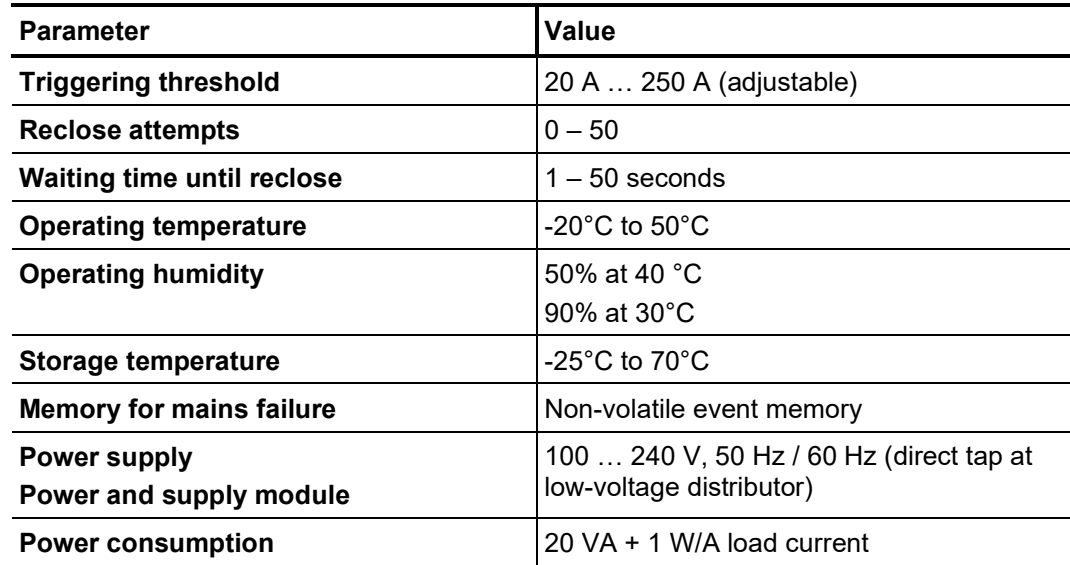

The power module is defined by the following parameters:

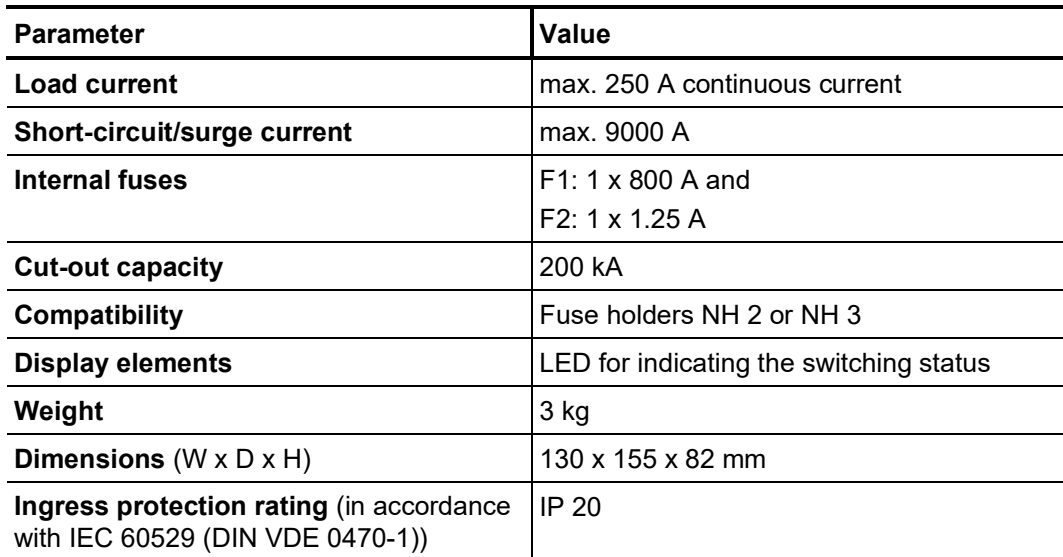

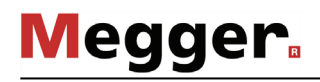

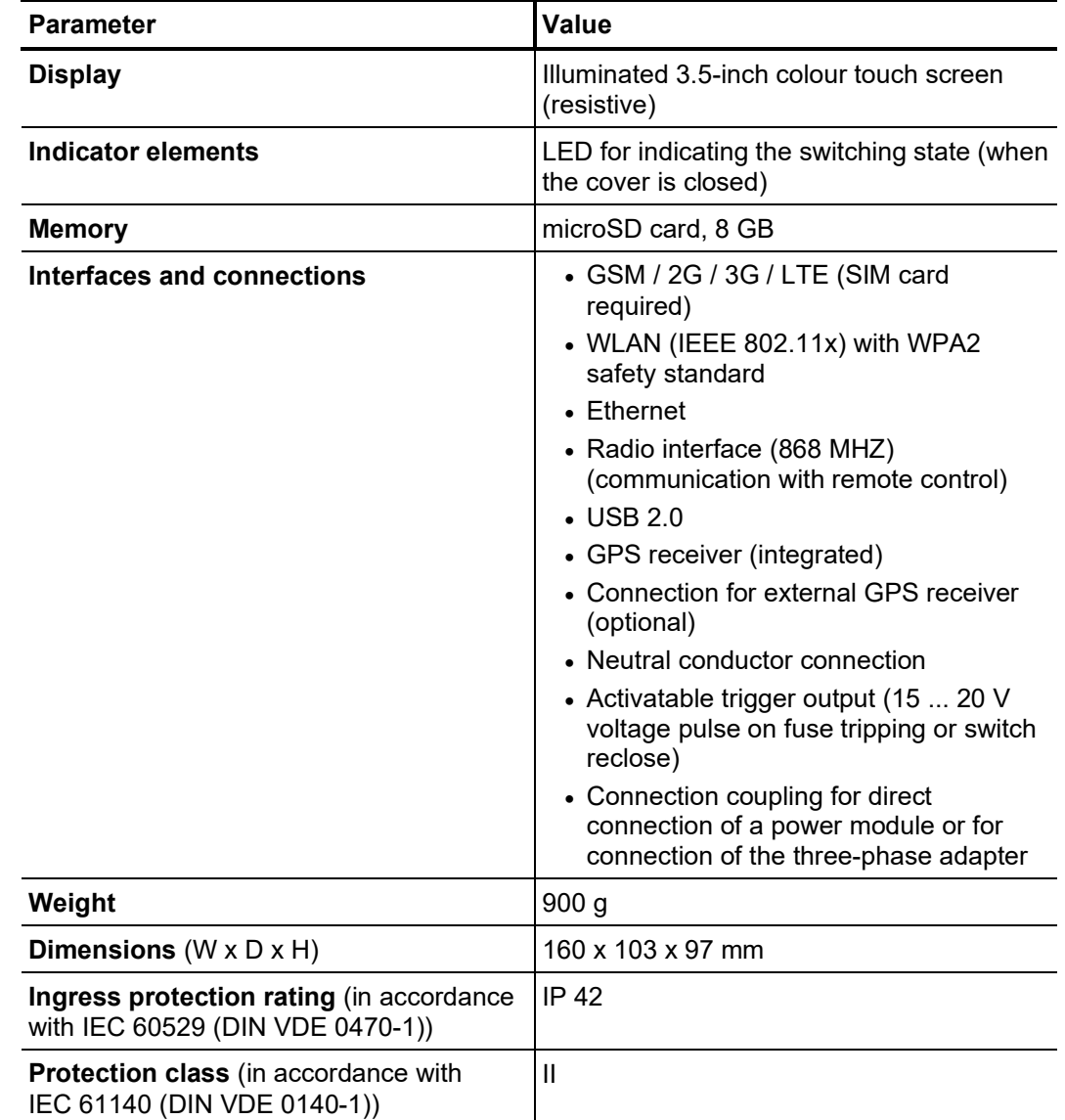

The supply module is defined by the following parameters:

The remote control is defined by the following parameters:

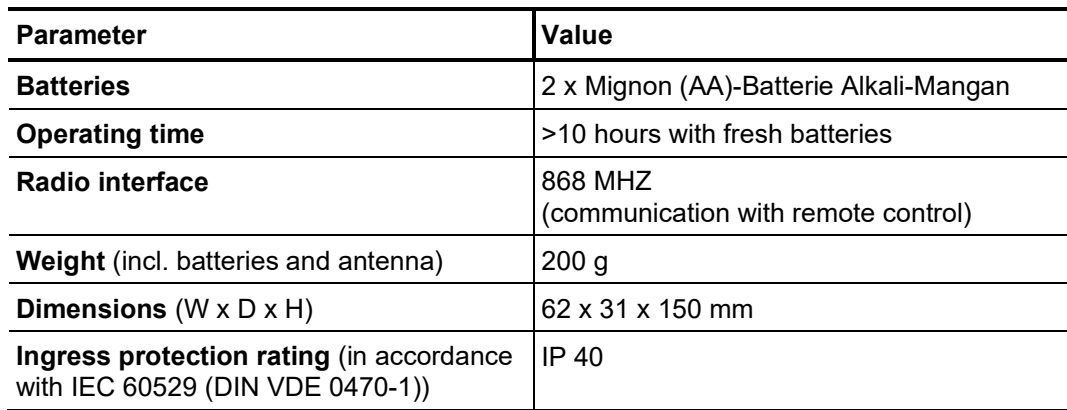

### 2.4 Connections, controls and display

Supply module The supply module has the following connection, display and control elements:

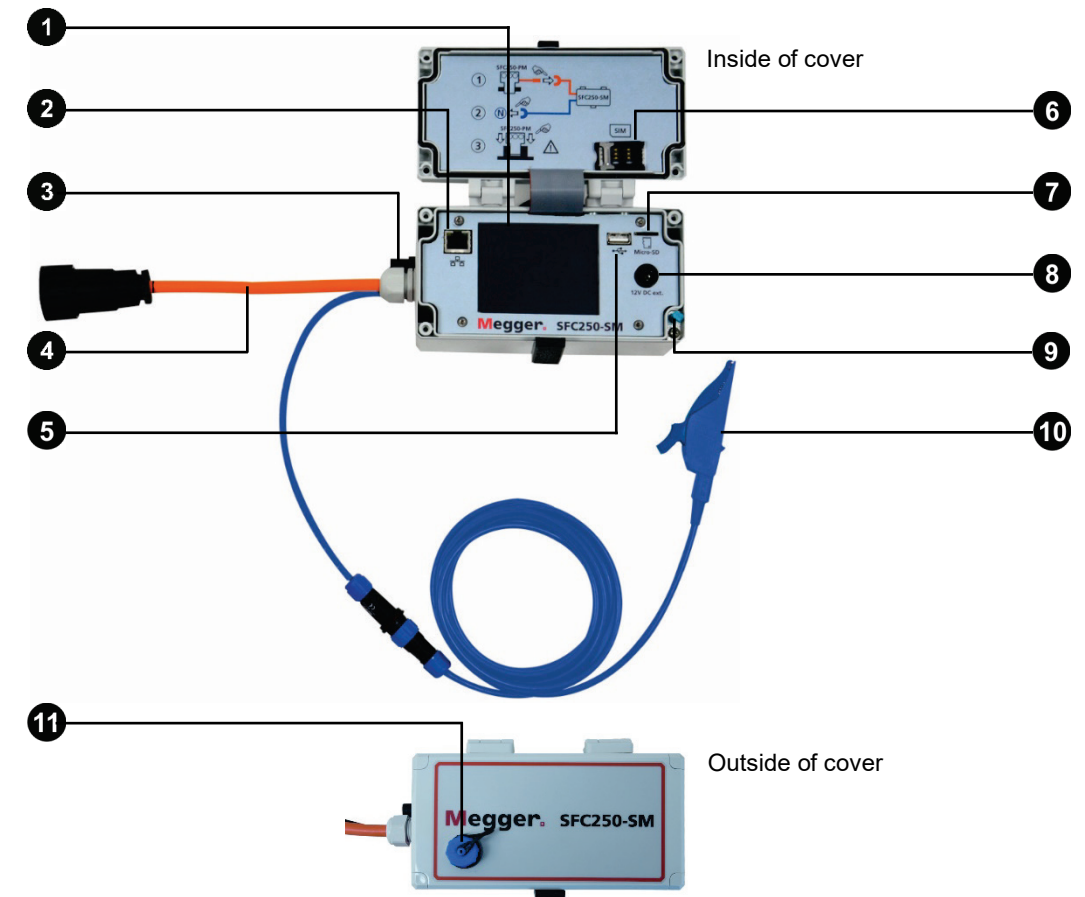

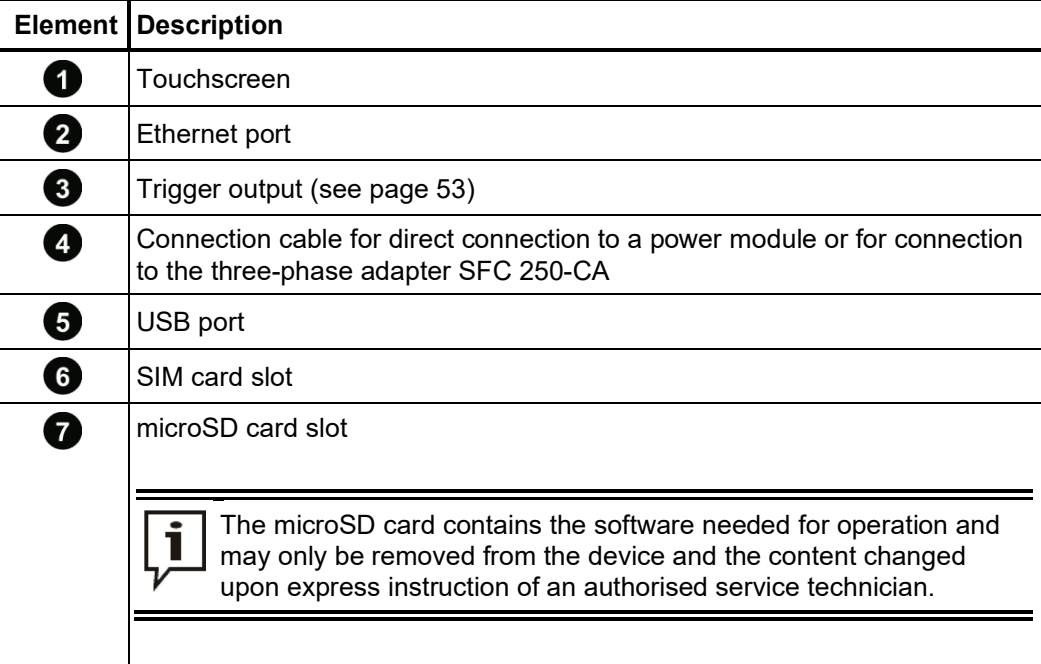

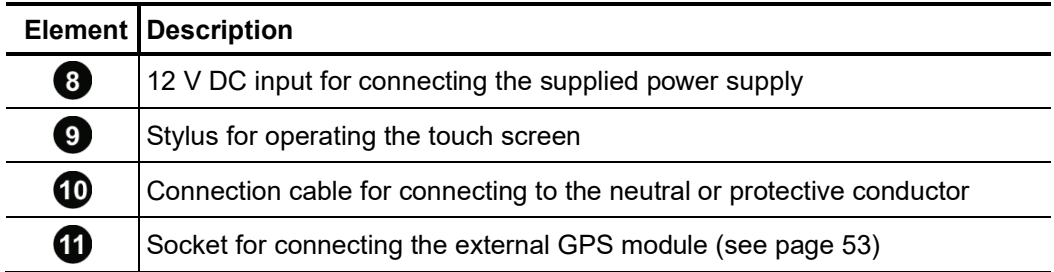

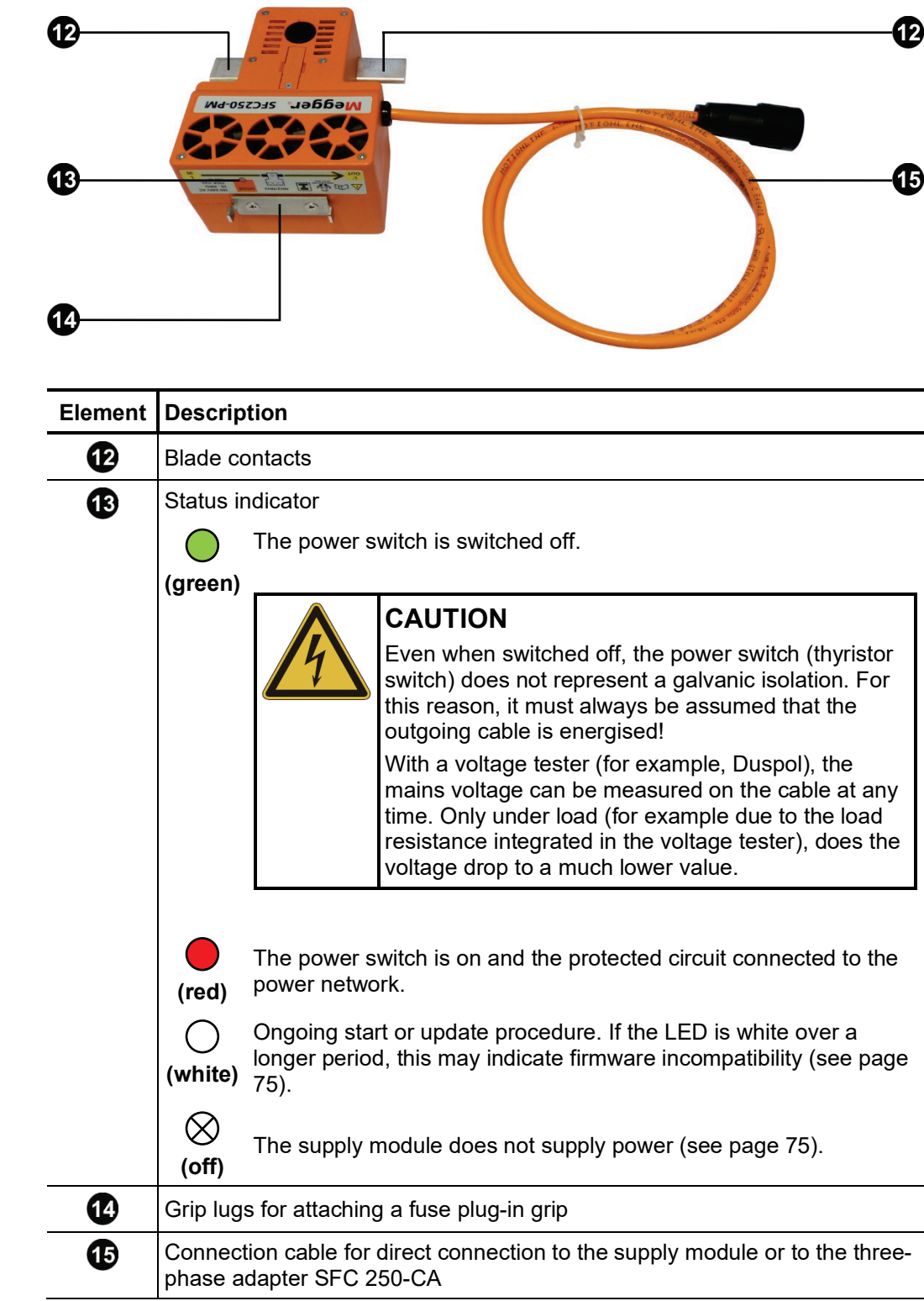

*Power module* The power module has the following connection and display elements:

# **Megger**

*Remote control* The remote control features the following connection, display and control elements:

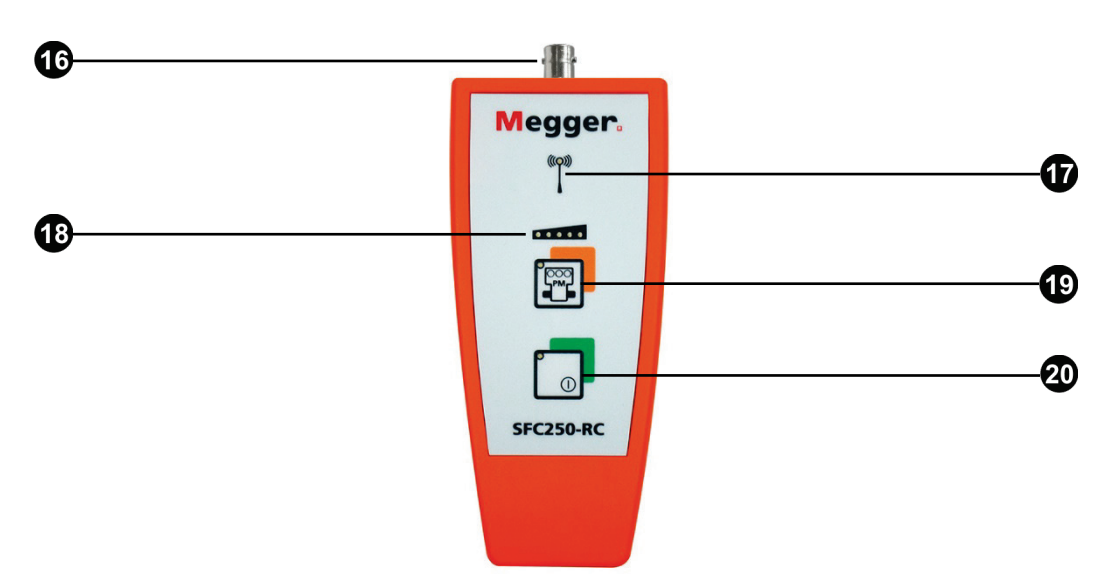

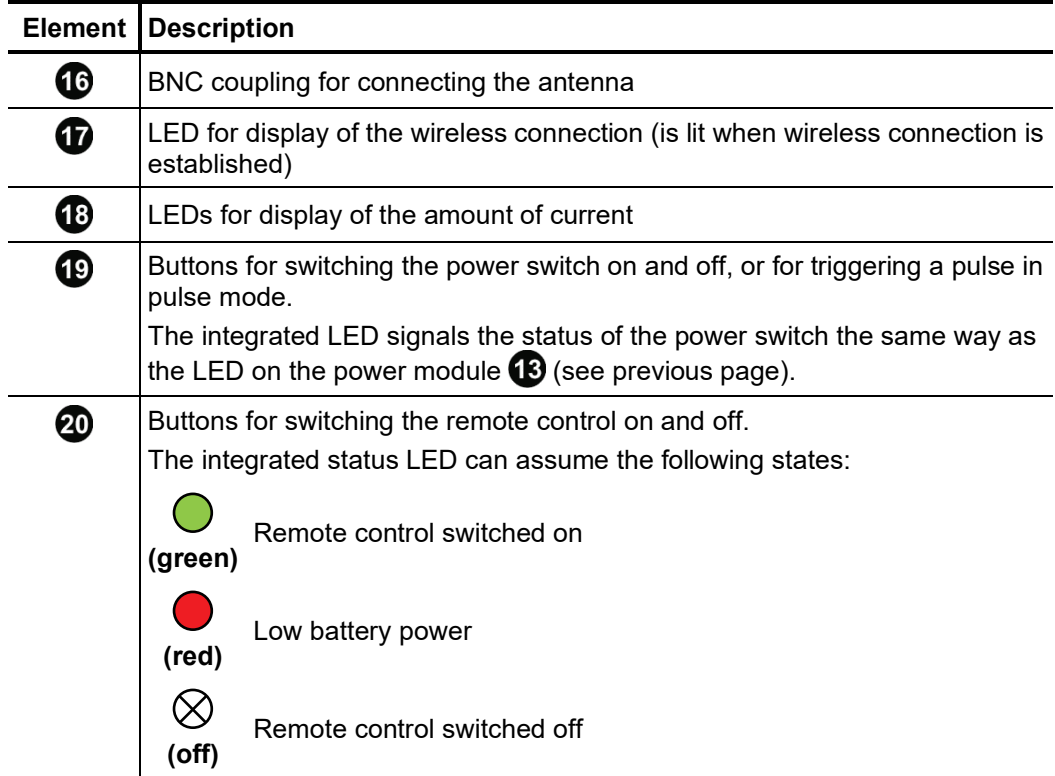

The connection adapter is used to connect up to three power modules to a supply module and has the following connection and display elements: *Connection adapter SFC 250-CA*

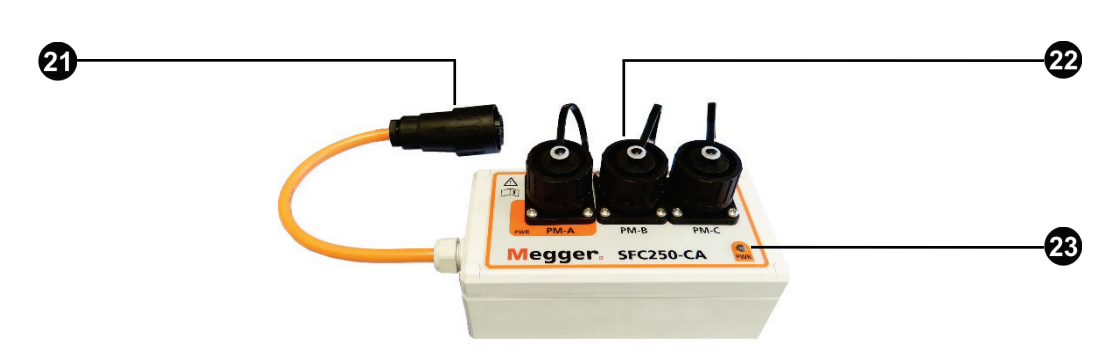

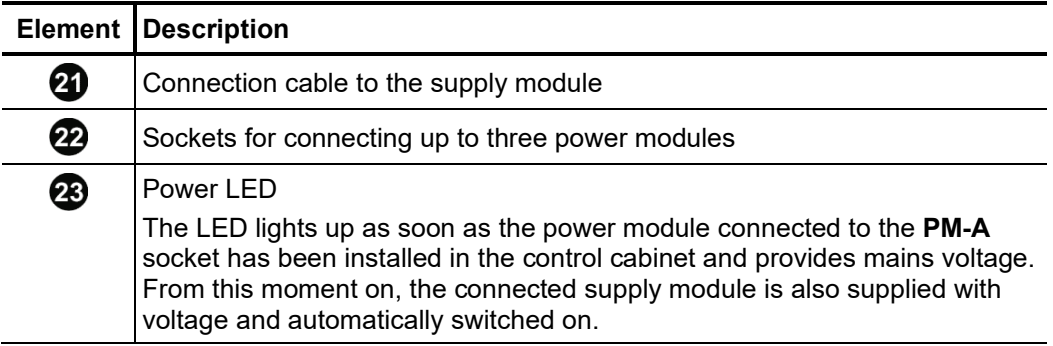

#### 2.4.1 Information plate

The information plate is attached to the backside of the supply module and provides the following information necessary for the operation of SFC250:

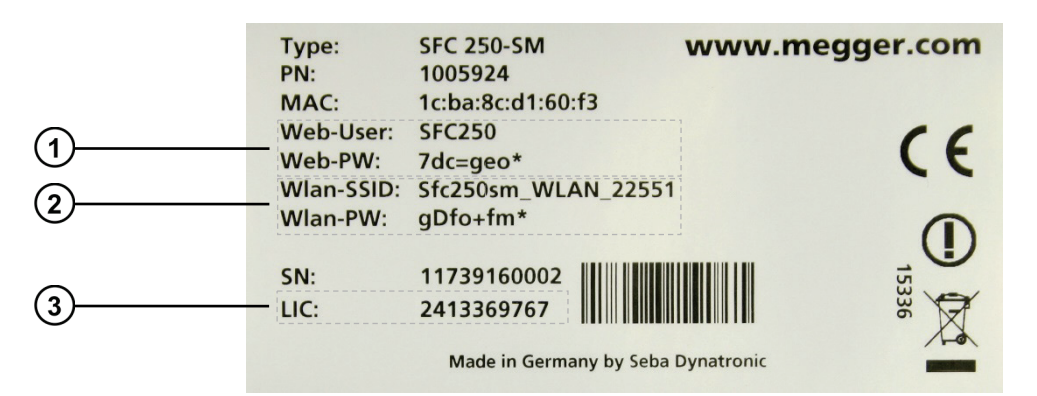

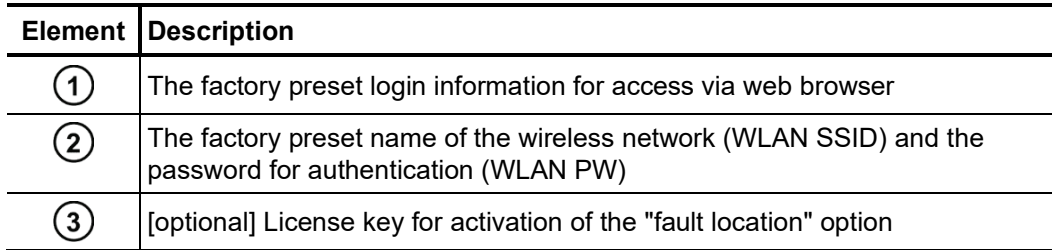

#### 3 User interface

#### 3.1 Access to the user interface

The user interface can be accessed both locally on the supply module and remotely (using a web browser). The latter requires a data connection between the SFC250 and the device (PC, smartphone or tablet).

In general, the software can be operated remotely almost like as it is operated on the device itself. However, for safety reasons, when the symbol  $\bigcap$  indicates in the status bar (see page 23) that the cover of the supply module is open, it is not possible to make changes to the settings.

A corresponding notification will appear if another person is already accessing the interface remotely or locally.

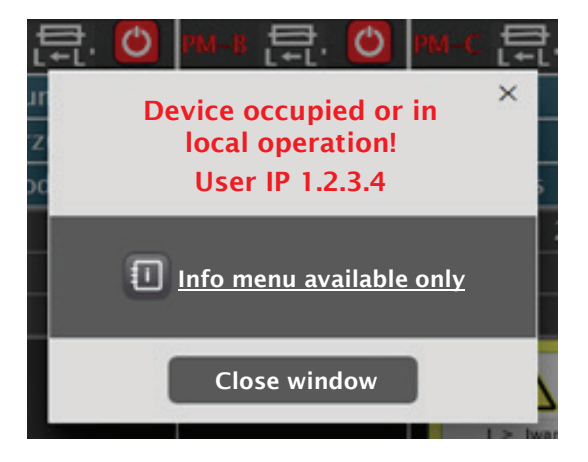

In this case, only information can be displayed but no changes can be made.

#### 3.1.1 Local operation

Local operation is performed using the stylus  $\Omega$  on the touch screen of the supply module and is in principle always possible as long as the supply module is supplied with voltage from the power module or the power supply unit.

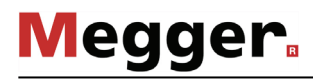

#### 3.1.2 Access through a web browser

The supply module provides various network interfaces, through which users can connect to the device and access the user interface.

In general, the user interface can be accessed from any internet-connected device (PC, smartphone or tablet) that has a JavaScript-capable web browser.

The following table provides an overview of the advantages/limitations of each network interface and the requirements and steps needed to obtain access:

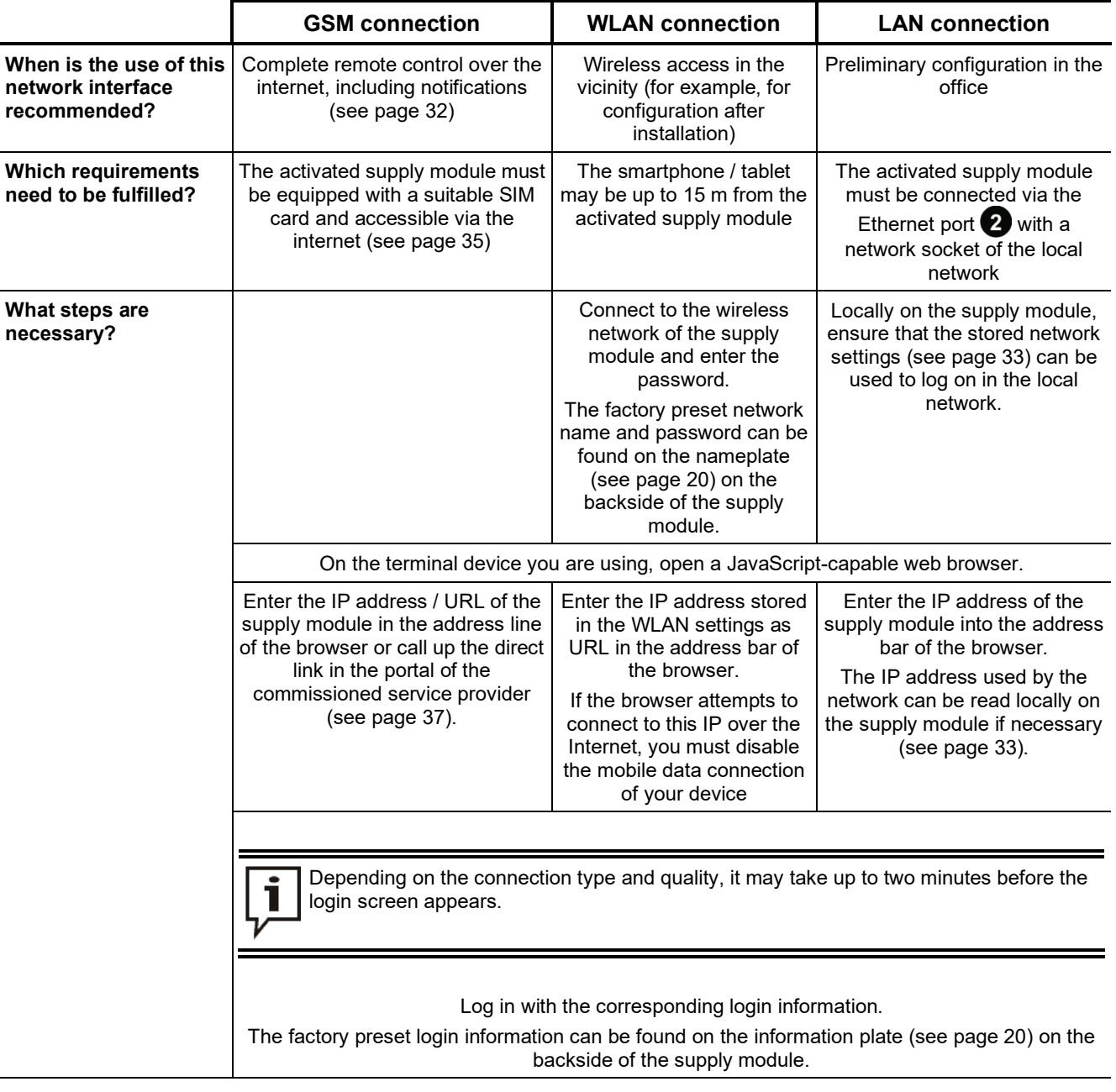

#### 3.2 The main screen

*EasyGo / Expert mode* Depending on the mode you set, the main screen will appear in one of the following two views after you log in.

> (from software version 2.438)  $PM - A$  $PM-B$  $PM-C$ **Fuse** 125 A On Reclose 0 / 5 09.12.2020 08:35:51 (9)句字三 SFC250-Proto57 FuE\_01 EasyGo Expert

**EasyGo mode**

The main screen displays only a few items of essential information and allows all power modules to be switched on and off simultaneously.

This mode is particularly suitable for preconfigured devices, which only need to be put into operation safely and quickly by the technician on site.

**Expert mode**

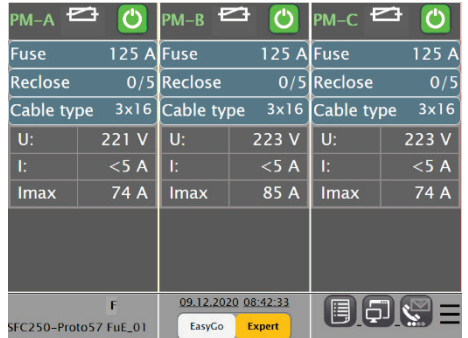

The main screen provides detailed information about the measured values and events that have occurred and allows individual power modules to be switched on and off.

This mode is intended for experienced users who are familiar with the software and are working on locating a specific fault.

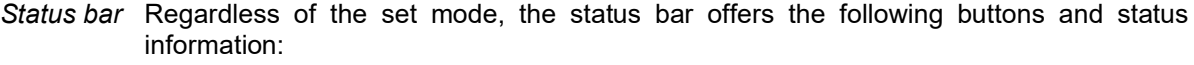

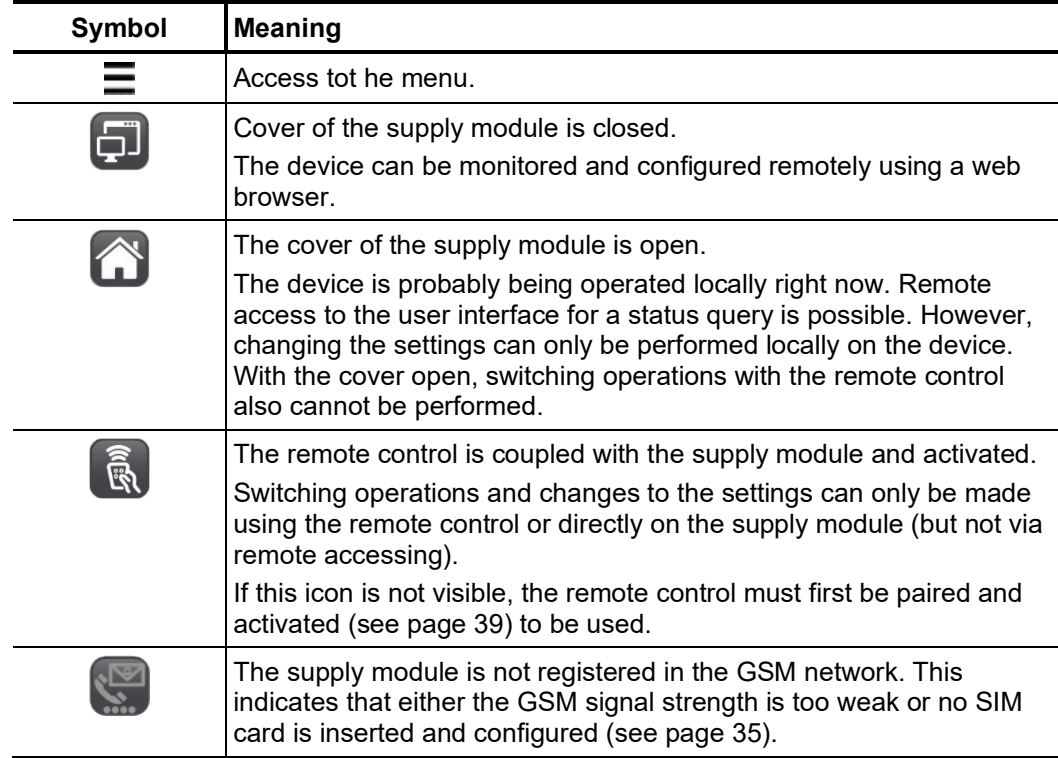

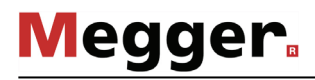

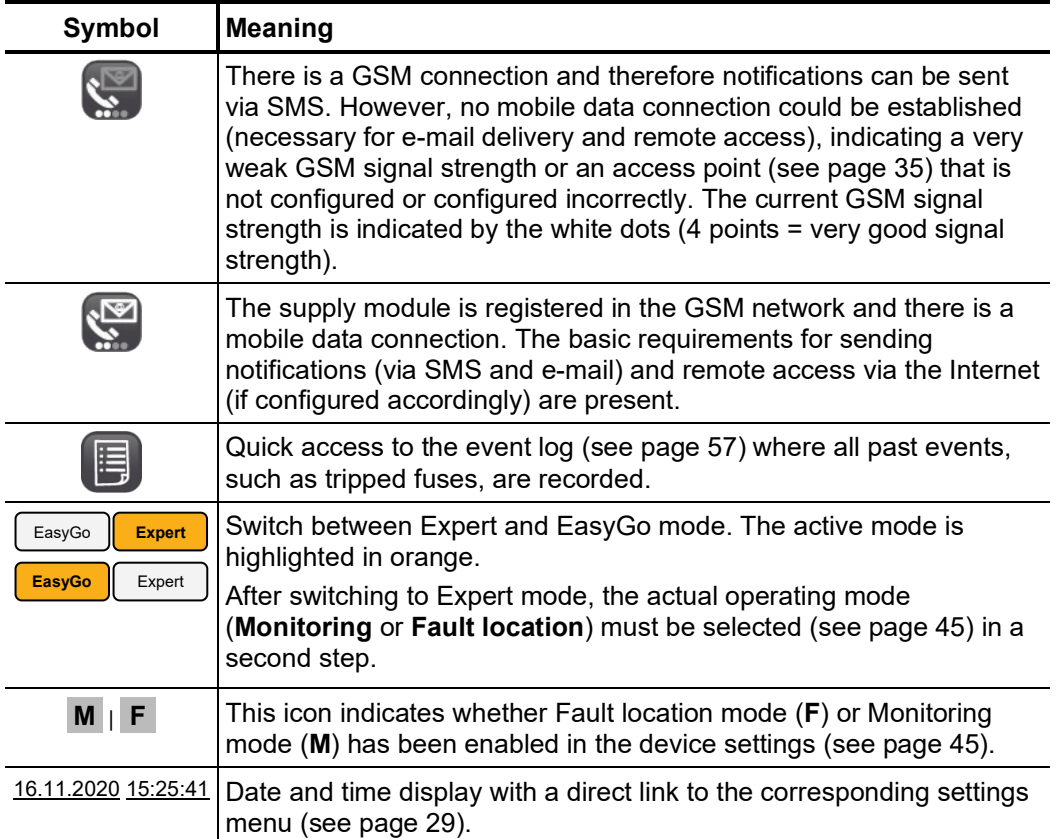

#### 3.2.1 Main screen layout in EasyGo mode

Screen layout In EasyGo mode, the main screen provides the following buttons and information:

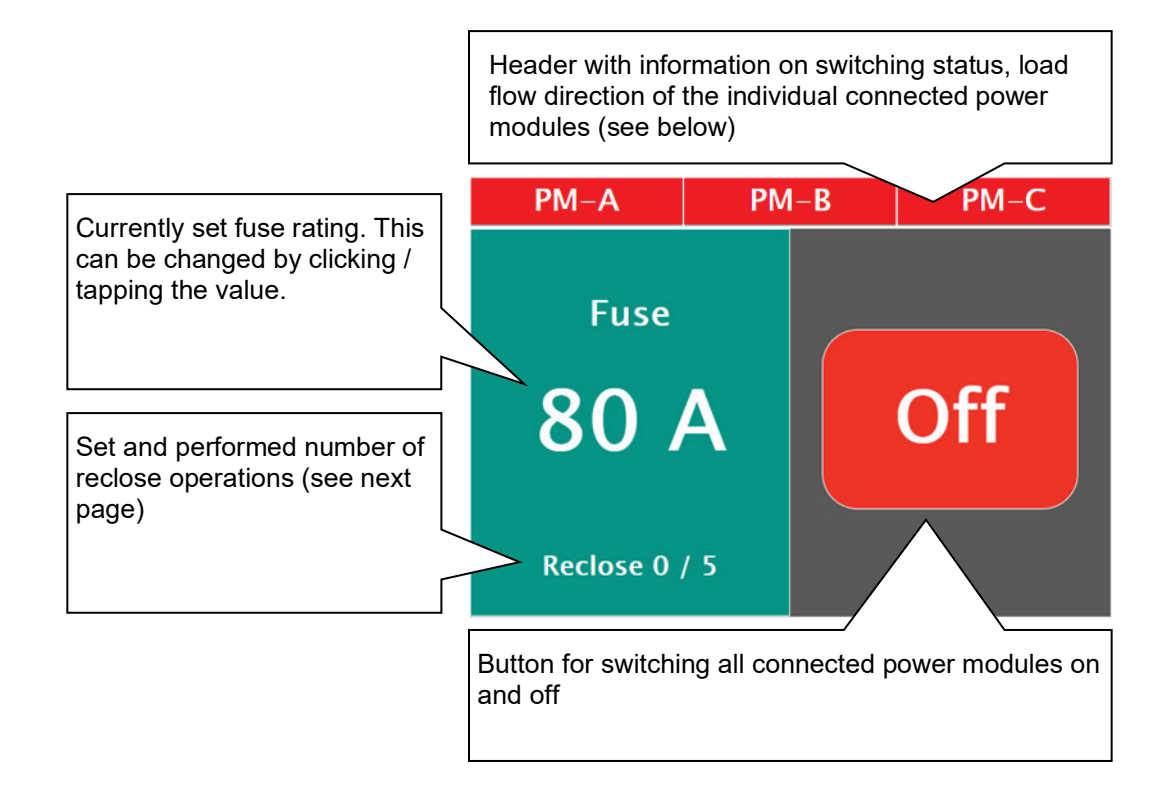

*Information in the* The designation in the header (**PM-A**, **PM-B** and **PM-C**) is used to identify the power modules and corresponds to the designation on the sockets of the three-phase adapter. *header* The colour indicates the current status of the circuit breaker:

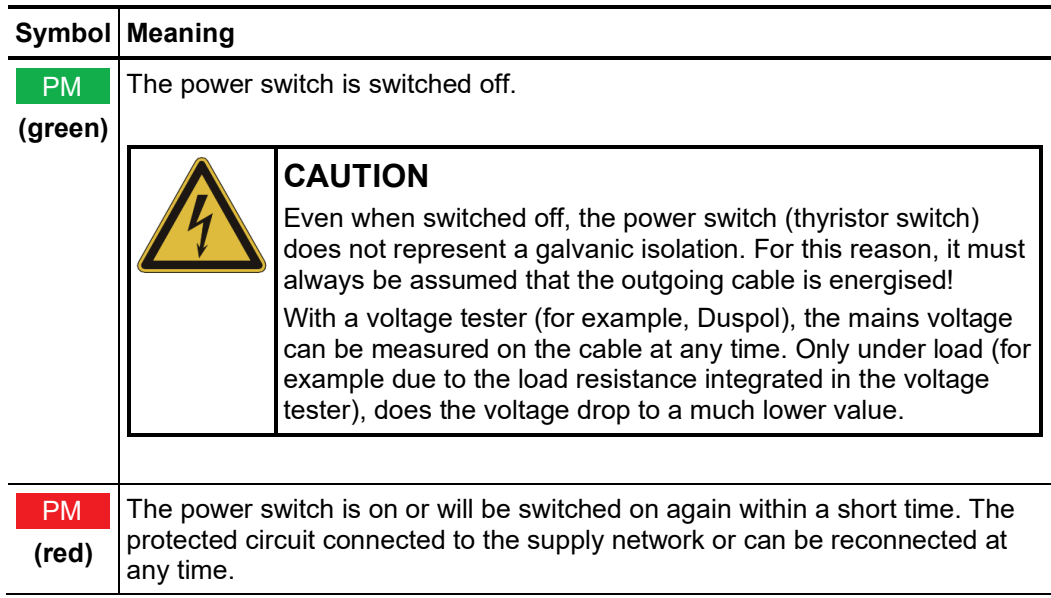

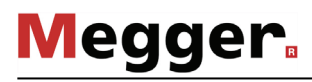

#### A*utomatic reclose* If automatic reclose (see page 41) has been activated for one or more of the connected power modules, their status is signalled according to the scheme **Reclose XX/YY**, *status*whereby the following agreements apply:  $\overline{a}$

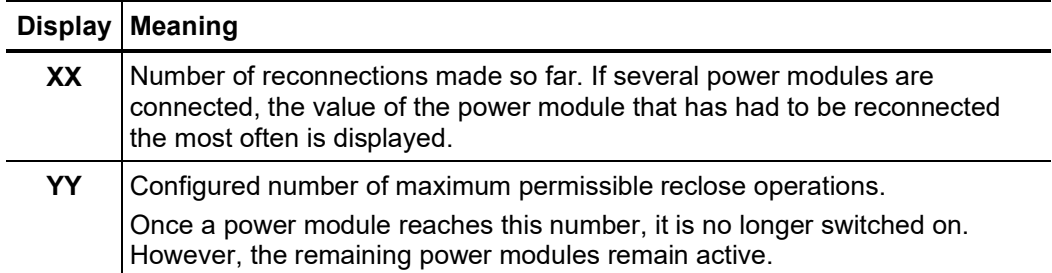

#### 3.2.2 Main screen layout in Expert mode

Screen layout In Expert mode, the main screen contains the following buttons and information:

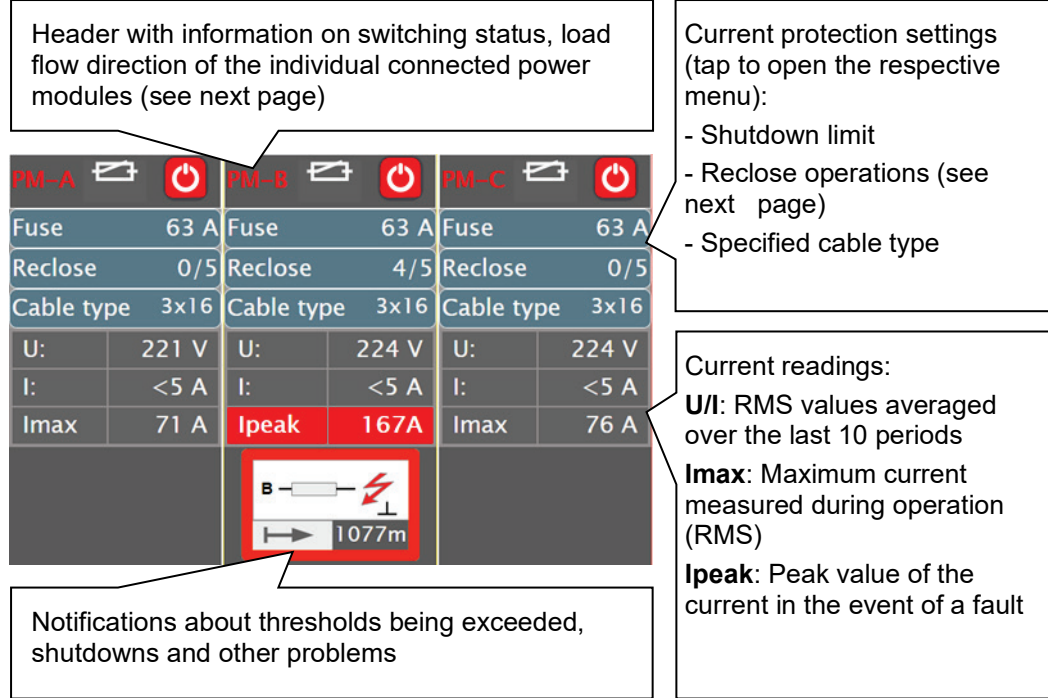

If only one power module is connected directly to the supply module without using the adapter, it will always be displayed in the left-hand column and the two remaining columns will be used to display the event log.

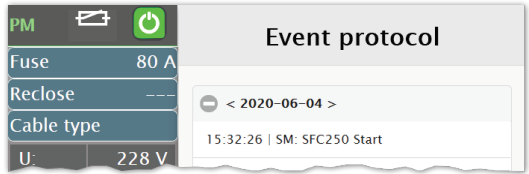

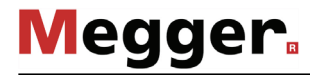

Information and The designation in the header (PM-A, PM-B and PM-C) is used to identify the power *functions in the header* modules and corresponds to the designation on the sockets of the three-phase adapter. After clicking/tapping on the designation, the status LED of the respective power module flashes for about 5 seconds, which enables a reliable visual identification of the power modules installed in the control cabinet (for example, in the case of tangled connecting cables).

> The symbols next to the designation signal the current status of the power switch and can be used to switch it on and off:

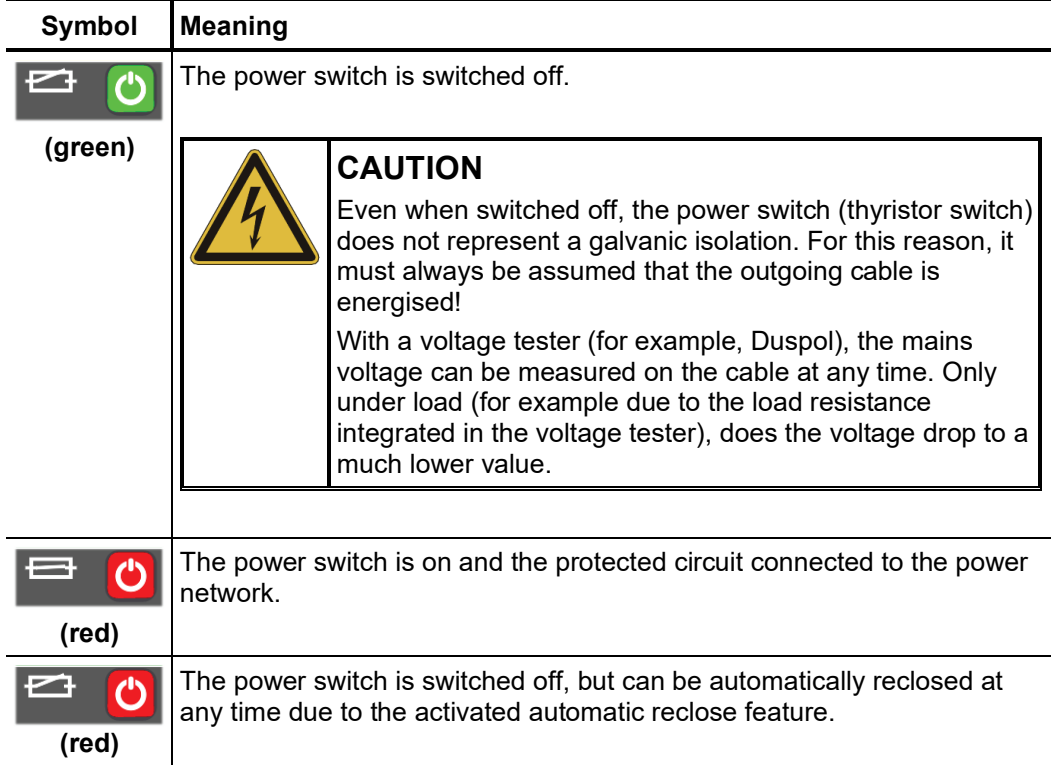

The respective power switch can be switched on or off by pressing the  $\bigcirc$  /  $\bigcirc$  button.

 $\it{Automatic}$  reclose  $\it$  The display in the **Reclose** line depends directly on the configuration (see page 41) of the s*tatus* individual power modules and can take on the following states:

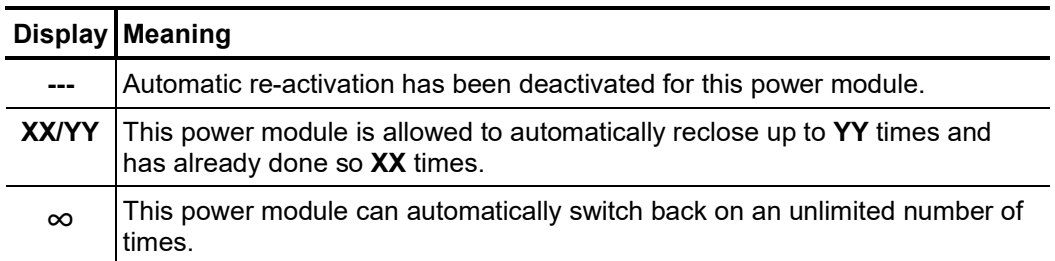

Flashing letters indicate that a step-by-step adjustment of the fuse rating after automatic re-activations (for a maximum of five 5 re-activations) has been specified for this power module (see page 41).

#### 4 Configuration

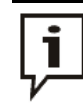

If the device has been configured before, it does not need to be reconfigured from scratch every time. Normally, only the fuse settings and the cable data need to be checked and adapted (see page 41) in preparation of a new deployment while the device settings and the communication settings (see following pages) remain the same.

It is recommended to prepare the SFC250 for the upcoming usage in advance in the office so that this does not have to be done in bad weather or under time constraints directly on site. *Making preparations*

> To this end, the supplied power cable must be used to create a connection between an outlet and the 12 V DC input  $\bullet$  of the supply module.

> Then, locally or using a web browser, the interface can be accessed (see page 21) and the software preliminary configured for the intended application.

#### 4.1 Device and communication settings

#### 4.1.1 Defining basic settings

Using the  $\Xi \to$  Settings  $\to$  Basic settings menu item, the following basic settings and adjustments can be defined:

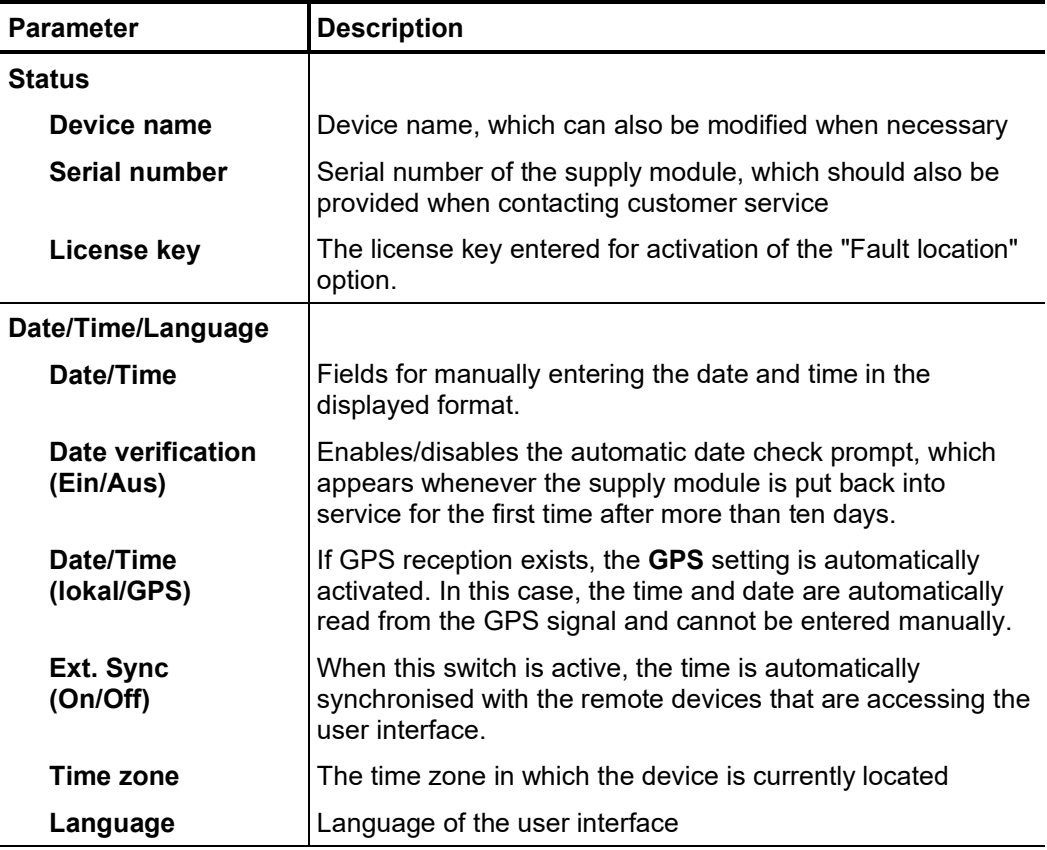

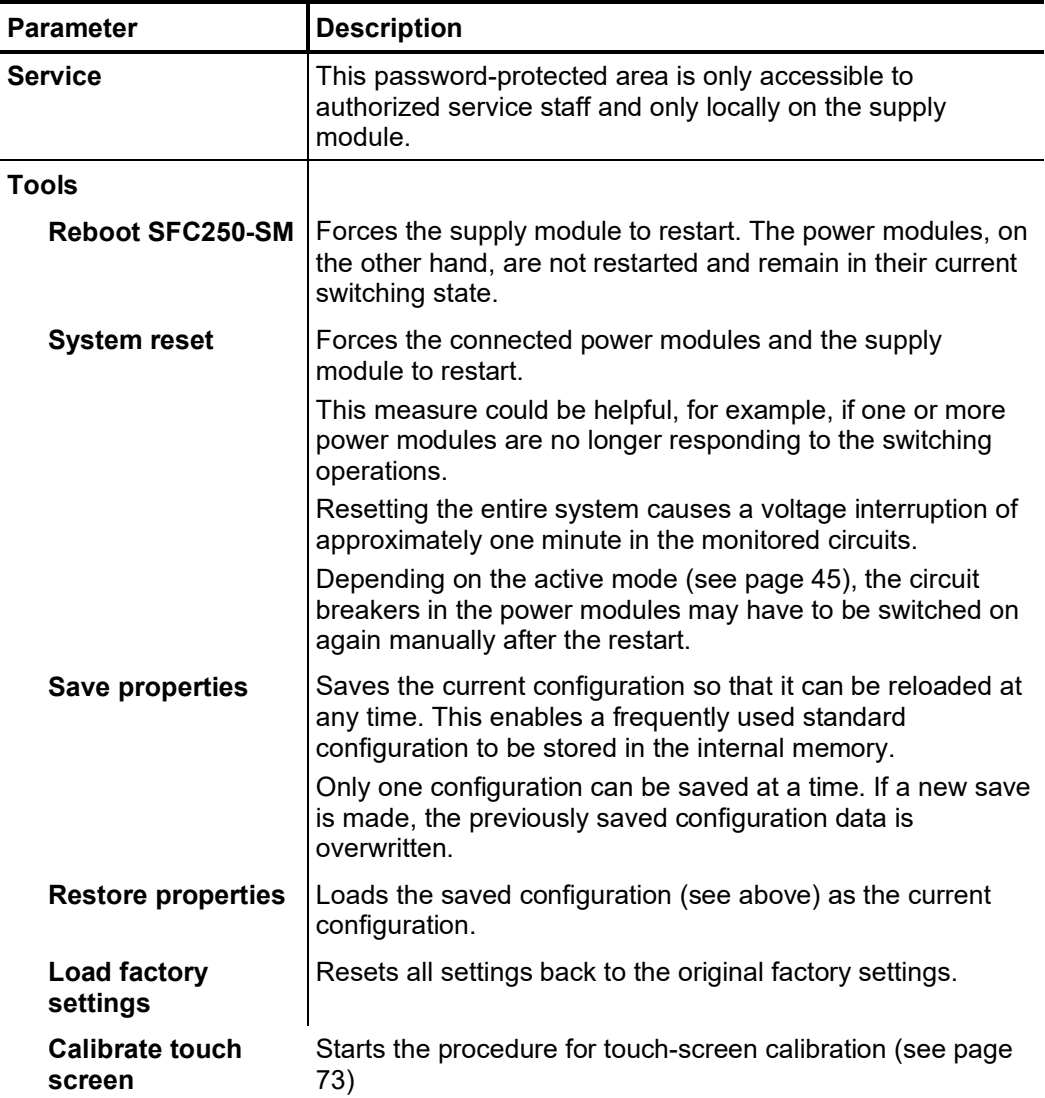

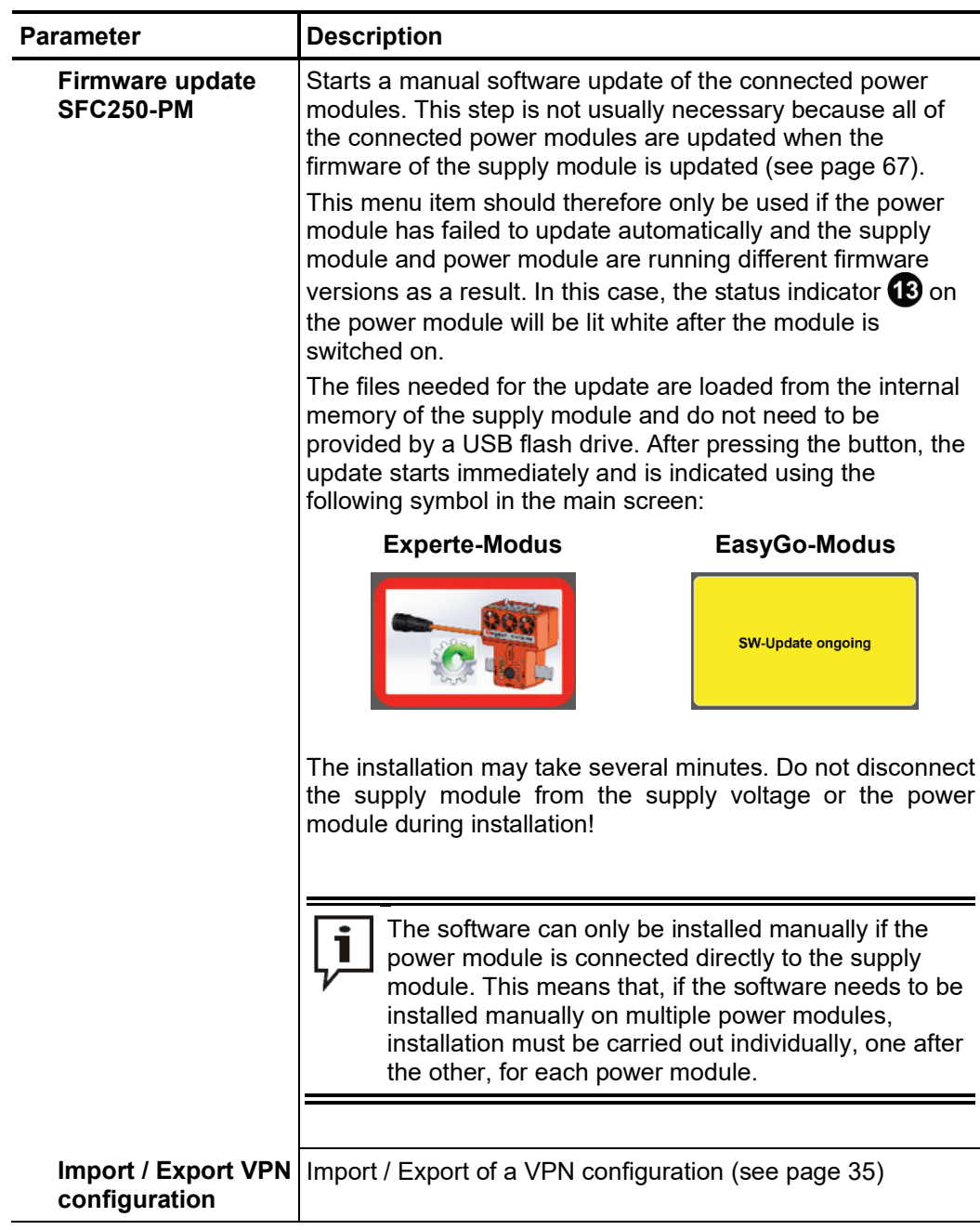

When changes have been made to the basic settings, they must be saved using the  $\Box$ button.

## 4.1.2 Modifying the notification and network settings

#### 4.1.2.1 Modifying the notification settings

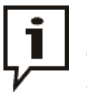

SMS or E-mail notifications can only be sent when the supply module has been configured for mobile data communication (see page 35) and is connected with a cellular network or cellular data network (see page 23).

Using the menu  $\Xi \to$  Settings  $\to$  Communications  $\to$  GSM  $\to$  Notifications, the following notification settings can be defined (also accessible by clicking on the communications symbol in the main screen):

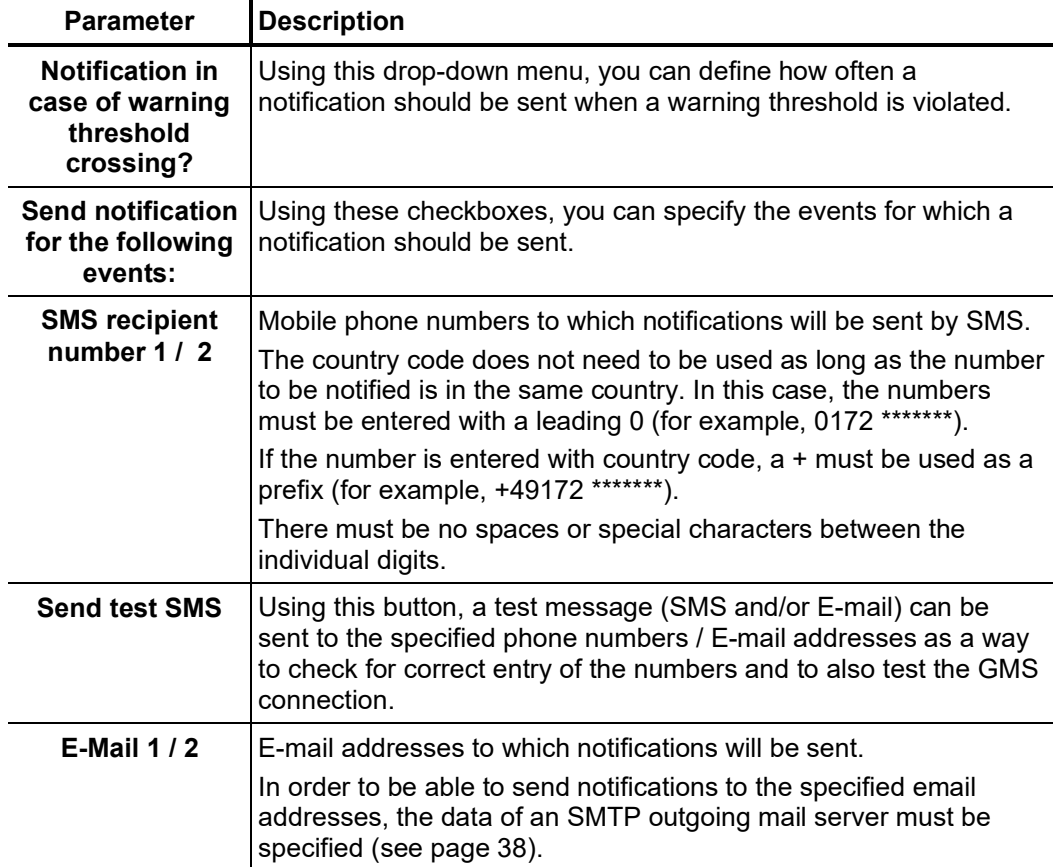

The settings must then be saved using the  $\equiv$  button.

#### 4.1.2.2 Modifying WLAN and LAN settings

*Modifying WLAN* Using the  $\equiv$   $\rightarrow$  Settings  $\rightarrow$  Communication  $\rightarrow$  WLAN menu, the following settings of se*ttings* the wireless access point can be modified:

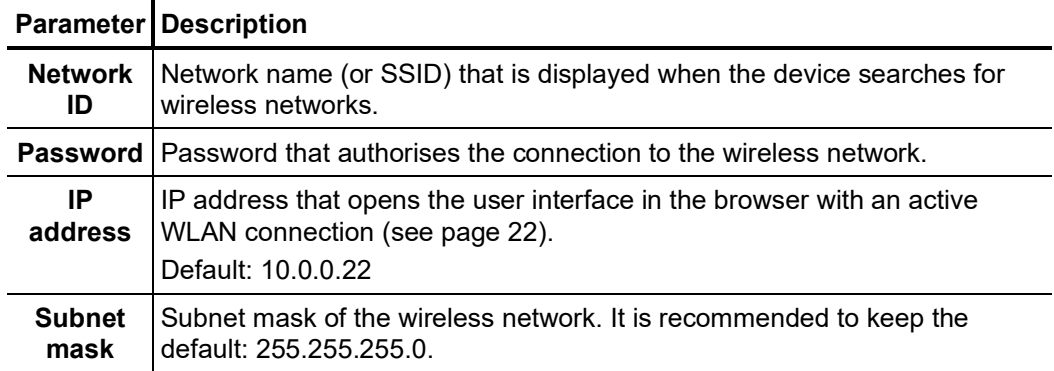

The settings must then be saved using the  $\Box$  button.

Ť

A restart is necessary for the changes to the WLAN settings to take effect!

When changes are made to the name and/or password of the WLAN network, the data on the information plate (see page 20) on the backside of the supply module are no longer applicable. It may therefore be necessary to inform other colleagues about the change.

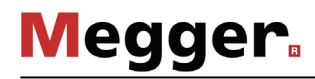

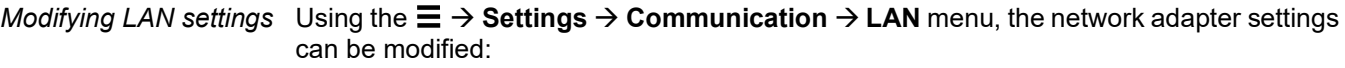

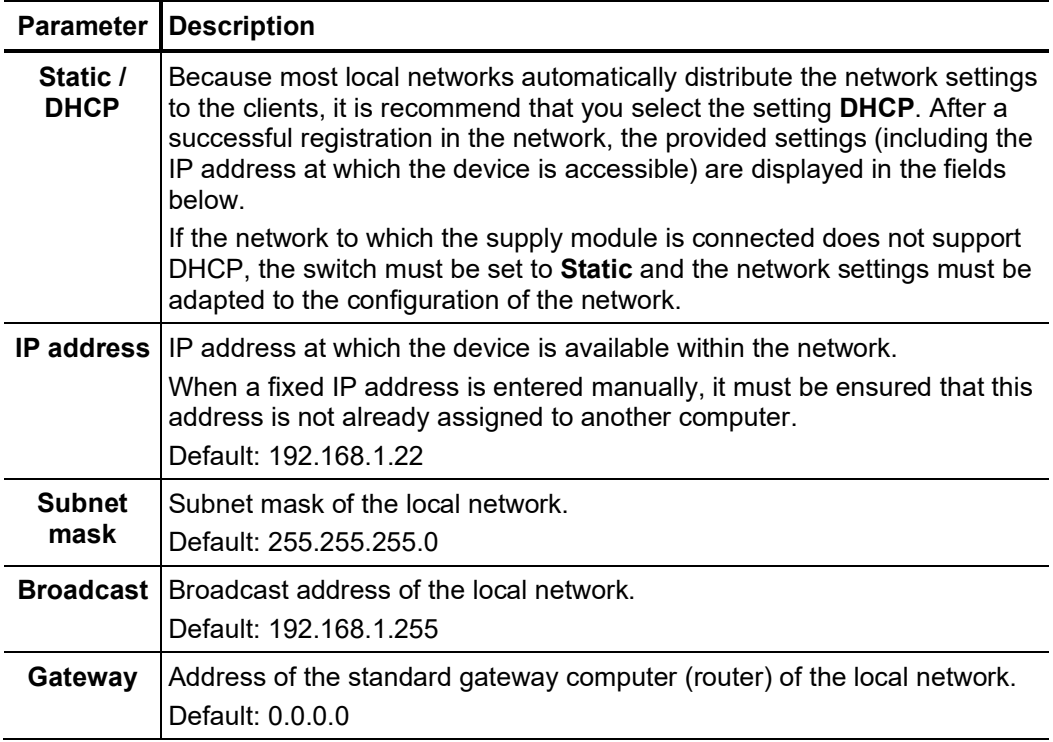

The settings must then be saved using the  $\equiv$  button.

#### 4.1.2.3 Ensuring Internet accessibility

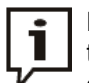

Due to the diverse solution approaches and network types, within the scope of this section actions can only be described in detail which are to be undertaken on the SFC250 itself.

When adaptations to the network configuration are necessary and when selecting a suitable service provider, you should seek the assistance of your IT administrator.

A*vailable technical*  $\,$  To connect the supply module with the cellular network and to make accessing from the solutions Internet possible, the following options are available:

#### **Complete solutions from a single supplier**

Various service providers, such as the German company mdex AG, have specialised in making industrially used systems and devices accessible via the Internet. These service providers offer all necessary services – from compatible SIM cards, in-house access points and IP services to the required data security – in a one-stop solution.

#### **VPN connection over an OpenVPN server**

In the event that in-house SIM cards are available or if the previously described solution is not appropriate for other reasons, the connection to the supply module can also be established through a secure VPN tunnel. The OpenVPN server required for this must either be rented from a VPN service provider or made available through an in-house IT department.

In the SIM card slot  $6$  of the supply module, only data-compatible and M2M communication suitable SIM cards should be inserted that meet the following *access point* requirements: *Inserting the SIM card and defining the* 

- Format: Mini SIM
- Enabled for data connection via 2G, 3G or 4G (LTE)
- Provider with good network coverage

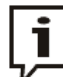

The monthly data volume used by status queries and sending notifications depends greatly on the device settings and the user behaviour and can rise to a few gigabytes. Data that exceeds the volume included in the package may be charged at an expensive rate by the mobile operator. For this reason, it is recommended that you select a data plan with a high included volume (for example, 5 GB) and modify this selection later based on the actual consumption, if necessary.

Proceed as follows to prepare the supply module for data communication via the cellular network:

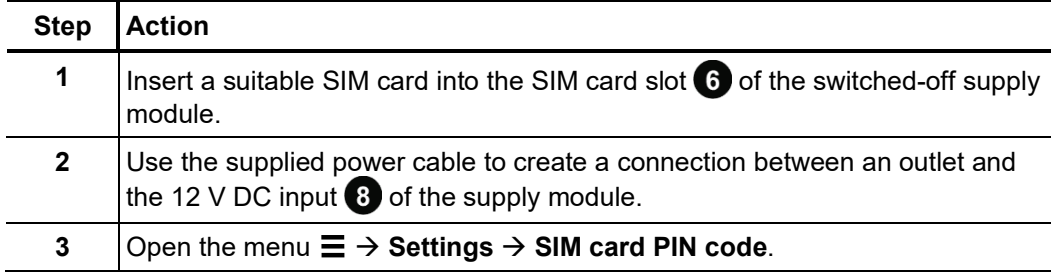

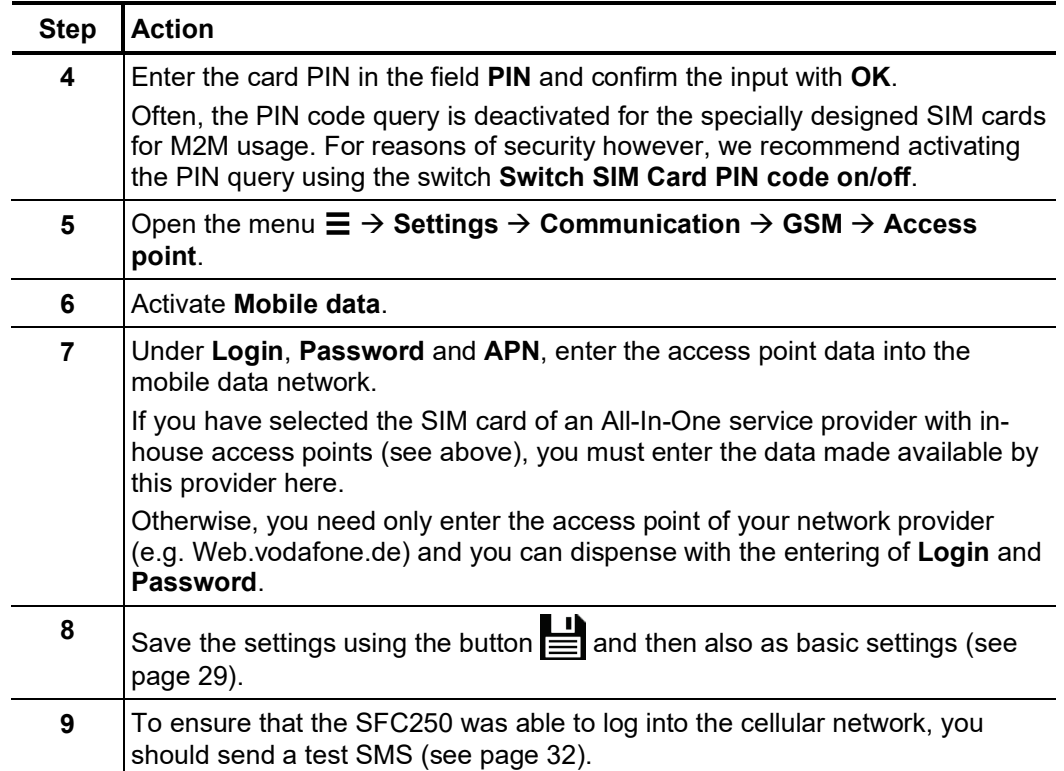

Configuring the If the access to the user interface is to occur over a VPN connection, an OpenVPN server *OpenVPN client* must be rented or set up and configured for the intended purpose by the server provider (*optional*) or the IT department, respectively.

> When doing this, the configuration files of the server must be adapted so that each supply module logging on as a client is always assigned the same fixed IP. When configuring the server, the following files must also be created and made available which are required for the activation and configuration of the pre-installed OpenVPN client on the supply module:

- Certificate file (\*.crt) for identification of the client on the server
- Key file (\*.pem) with the required keys for the communication between client and server
- Configuration file (\*.conf) with the essential parameters

In addition, a text file must be created with a suitable editor along the lines of the following example, which contains the login information (login name in 1st line and password in 2nd line) for logging onto the server:

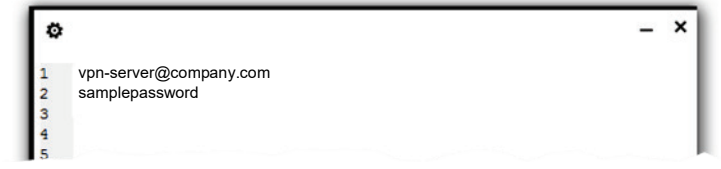

The file must then be saved as a text file with the suffix \*.login.
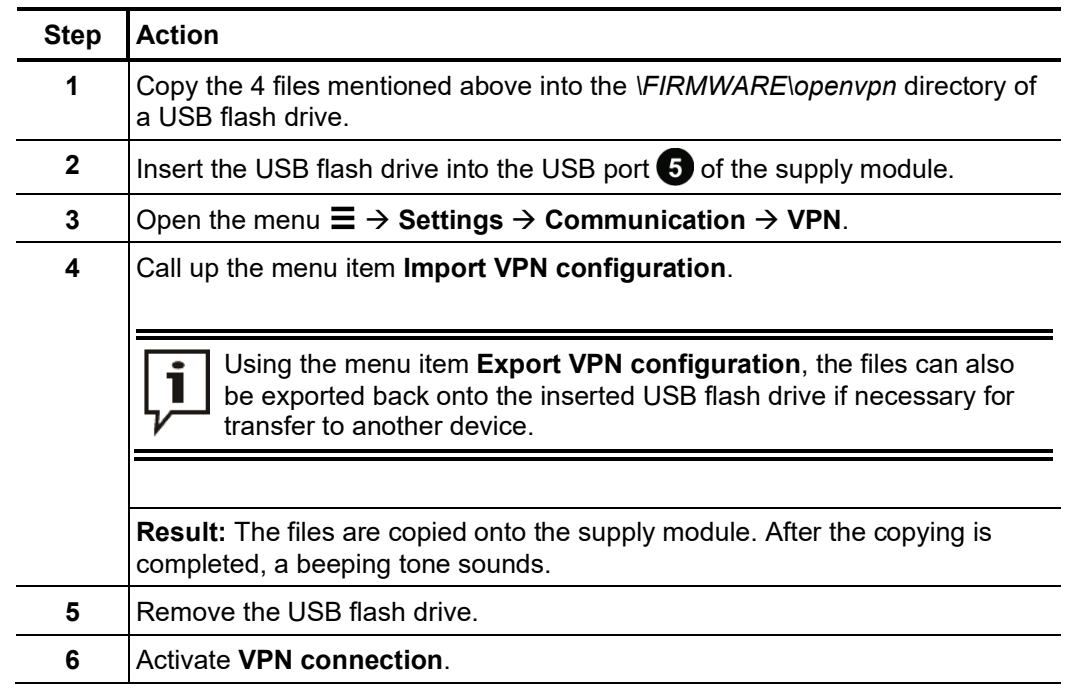

Proceed as follows to activate the OpenVPN client and import the configuration files onto the supply module:

A*ccess to the user* The way in which the user interface of the SFC250 can be accessed with an Internet*interface* compatible device differs according to the technical solution selected.

> If the access point in the cellular network and the fixed IP address is made available by a specialised service provider, the IP / URL for accessing the device must also be retrieved from that provider. Often, the access occurs over the service provider's passwordprotected portal containing corresponding direct links.

> With the VPN solution, it must first be ensured that the device used can create a secure VPN connection to the supply module. This requirement is met if the end device is a part of the network connected with the VPN gateway (e.g. workstation PC in the company network) or the device itself has been logged on as a client to the VPN server. To call up the user interface, only the IP address assigned to the supply module then needs to be entered in the address line of the browser.

# 4.1.2.4 Specifying the outgoing mail server

To send email notifications, the data of an SMTP server (used by mail providers to send mail messages) must be entered. An existing or specially set-up account with a public email provider can also be easily used for the sending of emails. The address and port of the SMTP server can usually be found very easily in the Internet.

The data of the SMTP server can be entered under the menu item **Settings Communication Email service**:

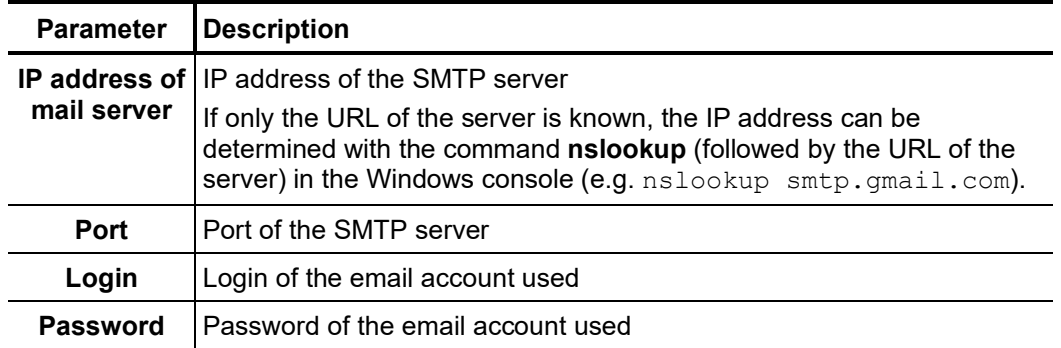

The settings must then be saved using the  $\Box$  button.

### 4.1.3 Pairing the remote control

In order to use the remote control for switching the power switch on / off, it must be coupled with the supply module. **For reasons of safety, the coupling can only be performed directly on the supply module.** Proceed as follows: *Coupling the remote control*

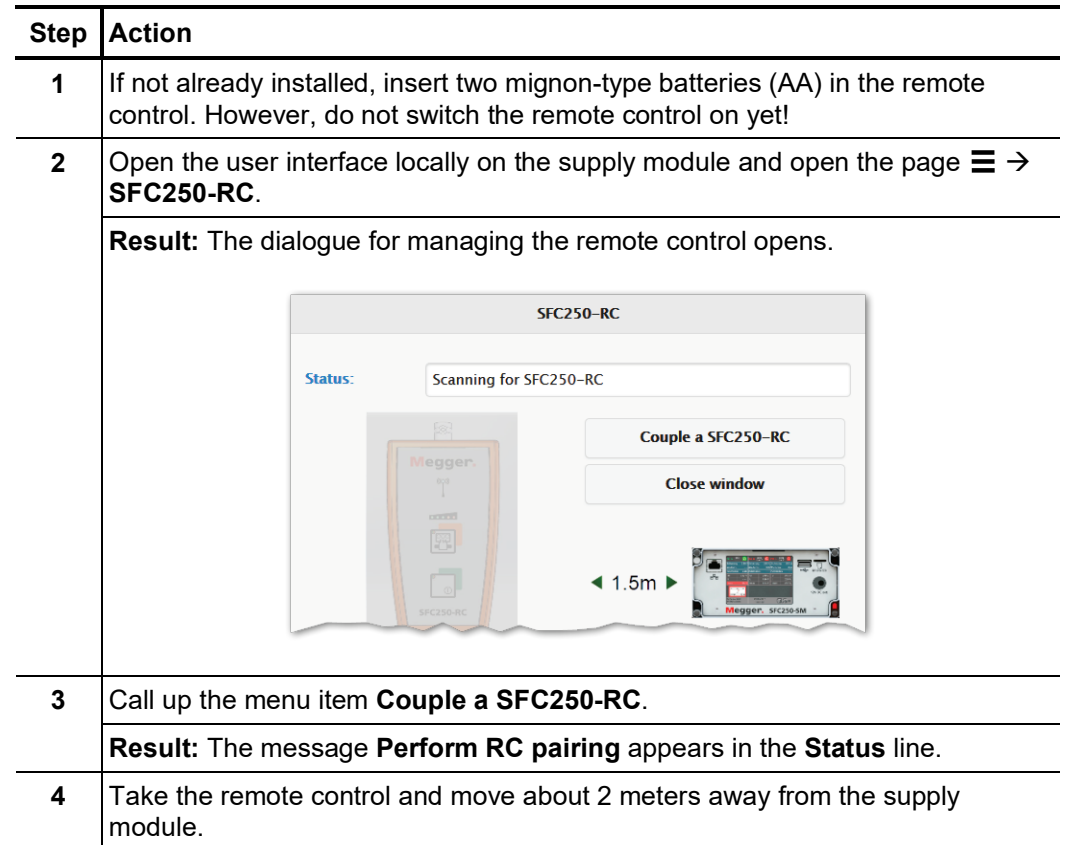

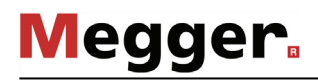

### **Step Action**

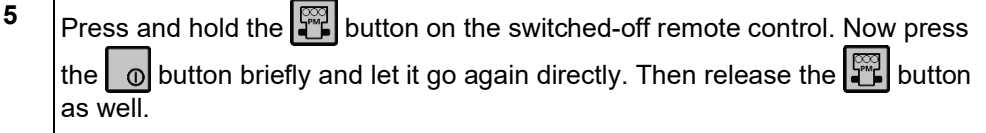

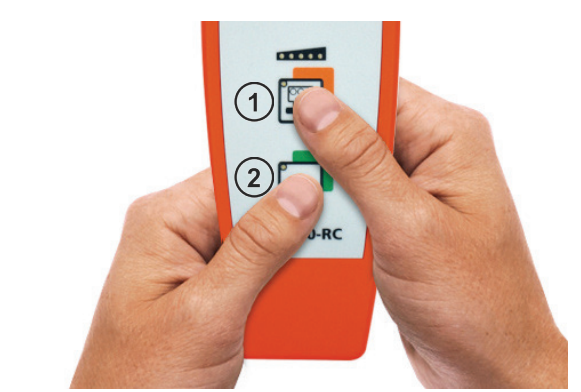

**Result:** The beginning of the pairing process is acknowledged at the supply module with a signal tone. All three LEDs should light up on the remote control.

After the pairing has been successfully completed, the line **Status** displays the message **SFC250-RC active** and the serial number of the paired remote control. The remote control can now be used (see page 47).

The pairing also remains active after a change of location of the supply module and is only canceled when another remote control is connected to the supply module.

**6**  $\vert$  Turn on the remote control by briefly pressing the  $\vert$  o button, if you do not want to use it directly after pairing.

One and the same remote control can in principle be paired with several supply modules. However, it is imperative to ensure that the distance of the supply modules from each other is large enough (> 500 m), so as not to accidentally cause switching operations on the wrong power module!

### 4.2 Fuse parameters and cable data

### 4.2.1 Configuring the shutdown and reclose behaviour

The relevant individual parameters for disconnecting and reclosing the power modules can be defined in the menu  $\equiv \rightarrow$  Settings  $\rightarrow$  Fuse (they can also be accessed by clicking on the fuse value in the main screen).

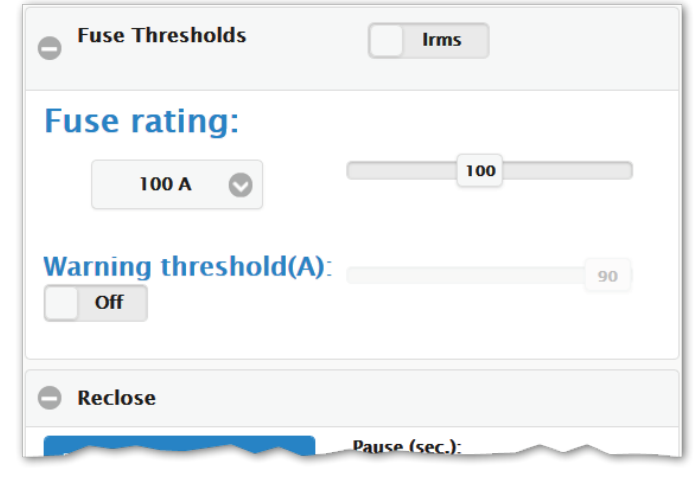

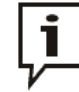

The operating parameters can also be adapted during operation at any time, either directly on the supply module or remotely.

A change to the parameters does not influence the switching state of the power switch.

The following parameters are configurable:

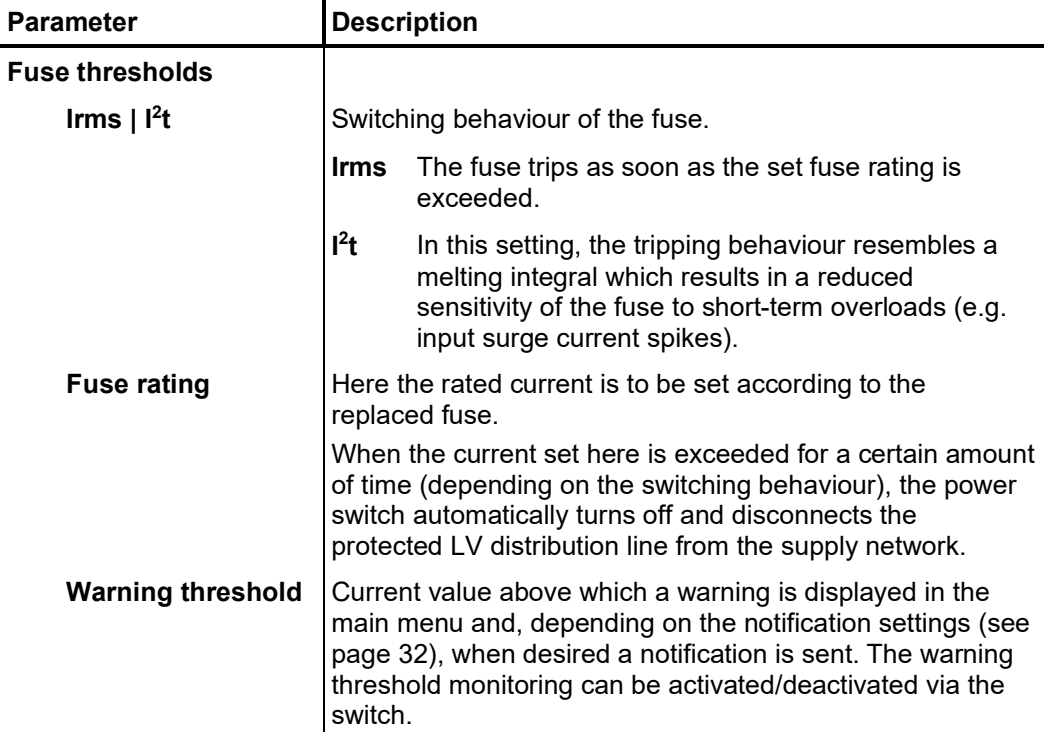

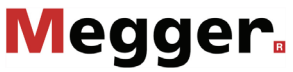

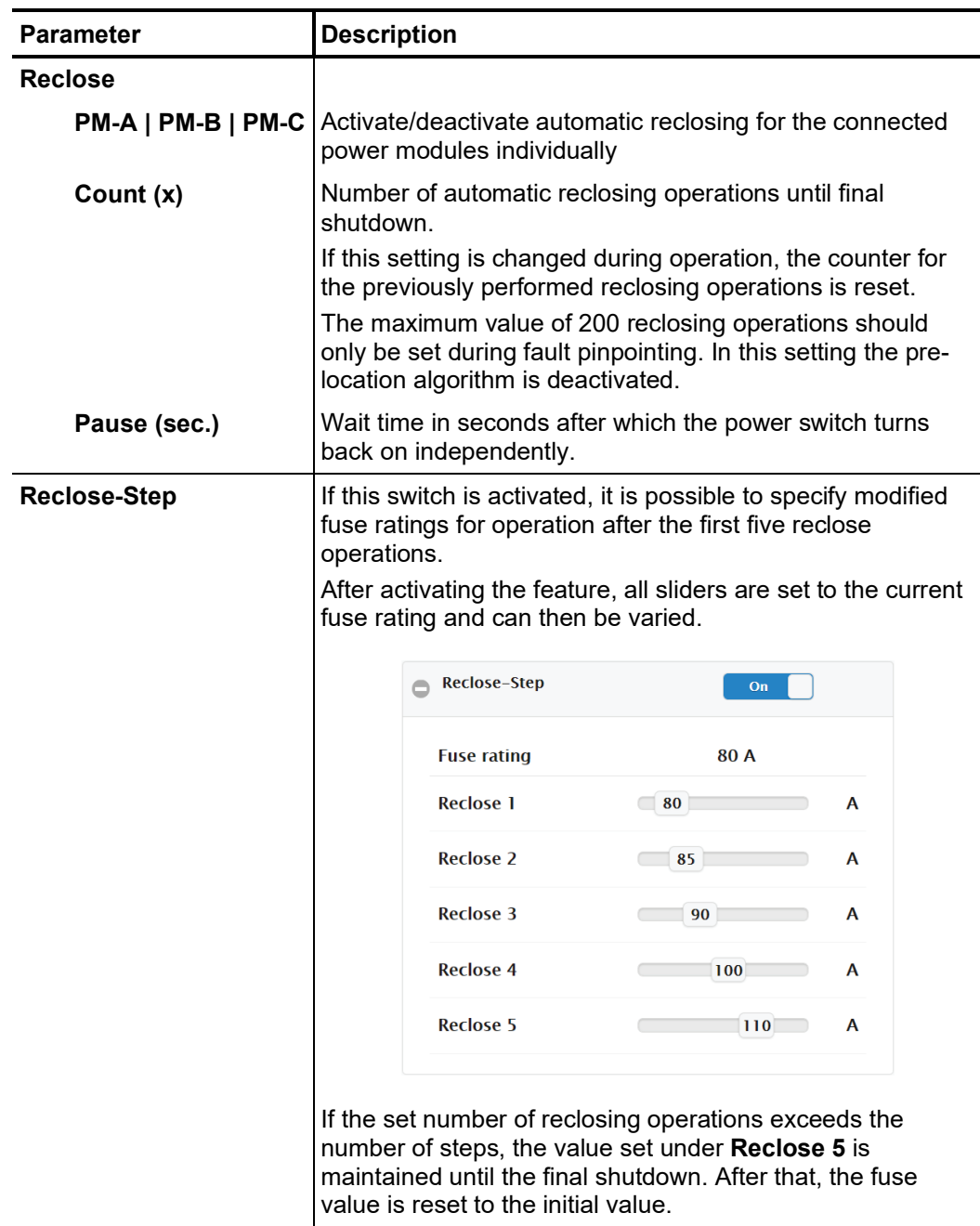

The settings must then be saved using the  $\equiv$  button.

### 4.2.2 Entering cable data and adjusting the fault location settings

Unlocking the menu Cable data entry and location settings can be made in the  $\equiv \rightarrow$  Settings  $\rightarrow$  Fault **location** menu. If the license key required to activate the "fault location" option has not yet been entered, access to the menu is blocked and instead the following screen appears:

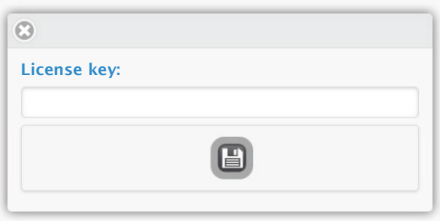

The license key to be entered can be found on the nameplate (see page 20) on the back of the supply module. If the license was purchased directly with the device, it can be ordered at any time (see page 10).

After entering the license key, it must be saved using the  $\equiv$  button. The basic settings should then also be overwritten (see page 29) to save the license key permanently.

The fault location algorithm needs the cable data to calculate the distance to the fault location when a power switch switched off. The data can be entered through the **Cable type** mask: *Entering the cable data*

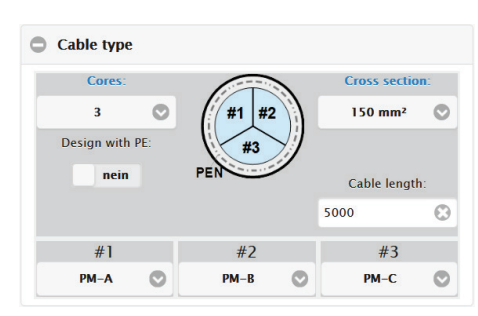

The following cable parameters can be configured:

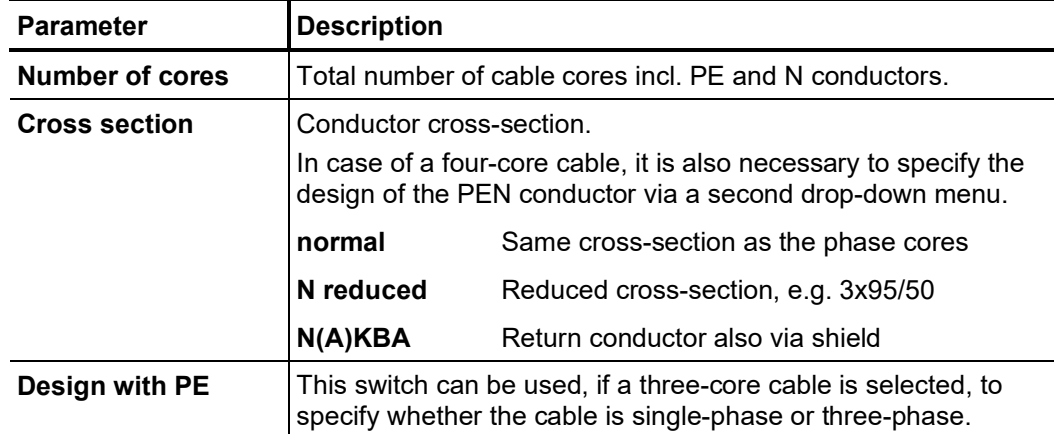

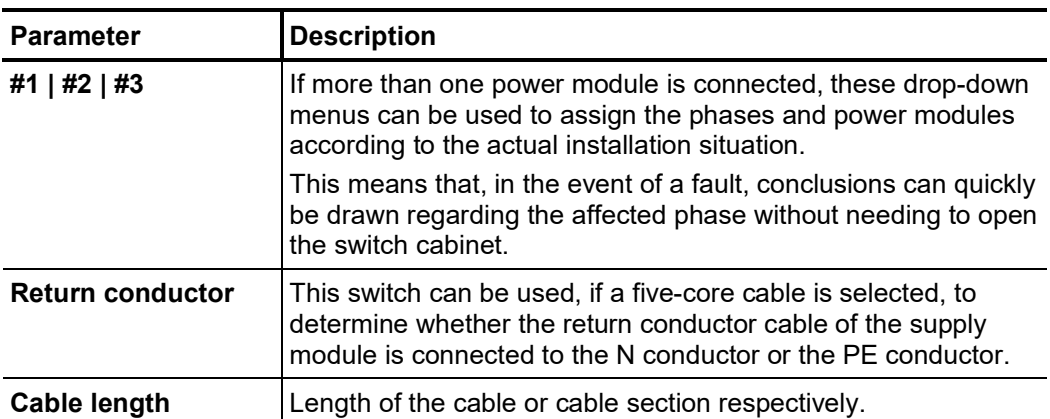

For homogeneous cable systems the cable type and cable length have only to be specified once using the mask described above. By contrast, in case of a mixed cable you have to proceed as follows:

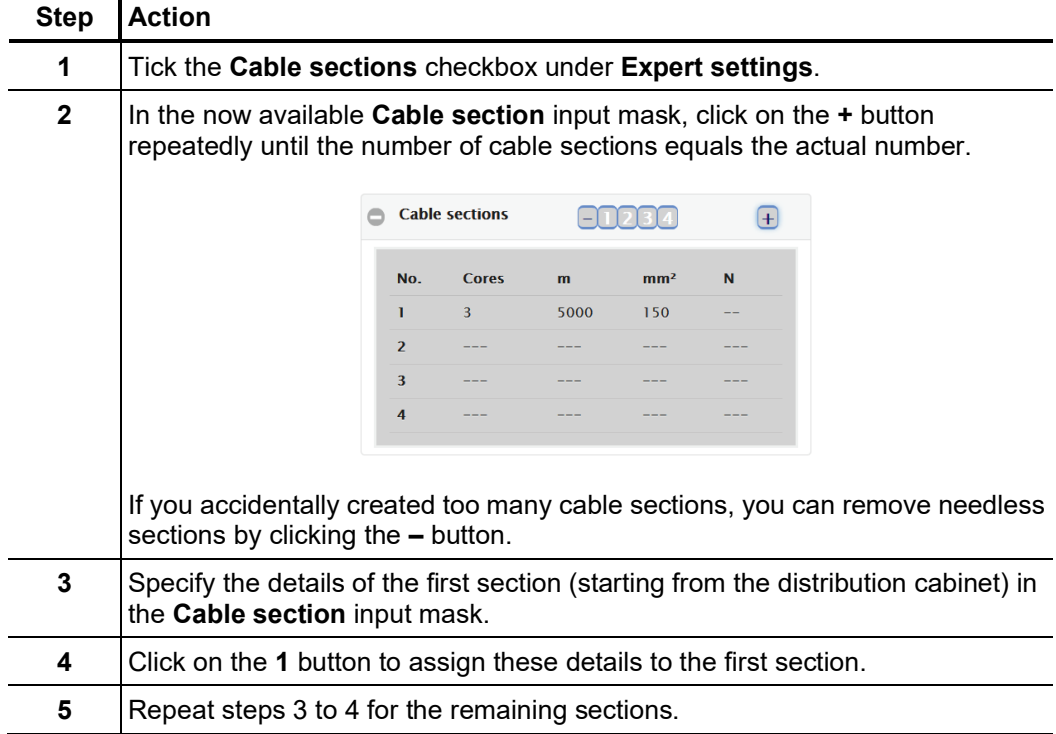

*measurement equipment*

Configuring trigger If a suitable measuring device (for example, a reflectometer) has been connected to the  $e$ ve*nts for connected* trigger output  $\odot$  of the supply module, then you can use the **Trigger** input mask to define at which points in time the measuring device will be triggered by the supply module with a voltage pulse between 15 and 20 V:

| <b>Parameters</b>        | <b>Description</b>                                                                                                    |
|--------------------------|----------------------------------------------------------------------------------------------------|
| $PM-A$   $PM-B$   $PM-C$ | Selection of the power modules whose switching operations<br>entail triggering of the connected device.                                                                                                    |
|                          | Triggering always occurs when the power switch in one of the<br>activated power modules is switched on.                                                                                                    |
|                          | Triggering always occurs when the power switch in one of the<br>activated power modules is switched off manually or due to a<br>fault current.                                                                      |
|                          | Caution: In this setting, triggering also takes place if the phase<br>control pre-measurement causes the power switch to open<br>briefly. This can only be safely ruled out by deactivating the<br>pre-measurement. |

*Configuring the expert* The following modes and functions can be enabled and disabled under **Expert settings**: setting

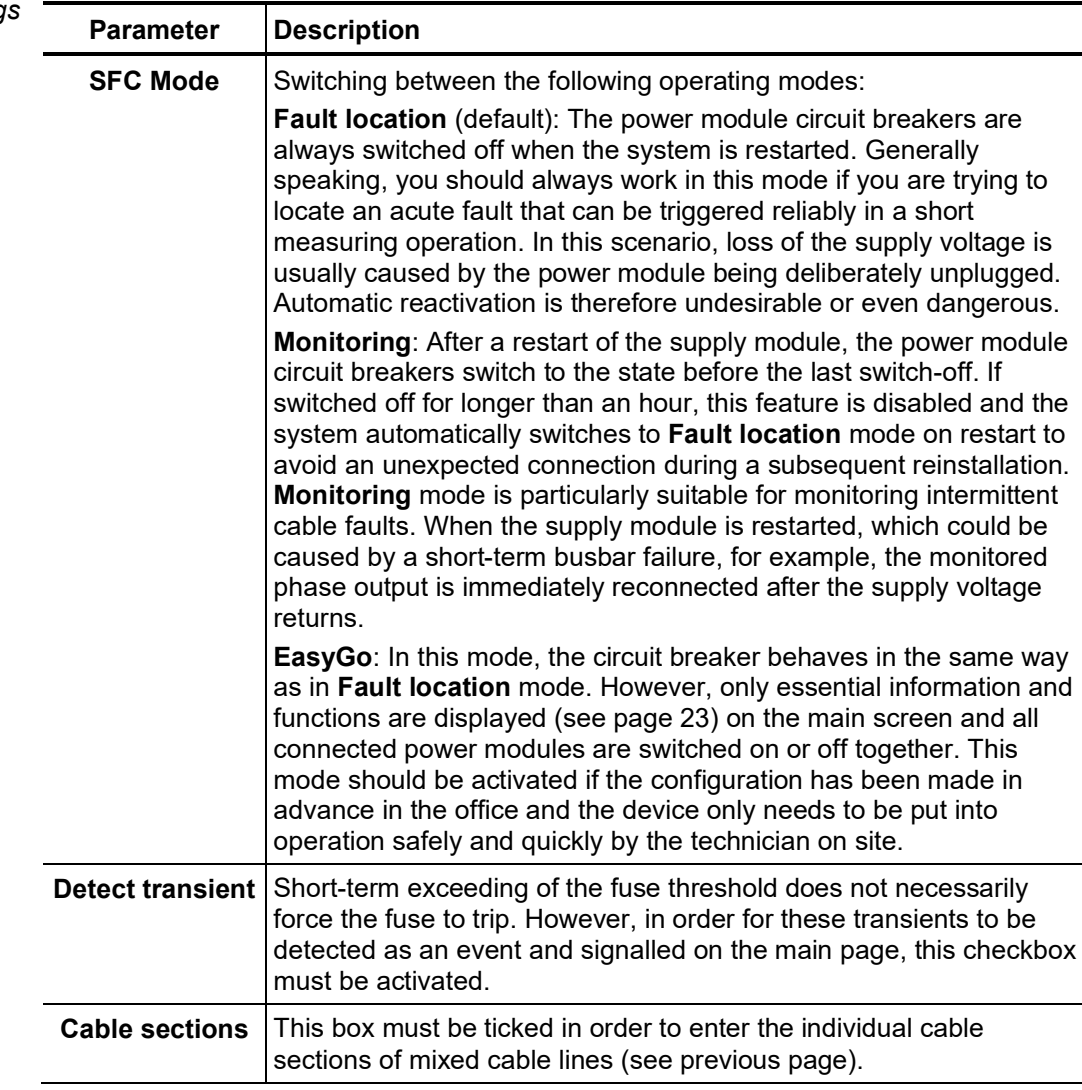

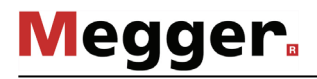

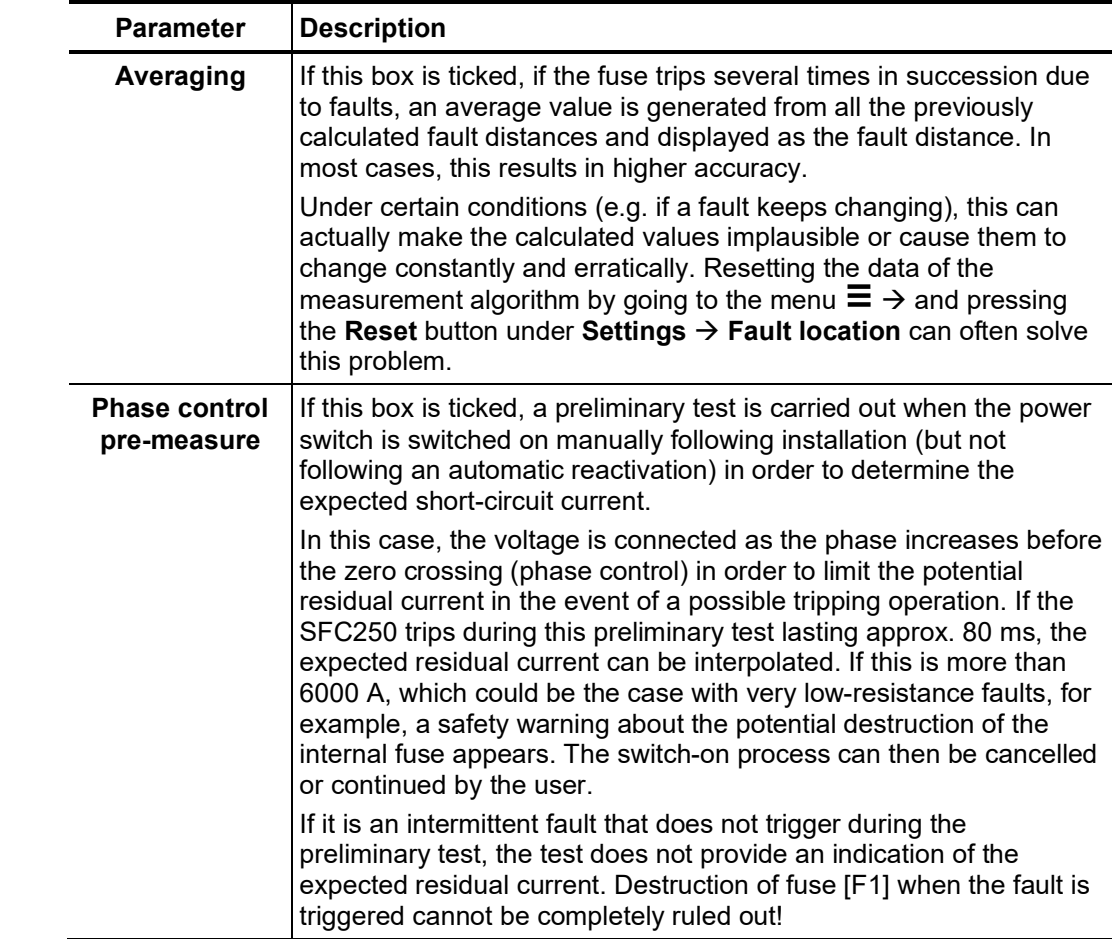

After the cable data have been entered and the fault settings have been made, the changes must be saved via the  $\equiv$  button. *Saving the settings*

### 5 Using the remote control

Purpose With the aid of the remote control, the power switch in the power module can be opened and closed in close range (150 m with unobstructed view) at the press of a button, without having to open the distribution cabinet or log on via remote accessing.

> In addition, the status LED  $\bigoplus$  will permanently indicate the switching status of the power switch as soon as the activated remote control is within wireless range.

- Requirements To perform switching operations using the remote control, the remote control must be connected to the supply module first (see page 39).
	- L*imitations* If the connection is multi-phase and there are multiple power modules, <u>only the</u> **switching status of the PM-A power module can be queried and changed**.

Immediately after pairing, the remote control is activated on the software side and remains so until it is manually deactivated in the software. The  $\frac{1}{\mathbb{R}}$  symbol at the bottom of the user interface indicates that the remote control is switched on. *Activating/deactivating the remote control*

> A permanently activated remote control has the advantage that it can be switched on and used directly if required. However, in order to avoid parallel and conflicting operator actions, **operation and configuration via remote access is deactivated when the remote control is activated**.

> If you do not want to give up the option of remote configuration, you can also disable the remote control by default. When needed, however, you will need to reactivate it before using it.

To enable/disable the remote control, proceed as follows:

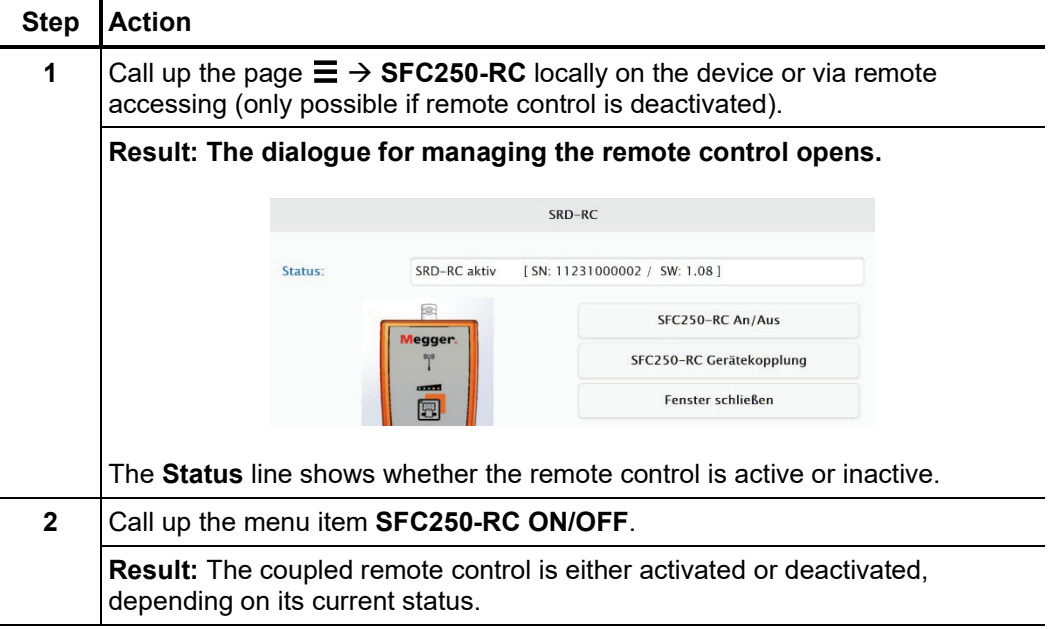

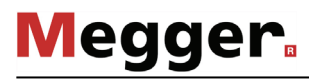

*Switching on and establishing the wireless connection*

The remote control can be switched on with a brief press of the button  $\Box$  ol. If, after switching on, the LED integrated in this button lights up red, this indicates that the residual capacity of the batteries is low.

Directly after switching on, the remote control attempts to establish the wireless connection to the coupled supply module. This is signalled by the flashing blue wireless status LED $\mathbf \Omega$ .

As soon as the connection has been established, the LED lights up permanently blue.

The remote control will attempt to connect to the supply module for about 1 minute before turning off automatically. If no radio connection can be established within this time, this may indicate that the distance to the supply module is too great or one of the conditions described on the previous page has not been met. In order to be able to rule out the first cause safely, you should work with the antenna plugged in (without antenna the range is only 20 m max.) and the distance to the supply module should be reduced.

```
Performing switching 
operations
```
Once a wireless connection has been established, the LED in the **button indicates** the current switching status of the power switch. The status can be one of the following:

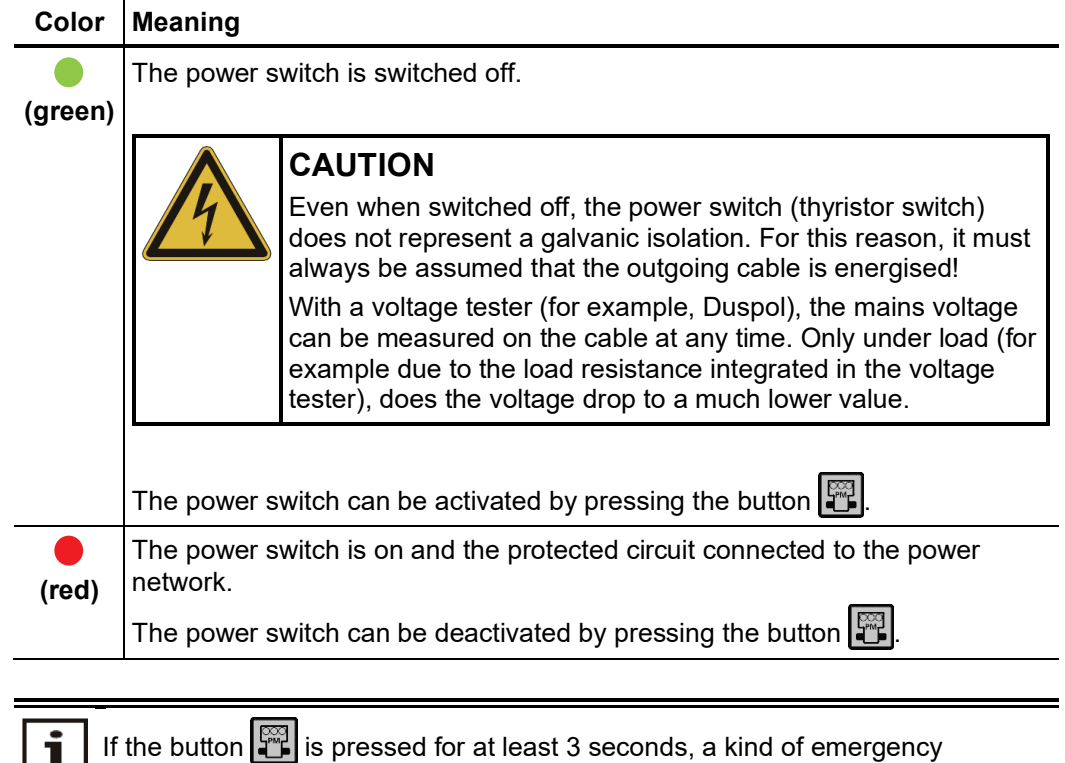

shutdown is performed and all power switches are switched off, independent of the current status.

After the desired switching operations have been carried out and the remote control is no longer required, it should be switched off with the button  $\Box$  of for a few seconds.

# 6 Comissioning

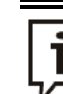

### **Disconnect ring circuits**

The inductance of the cables cannot be determined precisely in ring circuits, which makes it impossible to calculate the fault distance correctly. To successfully locate a cable fault in a ring circuit, all phases and, if possible, the PEN conductor must be disconnected at a suitable position and the ring broken as a result.

### 6.1 Installation on site

**Connection sequence** The SFC250 must be connected in the following sequence:

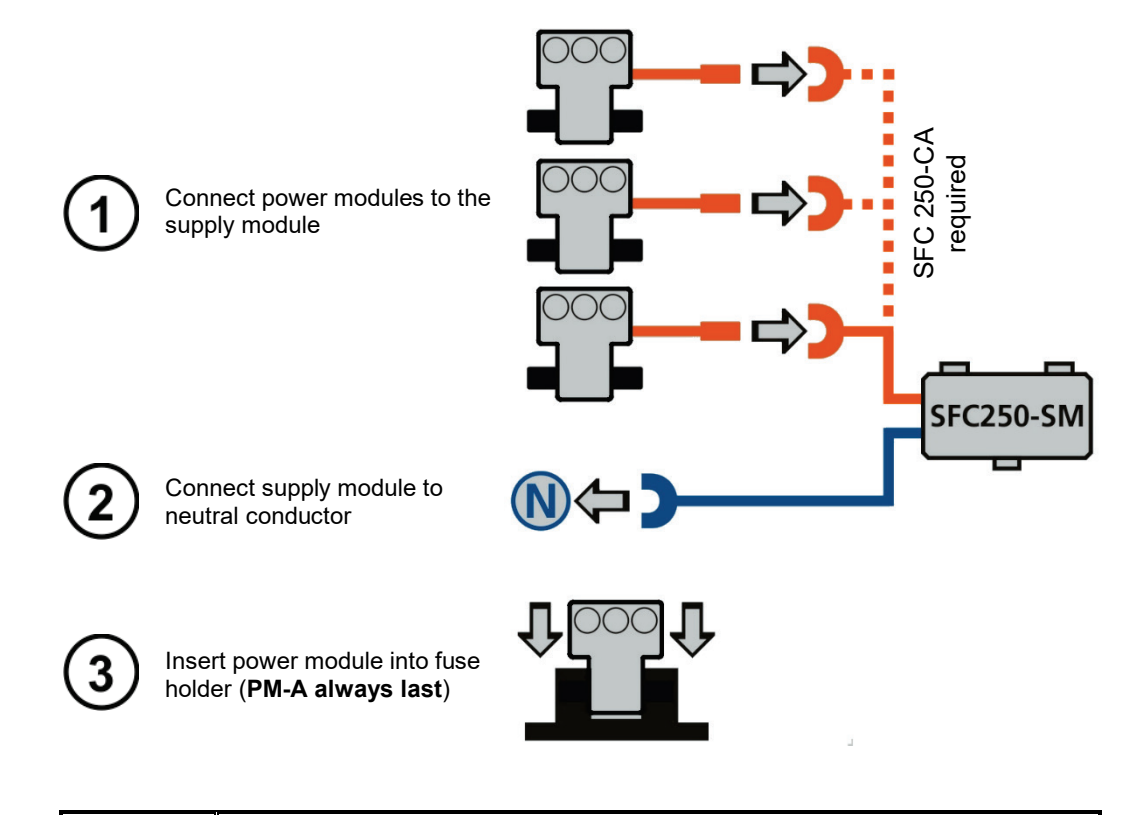

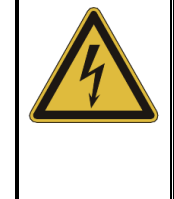

# **WARNING**

**Danger to life due to arcing**

- Insertion into the fuse holder may only be performed by qualified electricians.
- During insertion, the prescribed personal protective equipment (PPE) must be used for this type of work.

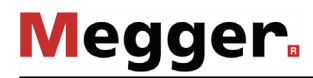

*Installation of the fork* If the power module cannot fit into the fuse base due to design issues, the optionally *adapter (optional)* available fork adapter(see page 10) can help under certain circumstances. The installation is carried out with the help of a Torx and a slotted screwdriver according to the following figure.

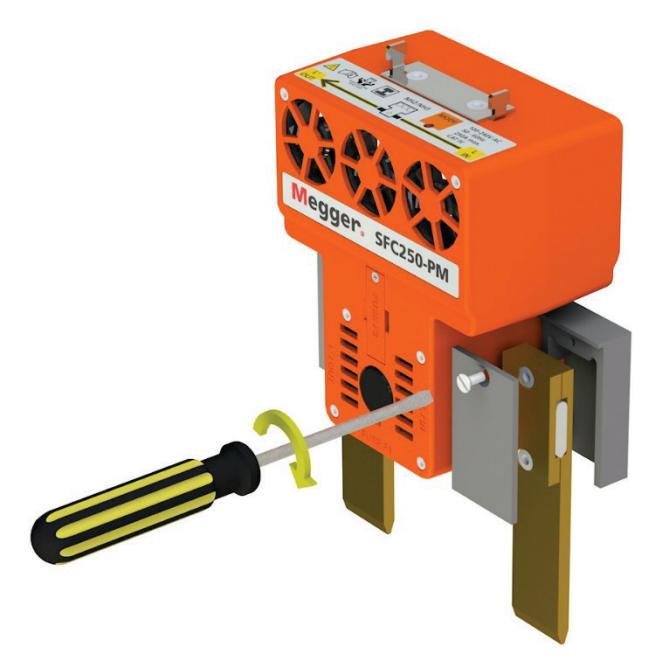

After inserting a power module with a fork adapter, check for a firm hold of the blade contacts by pulling lightly.

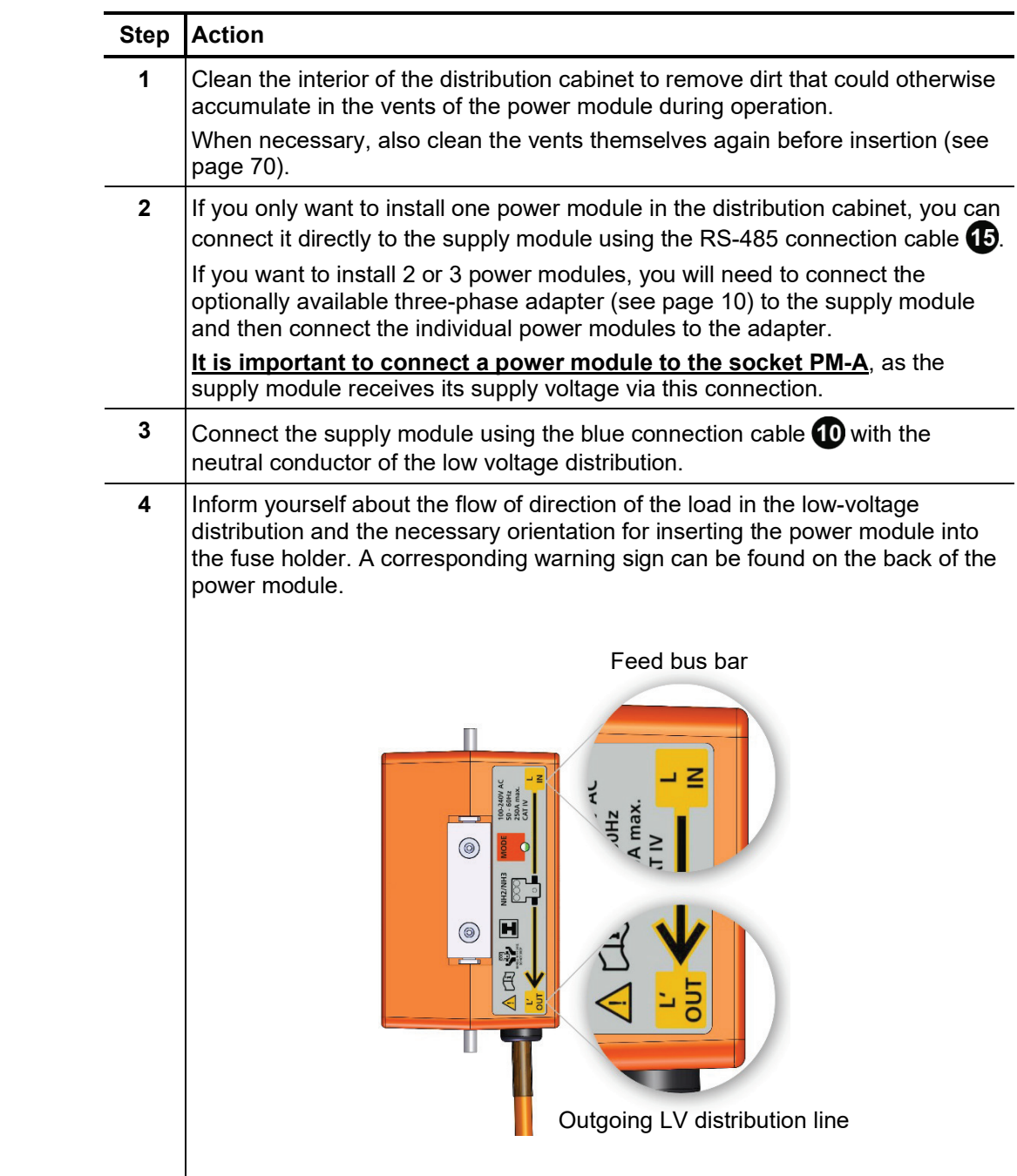

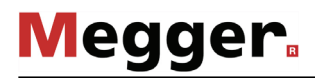

### **Step Action**

**5** Insert all power modules into the respective fuse base with the aid of a slip-on handle with cuff.

With a multi-phase connection, always proceed in the following order: **PM-C**  $PM-B \rightarrow PM-A$ .

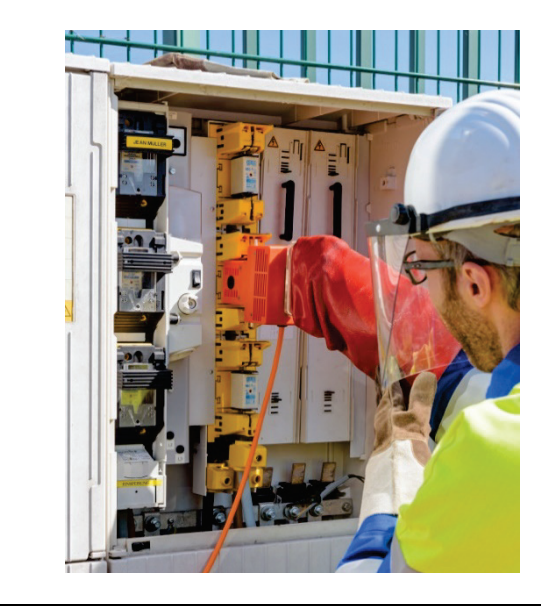

**Result:** The power modules now draw their supply voltage from the bus bar and also pass it on to the supply module, whose software starts directly afterwards.

The green glowing status LED  $\bigoplus$  on the power modules indicates that the power switch is not yet switched on and the feeding bus bar is still disconnected from the outgoing cable strands.

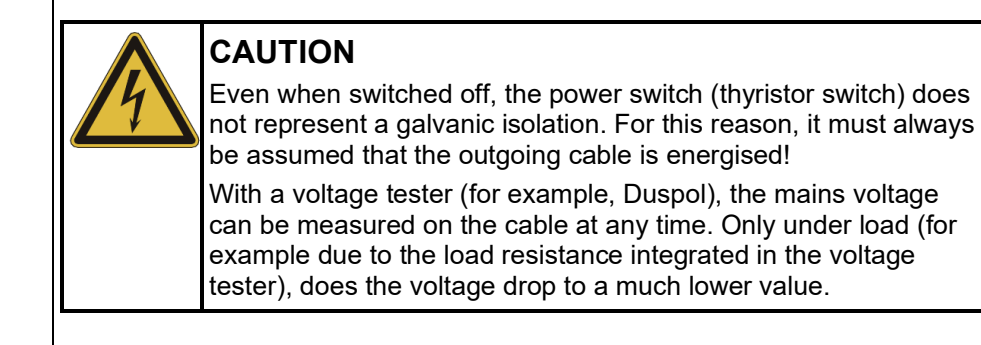

# **Megger**

*Installing the GPS receiver (optional)* On the top of the cover of the supply module there is a socket  $\mathbf 1$ , to which an optionally available GPS received (see page 10) can be connected.

In this way, it can be ensured that the supply module is able to determine time and position data and to display it on the software interface, even if the internal GPS module fails to receive GPS signal (the value shown under  $\Xi \rightarrow$  Info  $\rightarrow$ **Communication**  $\rightarrow$  **GPS**  $\rightarrow$  **Signal** is 0).

The GPS module has an M8 thread on its underside, making it possible to fasten it securely to the distribution cabinet.

If the conditions in the distribution cabinet do not allow for fixed installation, the GPS module can be secured on the ceiling of the cabinet using the supplied Velcro/adhesive tape. To ensure good adhesion, the surfaces to be used with the adhesive tape on the GPS and module and on the cabinet should be cleaned with a suitable cleaner and degreased.

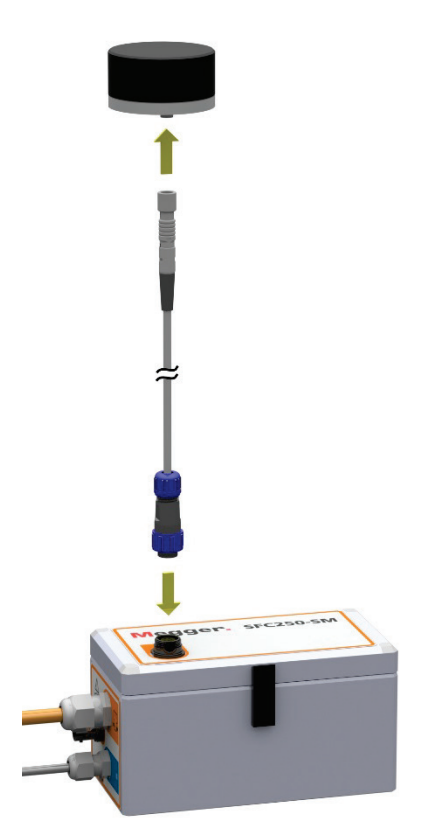

*(optional)*

*Connecting a meter to* In order to be able to locate, for example, a sporadic erro<u>r</u> a measuring device (such as a the trigger output reflectometer) can be connected to the trigger output **3** of the supply module with a suitable trigger input, which in the moment of triggering (short voltage pulse between 15 and 20 V) measures into the safe low-voltage circuit.

> Depending on which phases the meter is connected to and at which time it is to be triggered, the trigger events must be configured (see page 43) in the settings of the supply module.

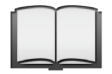

The connected measurement device is to be configured according to its operating instructions so that when triggering occurs, the desired measurement procedure (for example, an arc reflection measurement) can be performed.

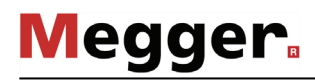

### 6.2 Completing switch-on and commissioning

Step 1: Configuration After the supply module has completed its boot process, the user interface can be accessed (see page 21) locally or via a web browser. If the need for user interaction has been identified during the software launch, this is indicated by one of the following messages on the main screen:

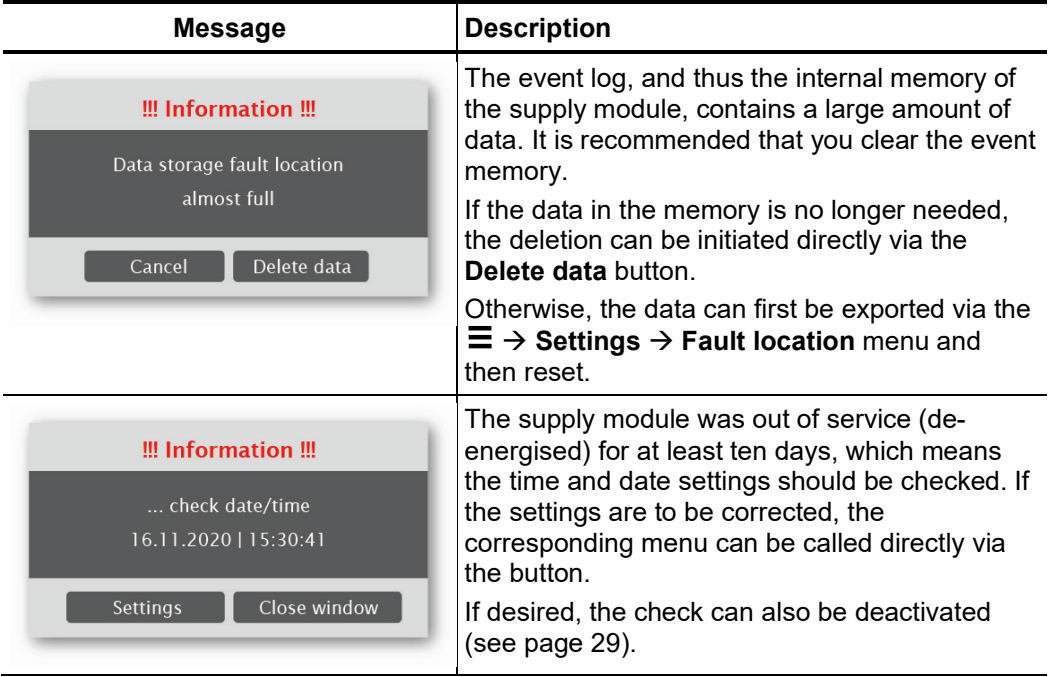

Once any messages have been confirmed and the necessary actions have been taken, the system should be configured for the upcoming measuring operation (see page 29), if this has not been done in the office in advance.

If the remote control is to be used to switch on the power modules, it must be activated in the software (see page 47).

*Step 2: Switching on the power modules*

In **EasyGo** mode, pressing the **On** button on the main screen once is sufficient to immediately switch on all circuit breakers in the connected power modules one after the other.

In **Expert** mode, pressing the  $\bigcirc$  button on the main screen calls up the actual switchon dialogue:

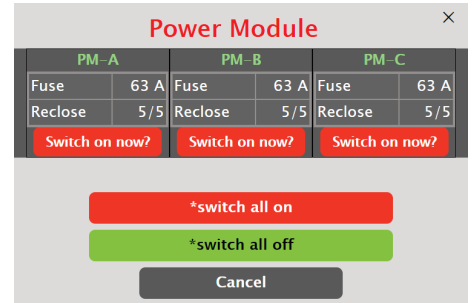

With the **Switch on now?** button, the circuit breakers of the respective power modules can now be switched on individually. The **\*switch all on** button also enables all circuit breakers to be switched on together in the case of a multi-phase connection.

In a single-phase installation, switching can also be carried out using the remote control. To do this, switch on the remote control and press the **button once**.

When the circuit breakers are switched on, a series of preliminary measurements are carried out which, depending on the result, can produce the following messages:

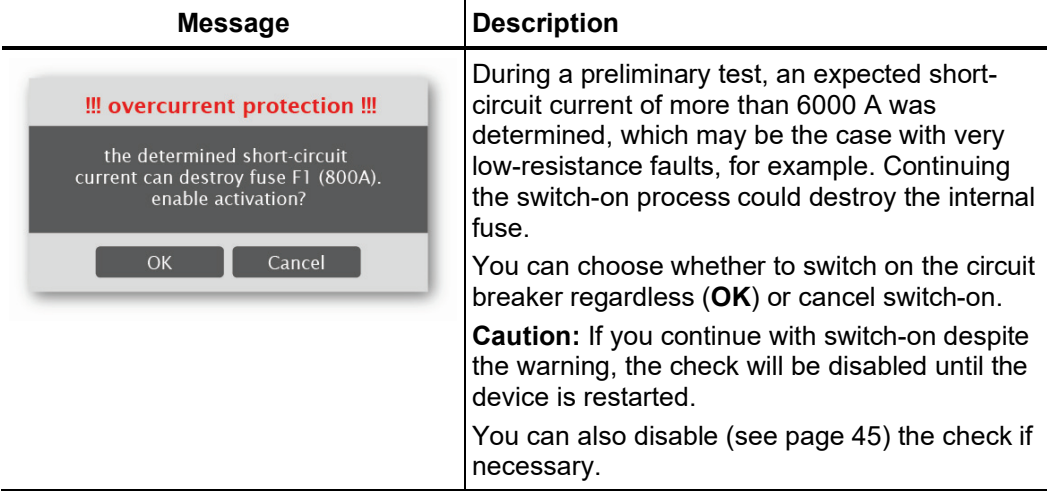

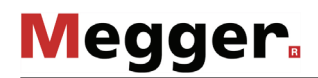

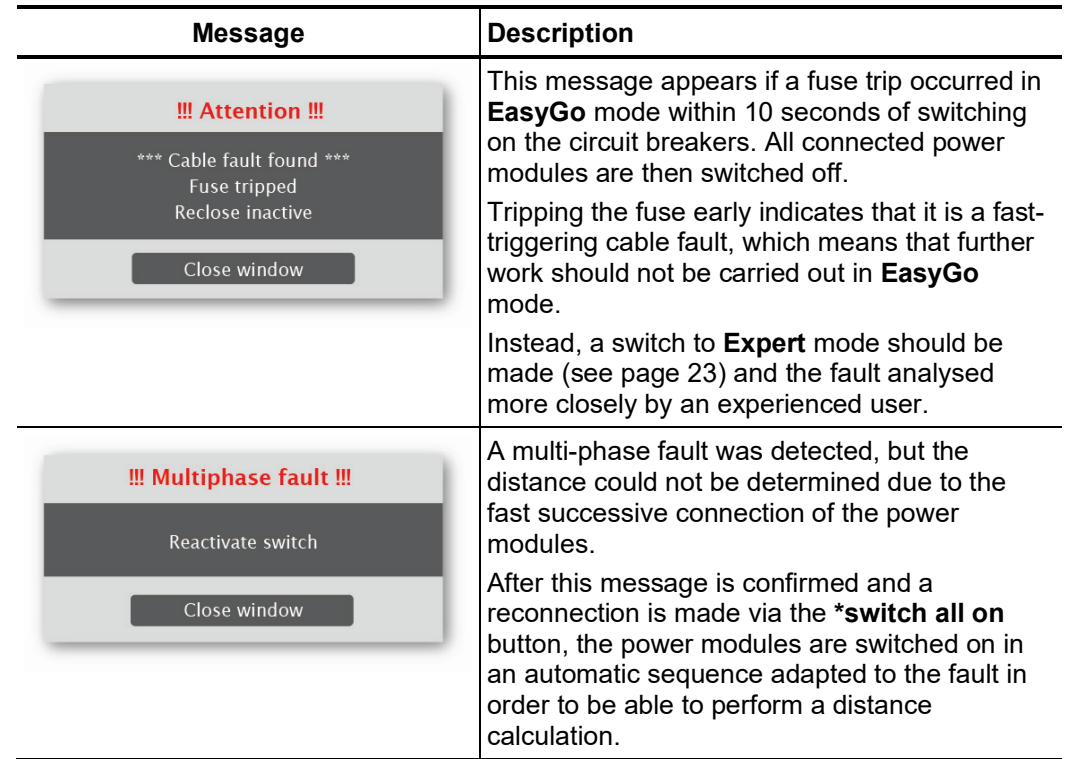

Step 3: Completing After installation was successfully completed and the power switches have been turned *commissioning* on, the following must be ensured before leaving the premises:

- If the SFC250 is to be monitored and configured via the internet, there needs to be an existing connection to the cellular network (see page 23) and the housing cover must be closed.
- The components and the connection cables of the SFC250 must be placed appropriately and stumbling hazards eliminated.
- The distribution cabinet must be closed and secured against unauthorised access according to the operational stipulations.

### 7 Controlling and monitoring in running operation

The user interface of the SFC250 can at any time during running operation be called up (see page 21) directly on the supply module or from a remote device in order to…

- investigate problems that were signaled (see next sections),
- change operating parameters (see page 41) or
- adapt the device configuration (see page 29).

A change in the operational or configuration parameters in the normal case has no influence on the switching state of the power switch, unless a reduction in the fuse value directly triggers a tripping.

### 7.1 Monitoring, analysis and fault location

*Notifications and* When the necessary conditions for sending notifications have been created, depending *regular checks* on the notification settings (see page 32), the configured recipients will be informed immediately and reliably about problems that occur.

> Furthermore, it is recommended to regularly log on to every SFC250 in operation in order to check the switch status and the recorded events / measurements.

Event display on the Regardless of the activated mode, the main screen provides all the necessary information *main screen* about the switching state of the connected power modules and the number of reconnections made in the previous measuring process. In principle, the following states can be distinguished:

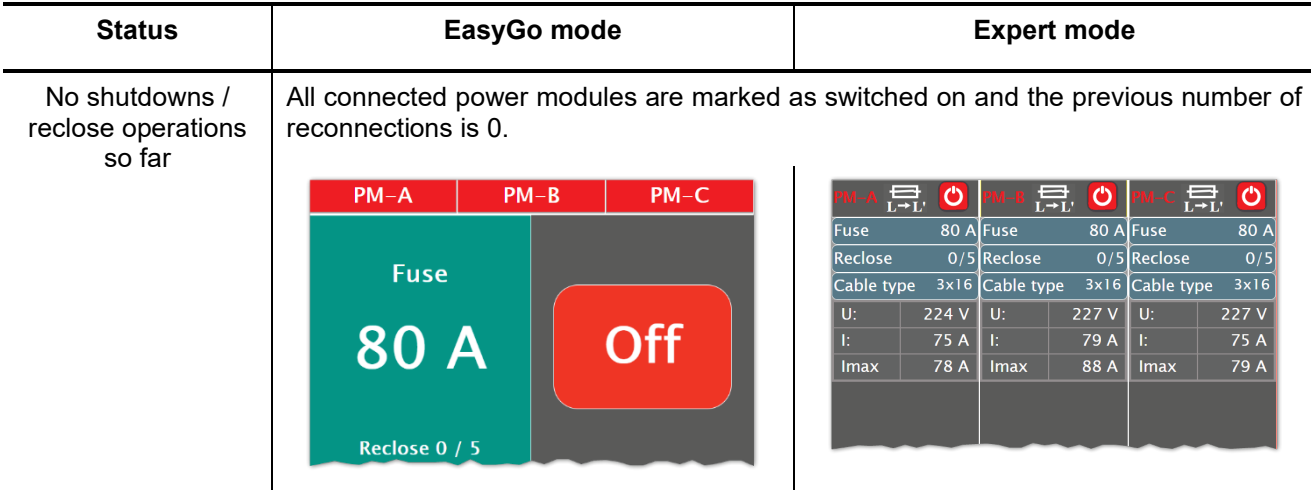

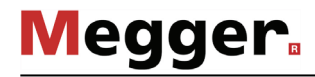

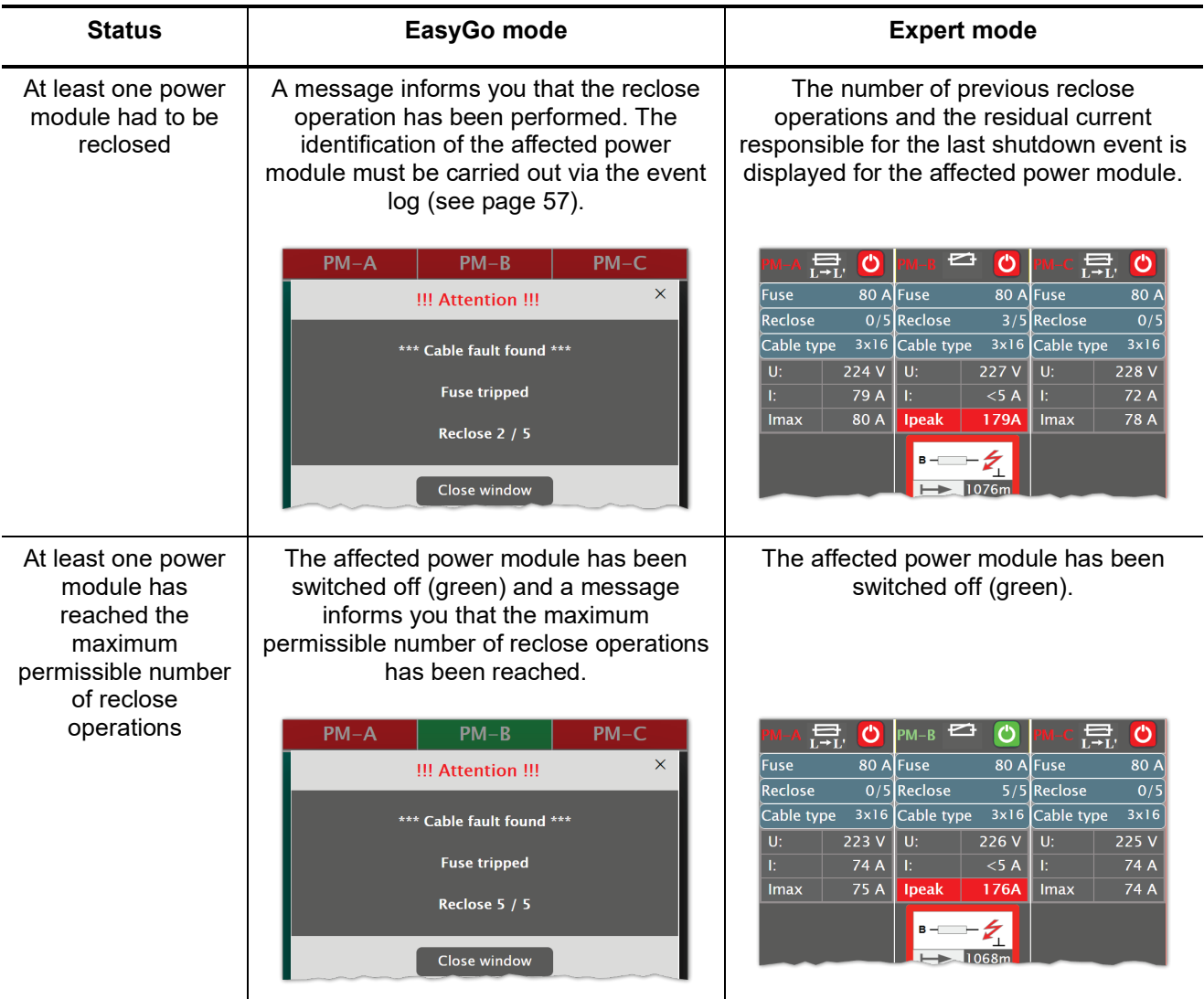

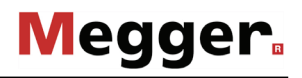

*Information about the* If "fault location" is enabled (see page 43) on the supply module, **Expert** mode also *fault* displays information on the type and distance of the fault on the main screen, if this has been determined.

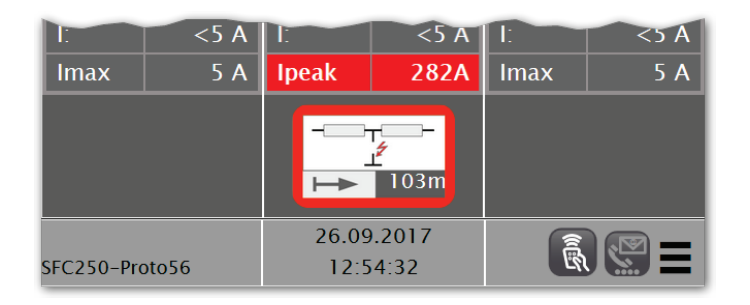

Depending on the type of fault and the cable data entered, the following information can be read:

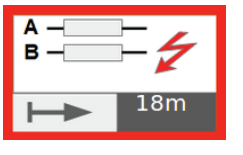

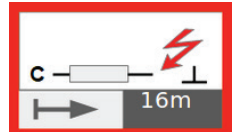

Based on the measured current and voltage values, an impedance calculation could be performed and, in correlation to the entered cable data, the probable fault distance could be determined.

In addition to the fault distance, the conductors affected by the fault are also displayed (first example: L-L fault; second example L-N fault).

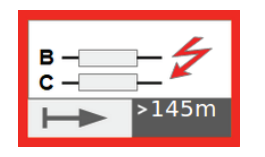

Although the algorithm was able to perform a calculation, the resulting fault distance exceeds the entered cable length by far.

In this case, the indicated fault distance is preceded by a ">".

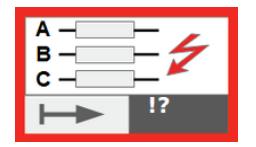

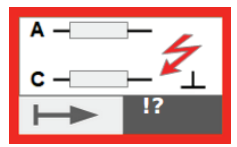

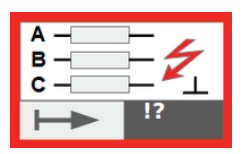

No impedance/distance calculation could be made due to the topology of the fault.

This especially occurs in the case of a multi-phase fault between more than two conductors (e.g. between two phases and the neutral conductor or between all three phases).

Fault distance calculation may also fail, if the fault characteristic indicates a fault between two phases but only one power module is installed. In this case, the following message appears:

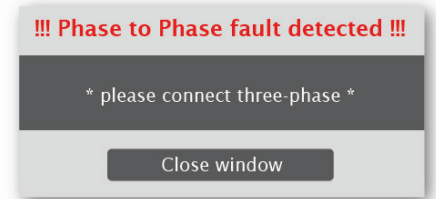

If possible, a three-phase connection should be made and the measurement repeated.

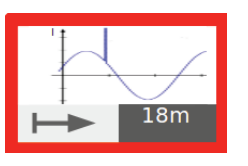

A brief violation of the fuse threshold has occurred, which has not caused the fuse to trip due to the set tripping characteristic.

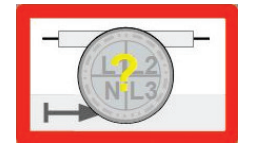

The cable data necessary for calculating the fault distance has not yet been saved (see page 43).

The measurement algorithm includes past events and measurements in the calculation of the fault distance to provide more accurate results thanks to mean value and median calculation. However, under special conditions (e.g. changing fault characteristics) this may result in fault distance values which are not plausible or constantly changing. In those cases, it may be helpful to use the Reset button in the  $\Xi \rightarrow$  Settings  $\rightarrow$  Fault location menu in order to reset the data of the measurement algorithm.

If multiple shutdowns and automatic reclose operations have already taken place in the past, the displayed current and distance values always refer to the last shutdown. The values of the earlier shutdowns can be found in the event log (see below).

For systems without the "fault location" option, these images are not displayed. The color of the power symbol and the number of performed reclose operations indicate, however, whether automatic shutdown/reclosing operations have taken place.

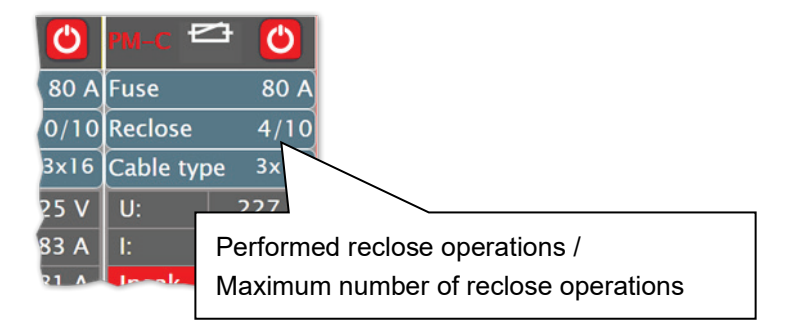

Eve*nt Log* Since the main screen always only provides information on the last events that have occurred and some events (for example, warning threshold overruns) are displayed only briefly, all events that have occurred since the installation can be found in the event protocol ( $\equiv \rightarrow$  Event protocol).

**Megger** 

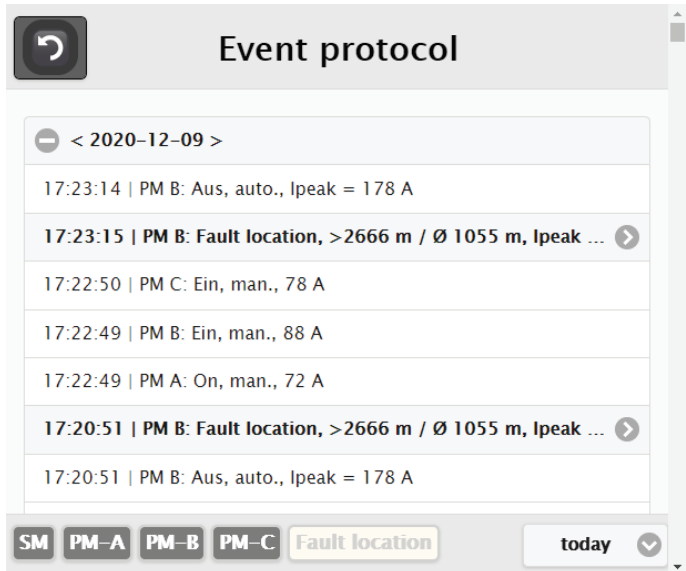

The entries in this log are arranged chronologically and provide all relevant information about the time, phase, type and parameters of the event. The fault location results are only displayed in the log if the "fault location" option on the supply module is enabled (see page 43).

The buttons at the bottom of the screen can be used to filter the entries by specific power modules, the supply module (**SM**) and the time of occurrence. Enabling the **Fault location** filter restricts the view to the actual fault events.

*Analysis of current and* The **三 → U/I loggers** menu item can be used to view the recorded current and voltage *voltage measurements* waveforms and check for abnormalities.

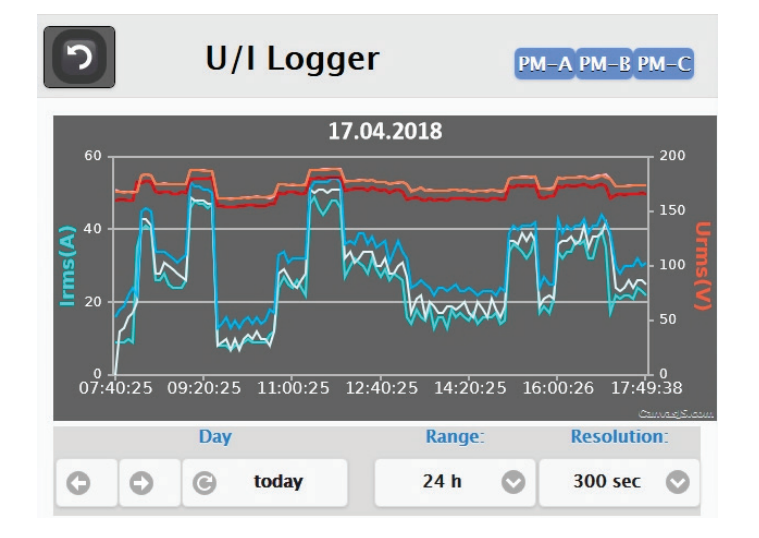

The current and voltage values are stored in 1-second intervals and held for 30 days before they are deleted from the internal memory.

**Megger** 

The buttons on the bottom of the diagram can be used to toggle between the previous days. The button  $\bf{Q}$  serves to jump back to the current day. In addition to the date, the displayed time range (**Range**) and the gap between the individual measuring points (**Resolution**) can also be adjusted via the drop-down menu.

The buttons on the upper right edge of the display can be used to show or hide the curves of individual the power modules.

In order to display a specific voltage or current value, just click/tap on that point on the curve.

If required, the measured values can also be exported as CSV files and thus conveniently analyzed on a workstation PC in a suitable application (for example, Microsoft Excel). Follow these steps to export the files:

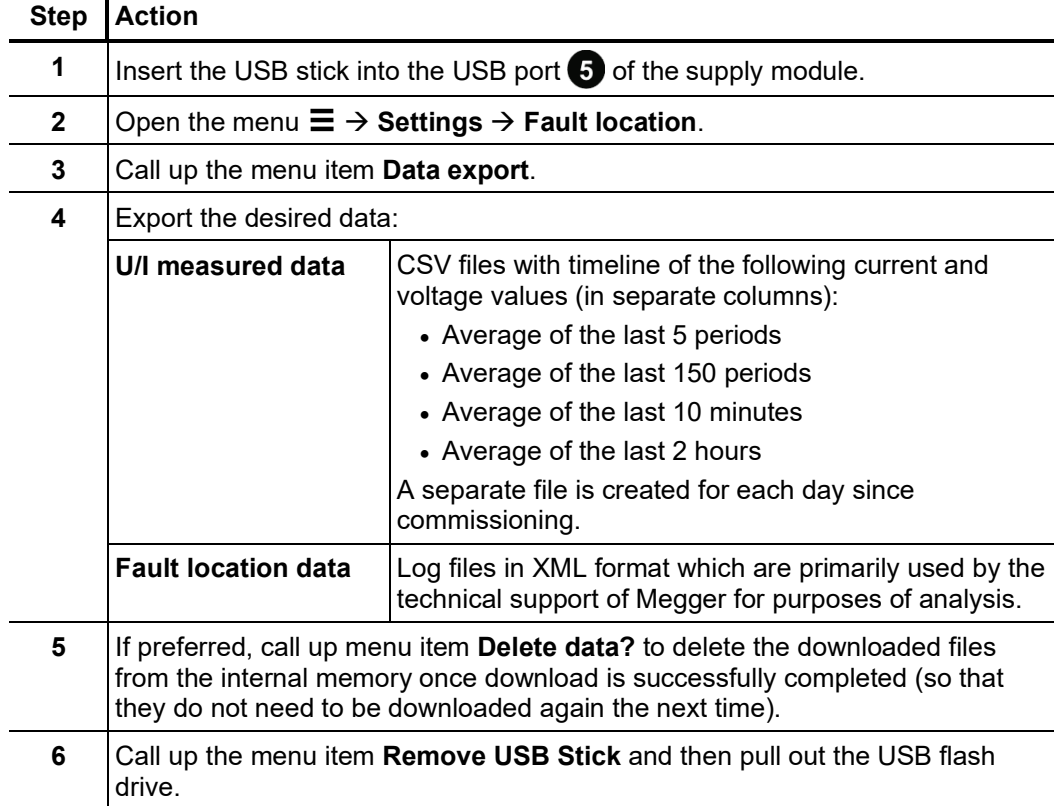

# *7.2* Fault pinpointing

Fa*ult pinpointing* If repeated failures/shutdowns indicate a cable fault, the SFC250 provides a number of *prnciple* options for localizing the fault without having to disconnect the consumer from the grid. In some cases, the fault distance determined by the location algorithm (see page 57) may already provide sufficiently accurate conclusions about the fault location. A measuring device that is connected in parallel to the line and triggered by the supply module can also be used for exact fault location. Assuming that the fault reliably ignites shortly after switching on the fuse, the position can be tracked down to the meter with the aid of a suitable ground microphone (for example, digiPHONE+) or the fault sniffer system. For this purpose, automatic reactivation of the relevant power module should be enabled (see page 41) so that the power switch is switched on again automatically when the fault is triggered. In the case of faults that can be triggered reliably, this results in a kind of periodic fault triggering that makes it possible to pinpoint the suspected fault location. If, in case of an intermittent fault, direct tripping does not occur, the power switch remains closed and the consumers continue to be supplied with power.

Procedure Proceed as follows to pinpoint the fault:

| <b>Step</b> | <b>Action</b>                                                                                                    |
|-------------|----------------------------------------------------------------------------------------------------|
| 1           | Take the necessary measuring equipment with you and go to the area where<br>you suspect the cable fault is. The power switch of the relevant power module<br>should be switched off during this period to avoid an unnecessarily high<br>amount of triggering events.                   |
| 2           | Log on with a mobile device on the corresponding SFC250.<br>If a data connection to the device cannot be established, the necessary<br>switching operations can also be carried out by a second person near the<br>device (via local operation, remote control or Wi-Fi connection).    |
| 3           | Activate the Expert mode (see page 45).                                                                                                    |
| 4           | For the affected power module, enable automatic reclose and set the slider<br>specifying the maximum number of reclose operations (see page 41) all the<br>way to the right (200) to allow sufficient time to pinpoint the fault and to disable<br>fault detection during this process. |

### **Step Action 5** On the main screen, press one of the  $\bigcirc$  buttons in the header to call up the switch-on dialogue and switch on the power switch of the affected power module via **Switch on now?**.  $\times$ **Power Module**  $PM-B$ DM<sub>-</sub>  $PM - A$ Fuse 80 A Fuse 80 A Fuse 80 A  $0/200$ Reclose  $0/200$ Reclose Reclose  $0/200$ Switch on now? Switch on now? Switch on now? \*switch all on \*switch all off Cancel Alternatively, you can switch on the power switch using the  $\mathbb{E}$  button on the remote control. Please note, however, that in multi-phase installations, only the power switch of the **PM-A** power module can be switched on or off using the remote control. **Result:** Assuming that the fault can be triggered reliably, the fuse will trip repeatedly as a result, after which the power switch will immediately switch on again automatically. The height of the respective surge current is indicated by the LED bar  $\bigcirc$  (in multi-phase installations it indicates the surge current of the **PM-A** power module only). The following scaling applies:  $1$  LED  $\geq 5$  A 2 LEDs >= 150 A 3 LEDs >= 500 A 4 LEDs >= 1000 A 5 LEDs >= 3000 A

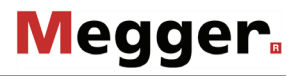

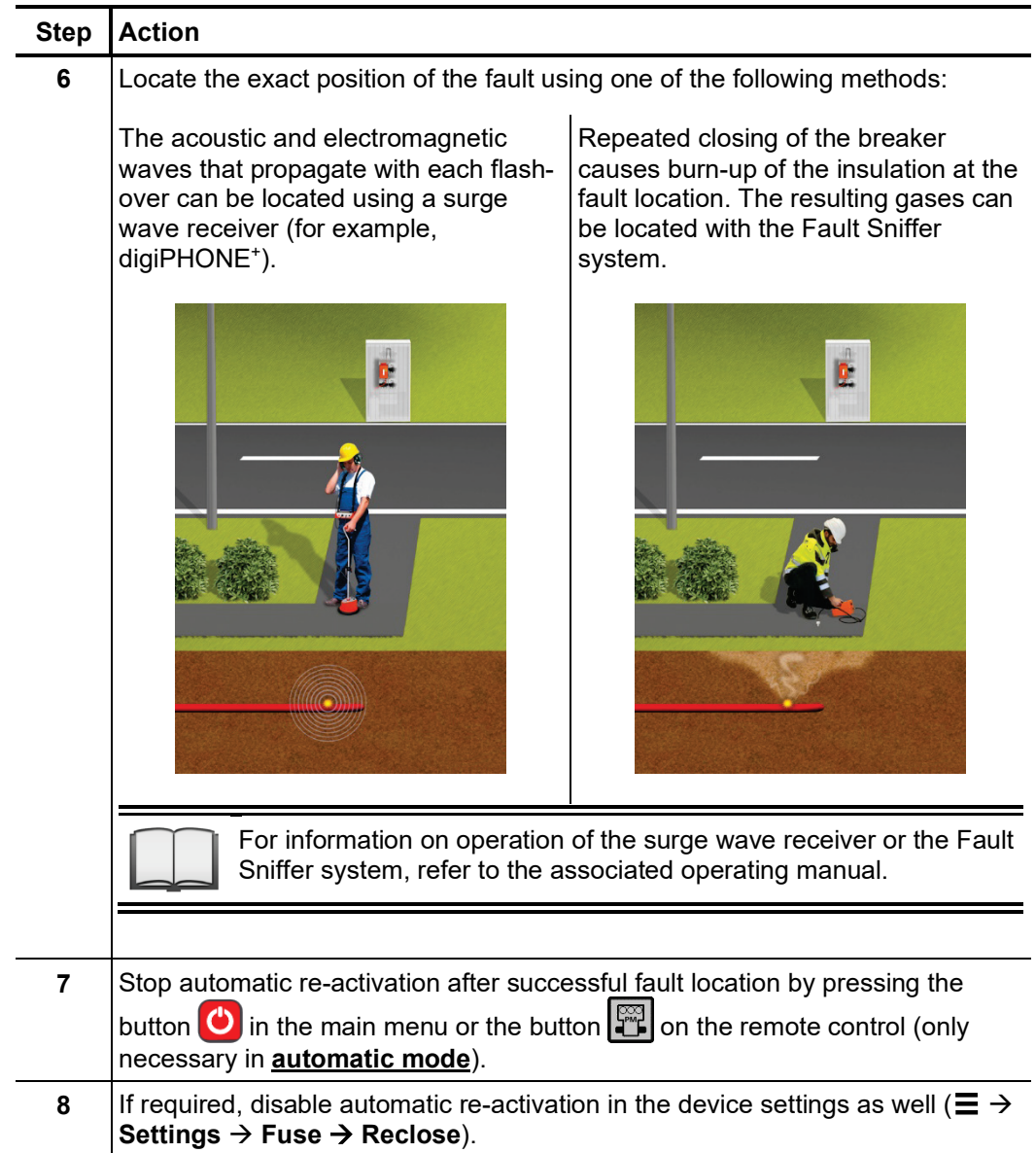

# 8 Deinstallation

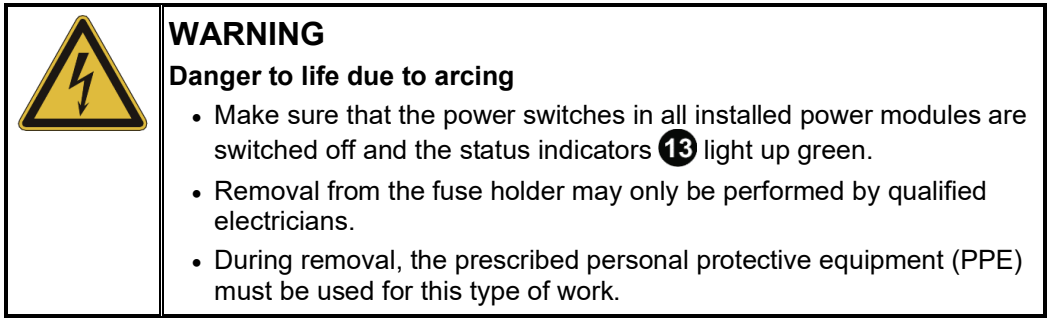

Deinstallation must be performed in the following order:

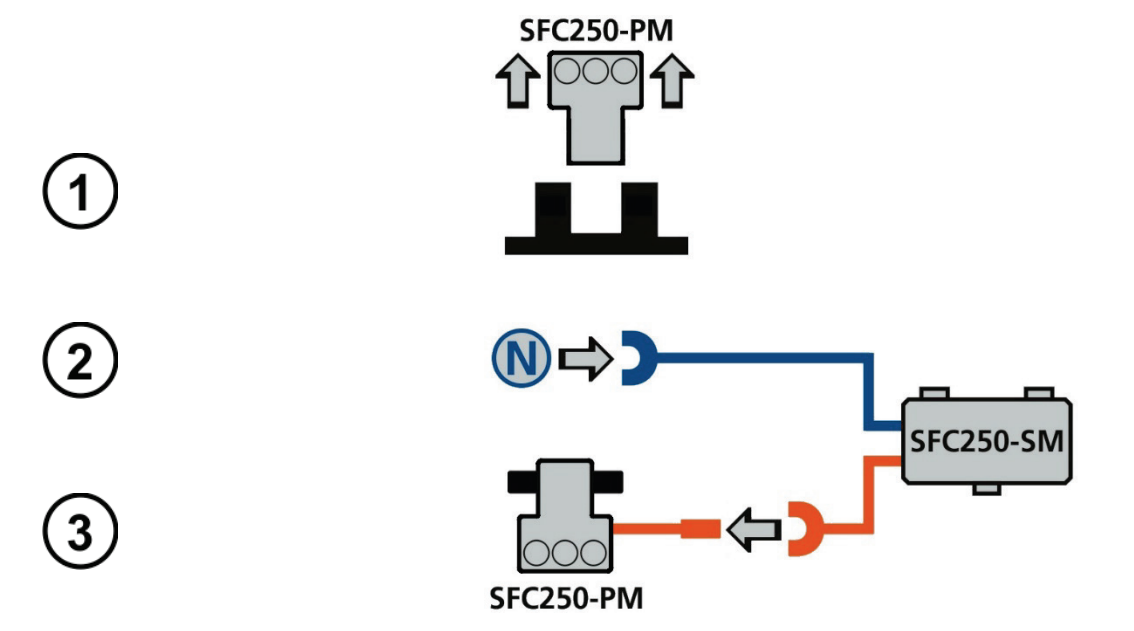

### 9 Maintenance and care

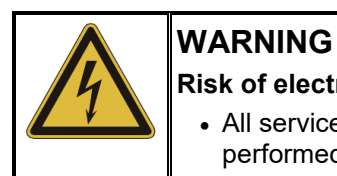

### **Risk of electric shock**

• All service and maintenance work on power modules may only be performed in an off and deinstalled condition.

# 9.1 Updating the firmware

*and power module*

Update supply module Proceed as follows to update the software:

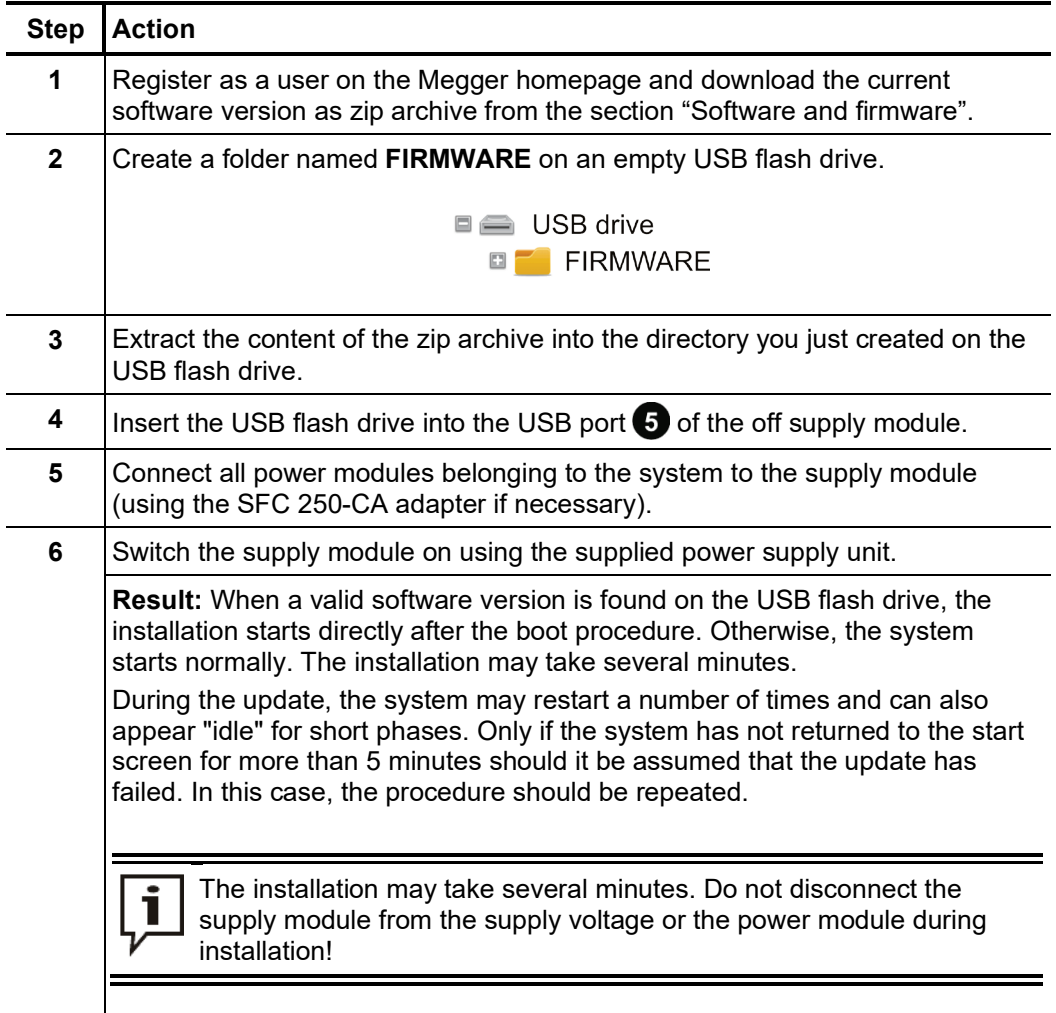

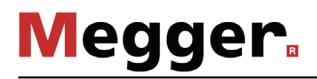

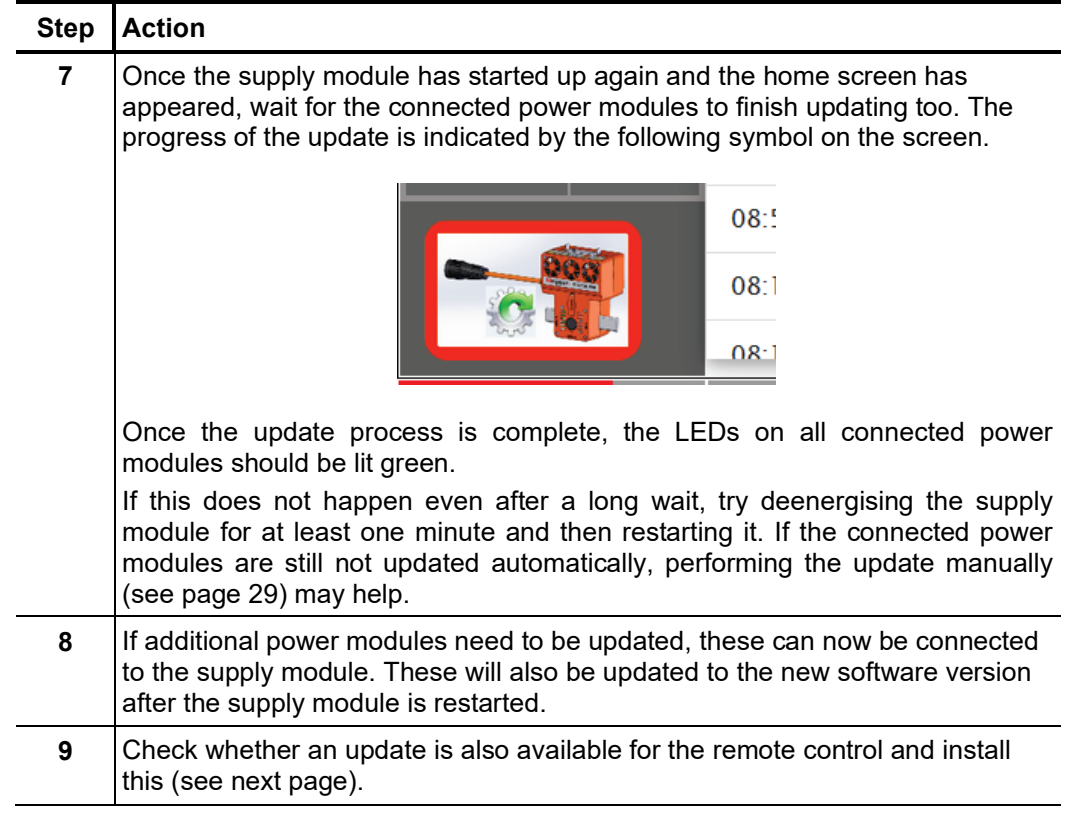

The firmware updates for supply module and power module may also contain necessary updates for the remote control. Accordingly, after every firmware update, you need to check whether the remote control firmware also needs to be updated. Proceed as follows: *Updating the remote control*

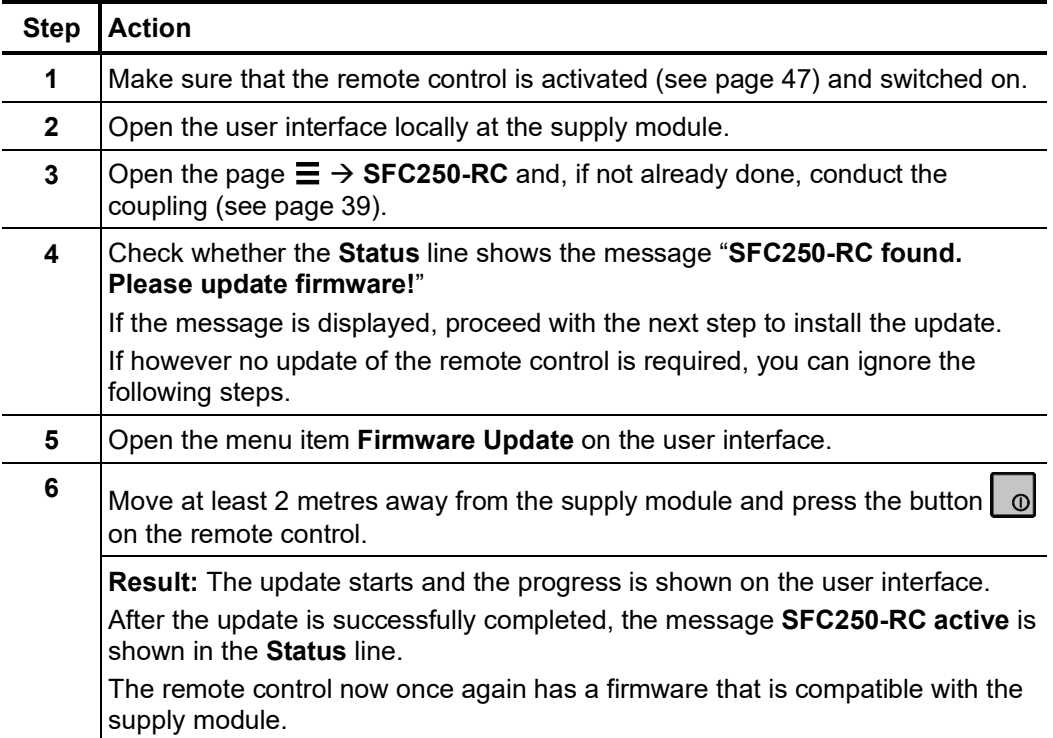

### 9.2 Cleaning the vants of the power modules

After longer use, the power module vents can get dirty. In extreme cases, this can block the fans. Even if the device itself is protected from overheating by internal protection and monitoring functions, the blocked fans can cause performance degradation.

It is thus highly recommended that the vents inspected visually regularly, in particular before commissioning, and cleaned when necessary.

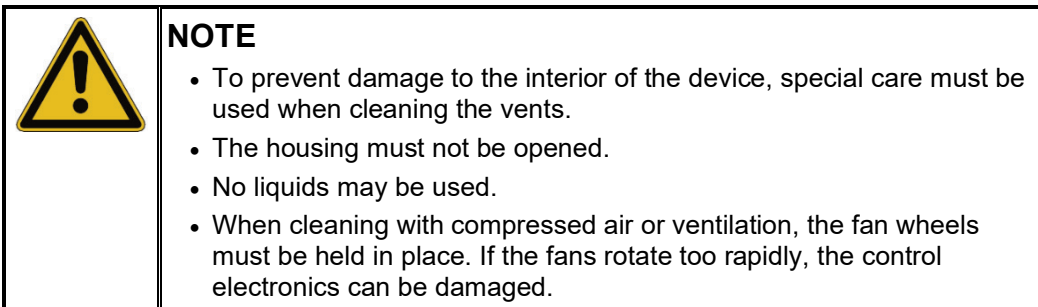

A coarse cleaning operation should be performed with a soft brush. A small piece of wooden (for example, a toothpick) can then be pushed through the openings and used to carefully loosen dirt in the interior. The dirt can then be shaken out. The openings should then be carefully cleaned with a vacuum cleaner or blower.

### 9.3 Replacing fuses in power modules

If the status LED  $\bigcirc$  on the power module does not go on, even though the module has been correctly inserted into a live low-voltage circuit and connected with the supply module, the fuses F1 (800 A) and F2 (1.25 A) must be checked.

Proceed as follows to check fuse F1 (800 A) and to replace it if necessary:

| <b>Step</b> | <b>Action</b>                                                                                                    |
|-------------|----------------------------------------------------------------------------------------------------|
| 1           | Remove the covers on both sides.                                                                                                |
|             |                                                                                                    |
| $\mathbf 2$ | Loosen the hexagon socket screws on both sides.                                                                                 |
|             |                                                                                                    |
| 3           | Remove the fuse and check it for integrity.                                                                                     |
| 4           | Insert a fuse, or if necessary, a replacement fuse sold as a special accessory<br>(see page 10), with the same characteristics. |
| 5           | Use a torque spanner to secure the fuse, using the two hexagon socket<br>screws. Tighten the screws with a torque of 20 Nm.     |
| 6           | Put the covers back on.                                                                                                    |

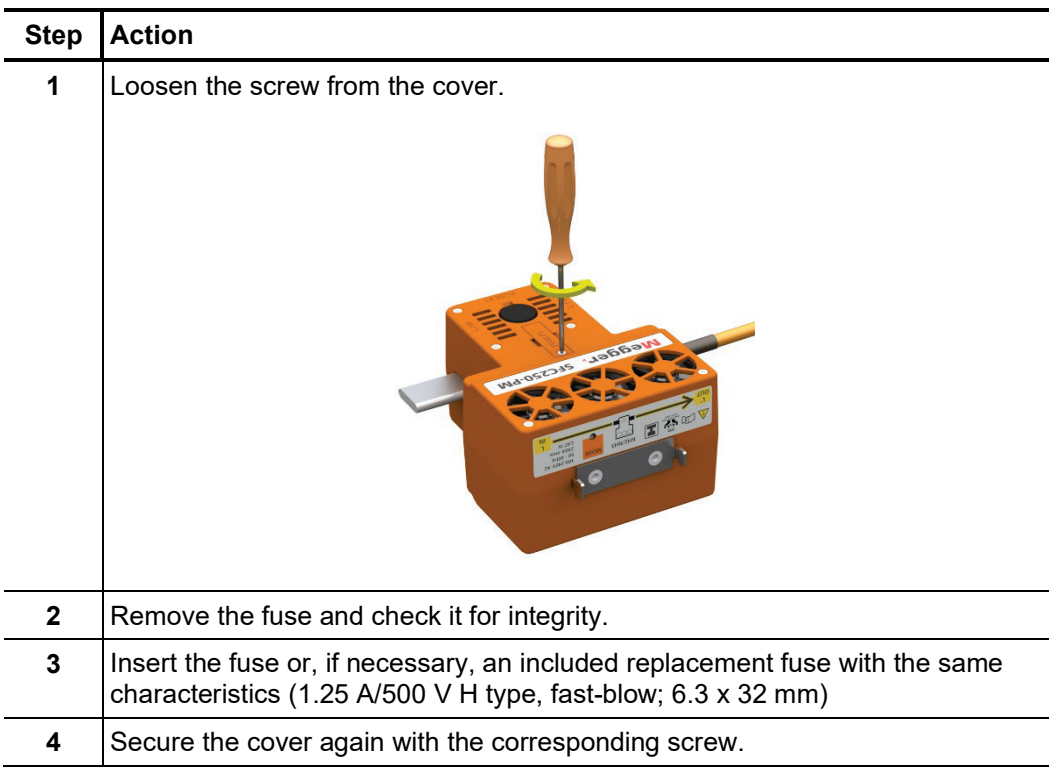

Proceed as follows to check fuse F2 (1.25 A) and to replace it if necessary:

If the fuses trip again, please contact an authorised service shop to fix the problem.
## 9.4 Calibrating the touch screen of the supply module

The touch screen of the supply module is calibrated at the factory prior to delivery.

If however there are increasing problems with stylus operation when activating buttons or if the touch point for activating a button is clearly miscalibrated, a new calibration of the touch screen can provide a remedy.

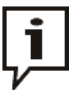

If during calibration, an incorrect area of the screen is touched, the result may be that the supply module can then no longer be operated with the stylus.

In such a case, a network connection (for example, via WLAN) must be established (see page 21) with the supply module and the procedure for touch screen calibration started again.

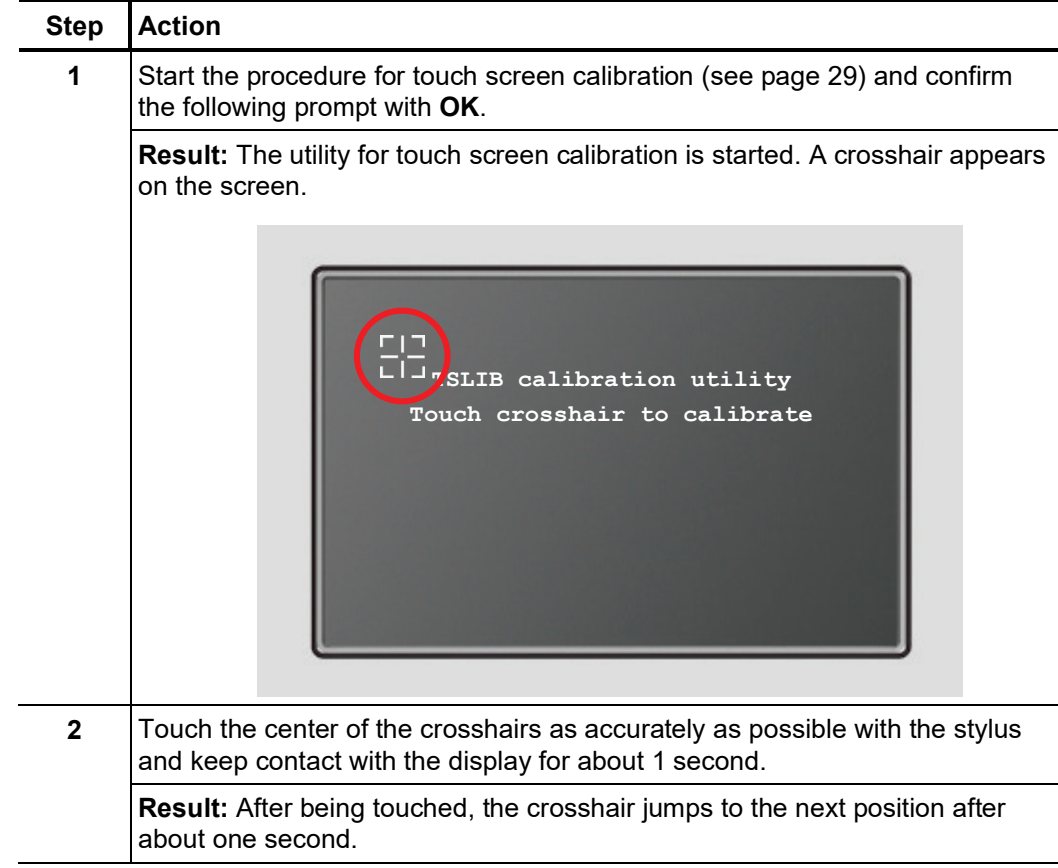

Proceed as follows to calibrate the touch screen:

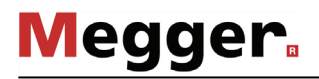

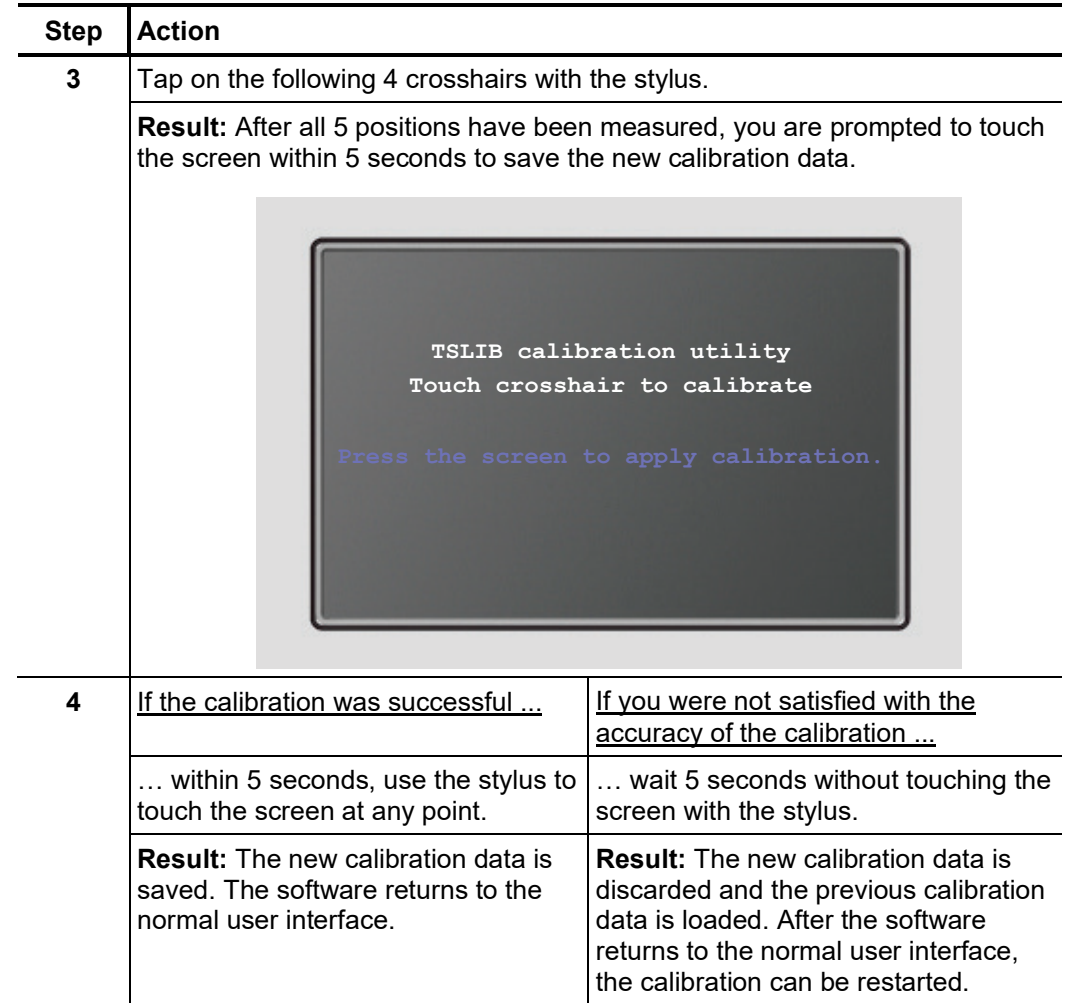

## 10 Troubleshooting

If problems occur, these can – under certain circumstances – be diagnosed and solved using the following table: *Independent fault clearance*

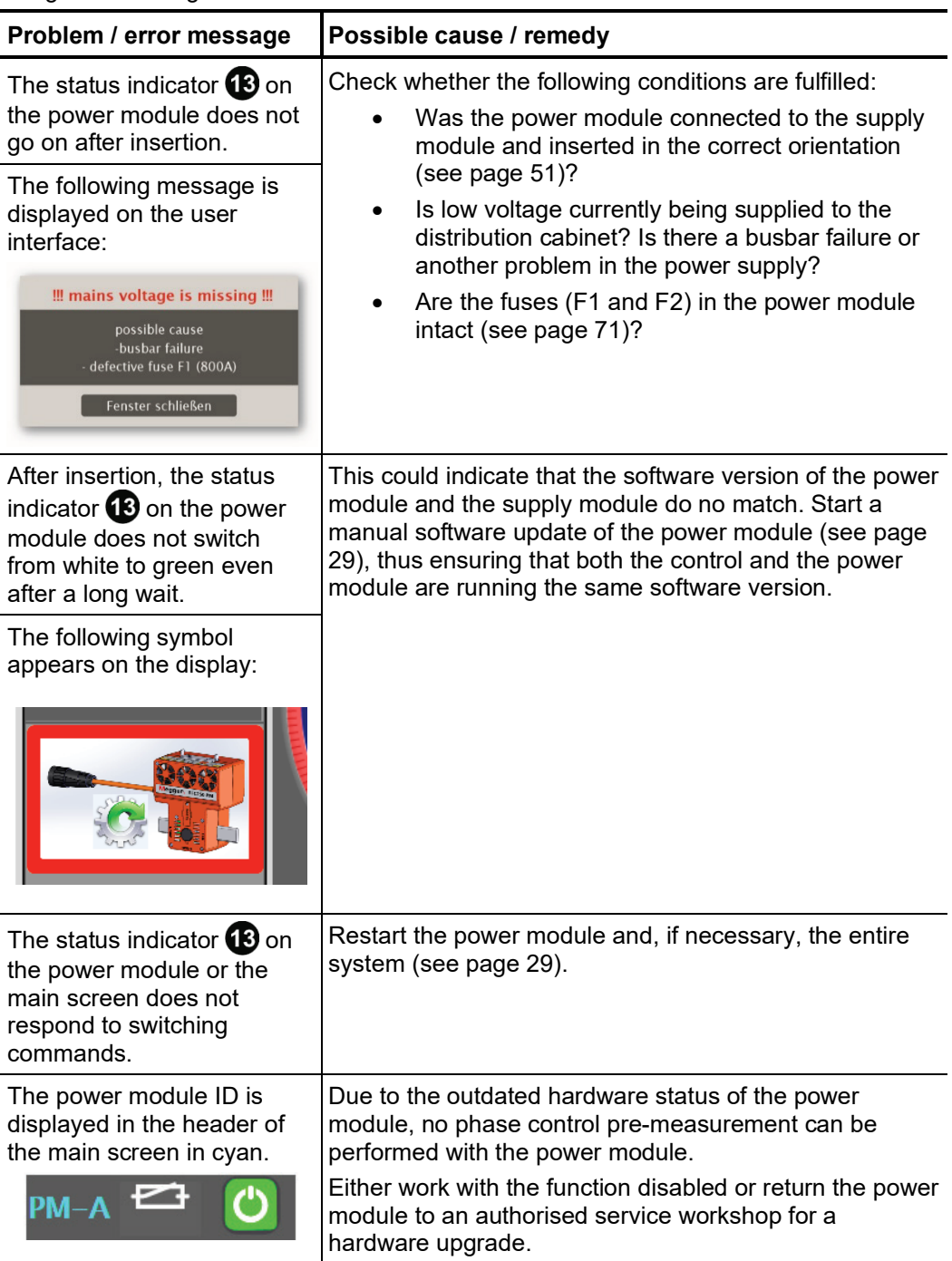

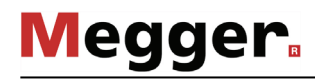

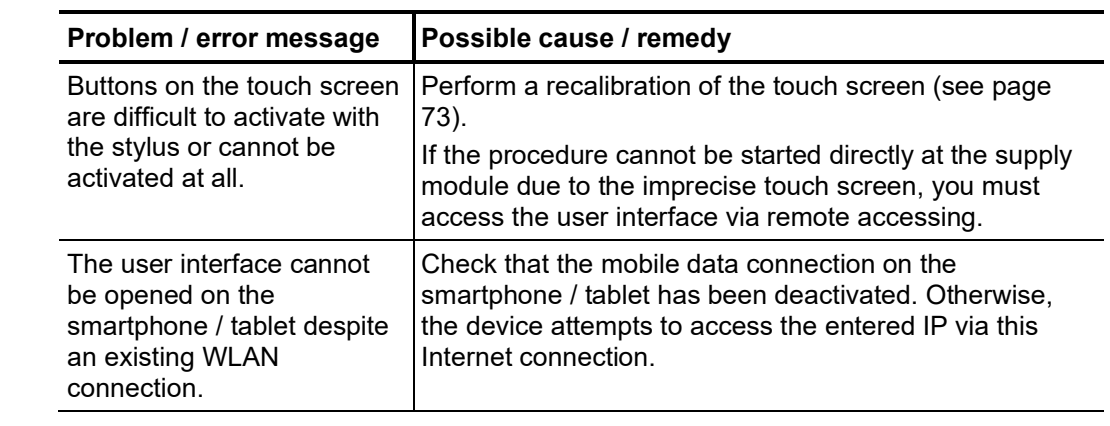

*Behaviour at persistent* When irregularities or malfunctions appear that cannot be solved consulting this manual, *malfunction* the device / system must immediately be put out of operation and marked as not functional. In this case inform the person in charge who should inform the Megger service to resolve the problem. The device / system may only be operated when the malfunction is resolved.

Tento symbol indikuje, že výrobek nesoucí takovéto označení nelze likvidovat společně s běžným domovním odpadem. Jelikož se jedná o produkt obchodovaný mezi podnikatelskými subjekty (B2B), nelze jej likvidovat ani ve veřejných sběrných dvorech. Pokud se potřebujete tohoto výrobku zbavit, obraťte se na organizaci specializující se na likvidaci starých elektrických spotřebičů v blízkosti svého působiště.

Dit symbool duidt aan dat het product met dit symbool niet verwijderd mag worden als gewoon huishoudelijk afval. Dit is een product voor industrieel gebruik, wat betekent dat<br>het ook niet afgeleverd mag worden aan afvalcen gelegen organisatie te brengen gespecialiseerd in de verwijdering van oud elektrisch materiaal.

This symbol indicates that the product which is marked in this way should not be disposed of as normal household waste. As it is a B2B product, it may also not be disposed of at civic disposal centres. If you wish to dispose of this product, please do so properly by taking it to an organisation specialising in the disposal of old electrical equipment near you.

Този знак означава, че продуктът, обозначен по този начин, не трябва да се изхвърля като битов отпадък. Тъй като е В2В продукт, не бива да се изхърля и в<br>градски пунктове за отпадъци. Ако желаете да извърлите продукта, г

Dette symbol viser, at det produkt, der er markeret på denne måde, ikke må kasseres som almindeligt husholdningsaffald. Eftersom det er et B2B produkt, må det heller ikke<br>bortskaffes på offentlige genbrugsstationer. Skal d

Sellise sümboliga tähistatud toodet ei tohi käidelda tavalise olmejäätmena. Kuna tegemist on B2B-klassi kuuluva tootega, siis ei tohi seda viia kohalikku jäätmekäitluspunkti.<br>Kui soovite selle toote ära visata, siis viige

Tällä merkinnällä ilmoitetaan, että kyseisellä merkinnällä varustettua tuotetta ei saa hävittää tavallisen kotitalousjätteen seassa. Koska kyseessä on yritysten välisen kaupan tuote, sitä ei saa myöskään viedä kuluttajien käyttöön tarkoitettuihin keräyspisteisiin. Jos haluatte hävittää tämän tuotteen, ottakaa yhteys lähimpään vanhojen sähkölaitteiden<br>hävittämiseen erikoistuneeseen organisaatioon hävittämiseen erikoistuneeseen organisaatioon.

Ce symbole indique que le produit sur lequel il figure ne peut pas être éliminé comme un déchet ménager ordinaire. Comme il s'agit d'un produit B2B, il ne peut pas non plus être déposé dans une déchetterie municipale. Pour éliminer ce produit, amenez-le à l'organisation spécialisée dans l'élimination d'anciens équipements électriques la plus proche de chez vous.

Cuireann an siombail seo in iúl nár cheart an táirgeadh atá marcáilte sa tslí seo a dhiúscairt sa chóras fuíoll teaghlaigh. Os rud é gur táirgeadh ghnó le gnó (B2B) é, ní féidir é a dhiúscairt ach oiread in ionaid dhiúscartha phobail. Más mian leat an táirgeadh seo a dhiúscairt, déan é a thógáil ag eagraíocht gar duit a sainfheidhmíonn i ndiúscairt seanfhearas leictrigh.

Dieses Symbol zeigt an, dass das damit gekennzeichnete Produkt nicht als normaler Haushaltsabfall entsorgt werden soll. Da es sich um ein B2B-Gerät handelt, darf es auch<br>nicht bei kommunalen Wertstoffhöfen abgegeben werden in Ihrer Nähe.

Αυτό το σύμβολο υποδεικνύει ότι το προϊόν που φέρει τη σήμανση αυτή δεν πρέπει να απορρίπτεται μαζί με τα οικιακά απορρίματα. Καθώς πρόκειται για προϊόν B2B, δεν πρέπει να απορρίπτεται σε δημοτικά σημεία απόρριψης. Εάν θέλετε να απορρίψετε το προϊόν αυτό, παρακαλούμε όπως να το παραδώσετε σε μία υπηρεσία συλλογής ηλεκτρικού εξοπλισμού της περιοχής σας.

Ez a jelzés azt jelenti, hogy az ilyen jelzéssel ellátott terméket tilos a háztartási hulladékokkal együtt kidobni. Mivel ez vállalati felhasználású termék, tilos a lakosság számára<br>fenntartott hulladékgyűjtőkbe dobni. Ha foglalkozó hulladékkezelő központhoz.

Questo simbolo indica che il prodotto non deve essere smaltito come un normale rifiuto domestico. In quanto prodotto B2B, può anche non essere smaltito in centri di smaltimento cittadino. Se si desidera smaltire il prodotto, consegnarlo a un organismo specializzato in smaltimento di apparecchiature elettriche vecchie.

Sī zīme norāda, ka iztrādājumu, uz kura tā atrodas, nedrīkst izmest kopā ar parastiem mājsaimniecības atkritumiem. Tā kā tas ir izstrādājums, ko cits citam pārdod un lieto<br>tikai uzņēmumi, tad to nedrīkst arī izmest atkritu izmest atkritumos, tad rīkojieties pēc noteikumiem un nogādājiet to tuvākajā vietā, kur īpaši nodarbojas ar vecu elektrisku ierīču savākšanu.

Šis simbolis rodo, kad juo paženklinto gaminio negalima išmesti kaip paprastų buitinių atliekų. Kadangi tai B2B (verslas verslui) produktas, jo negalima atiduoti ir buitinių atliekų tvarkymo įmonėms. Jei norite išmesti šį gaminį, atlikite tai tinkamai, atiduodami jį arti jūsų esančiai specializuotai senos elektrinės įrangos utilizavimo organizacijai.

Dan is-simbolu jindika li l-prodott li huwa mmarkat b'dan il-mod m'għandux jintrema bħal skart normali tad-djar. Minħabba li huwa prodott B2B , ma jistax jintrema wkoll f'centri<br>ċiviċi għar-rimi ta' l-iskart. Jekk tkun tix qadim ta' l-elettriku.

Dette symbolet indikerer at produktet som er merket på denne måten ikke skal kastes som vanlig husholdningsavfall. Siden dette er et bedriftsprodukt, kan det heller ikke kastes ved en vanlig miljøstasjon. Hvis du ønsker å kaste dette produktet, er den riktige måten å gi det til en organisasjon i nærheten som spesialiserer seg på kassering av gammelt elektrisk utstyr.

Ten symbol oznacza, że produktu nim opatrzonego nie należy usuwać z typowymi odpadami z gospodarstwa domowego. Jest to produkt typu B2B, nie należy go więc<br>przekazywać na komunalne składowiska odpadów. Aby we właściwy spos starych urządzeń elektrycznych.

Este símbolo indica que o produto com esta marcação não deve ser deitado fora juntamente com o lixo doméstico normal. Como se trata de um produto B2B, também não pode ser deitado fora em centros cívicos de recolha de lixo. Se quiser desfazer-se deste produto, faça-o correctamente entregando-o a uma organização especializada na eliminação de equipamento eléctrico antigo, próxima de si.

Acest simbol indică faptul că produsul marcat în acest fel nu trebuie aruncat ca și un gunoi menajer obișnuit. Deoarece acesta este un produs B2B, el nu trebuie aruncat nici<br>Ia centrele de colectare urbane. Dacă vreți să a echipamentelor electrice uzate.

Tento symbol znamená, že takto označený výrobok sa nesmie likvidovať ako bežný komunálny odpad.Keďže sa jedná o výrobok triedy B2B, nesmie sa likvidovať ani na mestských skládkach odpadu. Ak chcete tento výrobok likvidovať, odneste ho do najbližšej organizácie, ktorá sa špecializuje na likvidáciu starých elektrických zariadení.

Ta simbol pomeni, da izdelka, ki je z njim označen, ne smete zavreči kot običajne gospodinjske odpadke. Ker je to izdelek, namenjen za druge proizvajalce, ga ni dovoljeno odlagati v centrih za civilno odlaganje odpadkov. Ce želite izdelek zavreči, prosimo, da to storite v skladu s predpisi, tako da ga odpeljete v bližnjo organizacijo, ki je<br>specializirana za odlaganje stare električne oprem

Este símbolo indica que el producto así señalizado no debe desecharse como los residuos domésticos normales. Dado que es un producto de consumo profesional, tampoco debe llevarse a centros de recogida selectiva municipales. Si desea desechar este producto, hágalo debidamente acudiendo a una organización de su zona que esté<br>especializada en el tratamiento de residuos de aparatos eléctr

Den här symbolen indikerar att produkten inte får blandas med normalt hushållsavfall då den är förbrukad. Eftersom produkten är en så kallad B2B-produkt är den inte avsedd för privata konsumenter, den får således inte avfallshanteras på allmänna miljö- eller återvinningsstationer då den är förbrukad. Om ni vill avfallshantera den här produkten på<br>rätt sätt, ska ni lämna den till myndighet el